# Gi b<sup>'</sup>F UniGYf j Yf 'GcZk Uf Y' ("&" **.bgHJ`Ujcb`UbX'7 cbZ[i fUjcb`; i ]XY'f@bi I Ł !'?cfYUb'!'**

February 2011

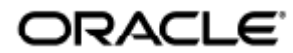

Sun Ray Server Software 4.2 Installation and Configuration Guide (Linux) - Korean

Copyright © 201È, Oracle and/or its affiliates. All rights reserved.

This software and related documentation are provided under a license agreement containing restrictions on use and disclosure and are protected by intellectual property laws. Except as expressly permitted in your license agreement or allowed by law, you may not use, copy, reproduce, translate, broadcast, modify, license, transmit, distribute, exhibit, perform, publish, or display any part, in any form, or by any means. Reverse engineering, disassembly, or decompilation of this software, unless required by law for interoperability, is prohibited.

The information contained herein is subject to change without notice and is not warranted to be error-free. If you find any errors, please report them to us in writing.

If this software or related documentation is delivered to the U.S. Government or anyone licensing it on behalf of the U.S. Government, the following notice is applicable:

U.S. GOVERNMENT RIGHTS Programs, software, databases, and related documentation and technical data delivered to U.S. Government customers are "commercial computer software" or "commercial technical data" pursuant to the applicable Federal Acquisition Regulation and agency-specific supplemental regulations. As such, the use, duplication, disclosure, modification, and adaptation shall be subject to the restrictions and license terms set forth in the applicable Government contract, and, to the extent applicable by the terms of the Government contract, the additional rights set forth in FAR 52.227-19, Commercial Computer Software License (December 2007). Oracle USA, Inc., 500 Oracle Parkway, Redwood City, CA 94065.

This software is developed for general use in a variety of information management applications. It is not developed or intended for use in any inherently dangerous applications, including applications which may create a risk of personal injury. If you use this software in dangerous applications, then you shall be responsible to take all appropriate fail-safe, backup, redundancy, and other measures to ensure the safe use of this software. Oracle Corporation and its affiliates disclaim any liability for any damages caused by use of this software in dangerous applications.

Oracle is a registered trademark of Oracle Corporation and/or its affiliates. Other names may be trademarks of their respective owners.

This software and documentation may provide access to or information on content, products, and services from third parties. Oracle Corporation and its affiliates are not responsible for and expressly disclaim all warranties of any kind with respect to third-party content, products, and services. Oracle Corporation and its affiliates will not be responsible for any loss, costs, or damages incurred due to your access to or use of third-party content, products, or services.

# Sun Ray 서버 소프트웨어 4.2 설치 및 구성 설명서(Linux)

# Sun Ray 서버 소프트웨어 4.2 설치 및 구성 설명서(Linux)

### 목차

- SRS 5 시스템 요구 사항
	- $\bullet$  Sun Ray 서버 운영 체제 요구 사항
	- 구성 요소에 대한 SRWC 2.2 시스템 요구 사항
	- 라이센싱
- 디스크 공간 요구 사항(Linux)
- 추가 소프트웨어 요구 사항
	- 운영 체제
	- JRE(Java Runtime Environment)
	- SunMC 요구 사항(Solaris)
	- Sun Ray Admin GUI 웹 서버 요구 사항
	- 웹 브라우저 요구 사항
	- Sun Ray 데이터 저장소 포트 요구 사항
- Apache Tomcat 설치 방법

# Linux용 제품 요구 사항(모든 항목)

## SRS 5 시스템 요구 사항

이 페이지에서는 SRSS 4.2 및 SRWC 2.2를 포함하는 SRS 5 릴리스에 대한 제품 요구 사항을 제공합니다.

### Sun Ray 서버 운영 체제 요구 사항

다음 표에서는 SRSS 4.2 및 SRWC 2.2 릴리스에 대해 지원되는 Sun Ray 서버 운영 체제를 제공합니다.

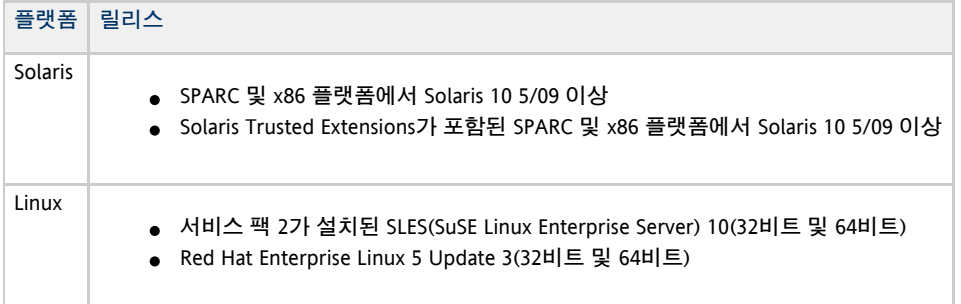

추가 운영 체제 요구 사항은 [추가 소프트웨어 요구 사항을](http://wikis.sun.com/pages/viewpage.action?pageId=190323915) 참조하십시오.

## 구성 요소에 대한 SRWC 2.2 시스템 요구 사항

다음 표에서는 SRWC의 모든 구성 요소에 대한 소프트웨어 지원 매트릭스를 제공합니다.

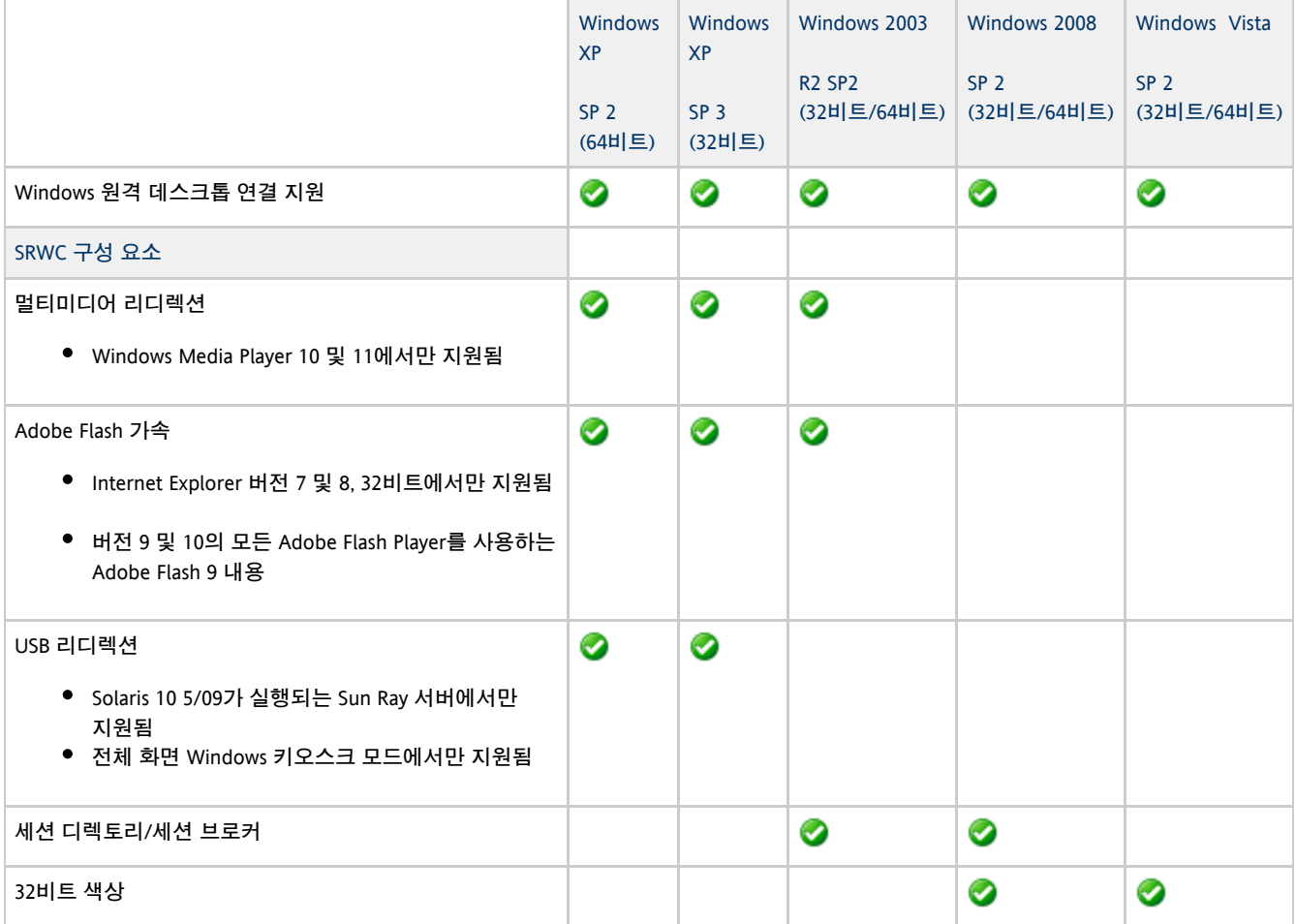

#### $\mathbf \Theta$ 주

멀티미디어 리디렉션, Adobe Flash 가속 및 USB 리디렉션을 Windows 서버에 설치하려면 추가 소프트웨어가 필요합니다. 자세한 내용은 [How to Install the Sun Ray Connector Windows Components을](http://wikis.sun.com/display/SRWC2dot2/How+to+Install+the+Sun+Ray+Connector+Windows+Components) 참조하십시오.

## 라이센싱

사용자가 Sun Ray DTU에서 연결했는지, Sun 데스크톱 액세스 클라이언트에서 연결했는지에 관계없이 동시에 연결된 각 사용자에 대해서는 Sun Ray 소프트웨어 라이센스가 필요합니다. Sun Ray 소프트웨어 라이센싱에 대한 자세한 내용은 [Sun Ray 소프트웨어 5 라이센싱 페이지에](http://www.sun.com/software/sunray/licensing.jsp)서 설명합니다. 적합한 소프트웨어 라이센스가 없으면 Sun Ray DTU 또는 Sun 데스크톱 액세스 클라이언트를 연결할 수 없습니다.

Sun Ray 소프트웨어 5를 90일 동안 무료로 사용하려면 [무료 시험판](http://www.sun.com/software/sunray/get_trial.jsp)을 다운로드하십시오.

# 디스크 공간 요구 사항(Linux)

표준 Sun Ray 서버 소프트웨어 설치 시 최소 95MB의 디스크 공간이 필요합니다.

다음 표에는 특정 디렉토리에 대한 디스크 공간 요구 사항이 나열되어 있습니다.

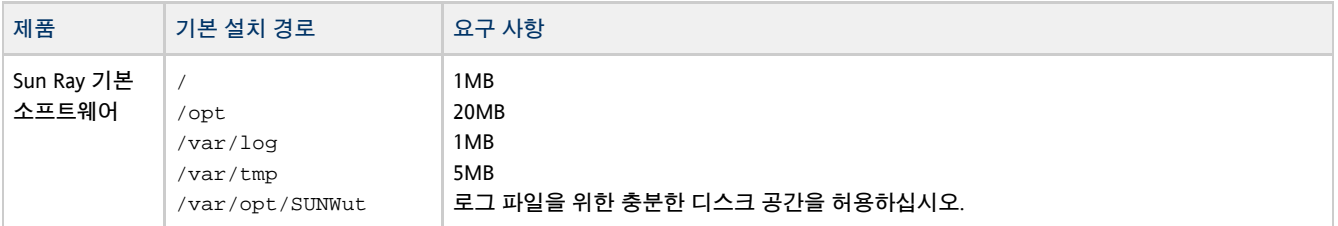

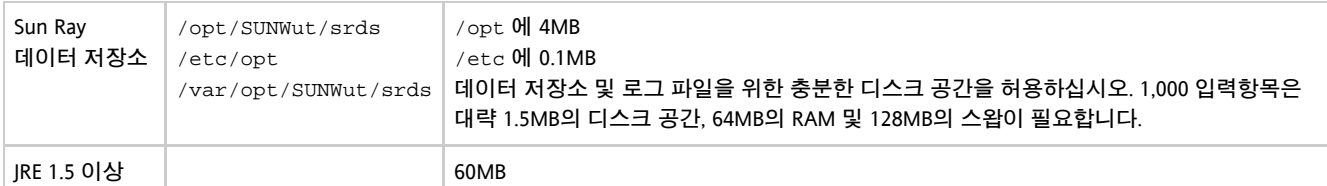

 $\mathbf{\Theta}$  주

서버 구성의 스왑 공간으로는 사용자당 50-100MB 정도가 적당합니다.

# 추가 소프트웨어 요구 사항

운영 체제

주 θ OpenSSL은 보통 지원되는 운영 체제에 기본적으로 설치되어 있습니다. 계속하기 전에 OpenSSL이 설치되었는지 확인하십시오.

Solaris

- "전체 배포" 소프트웨어 클러스터가 필요하므로 설치해야 합니다.
- SRSS를 설치하기 전에 최신 권장 패치 클러스터(Recommended Patch Cluster, RPC)가 설치되어 있어야 합니다.
- 향후 Solaris 릴리스에서는 공통 데스크탑 환경(Common Desktop Environment, CDE)을 사용할 수 없게 될 수도 있으므로 Java Desktop System으로 마이그레이션해야 합니다. CDE가 Solaris 릴리스에서 공식적으로 제거되면 향후 버전의 SRS에서 CDE를 지원하지 않게 됩니다.

SLES(SuSE Linux Enterprise Server) 10 서비스 팩 2

모든 패키지가 필요하며 모두 설치해야 합니다. 기본적으로 선택된 RPM 이외에도 다음 항목을 추가합니다.

- C/C++ 개발 도구
- DHCP & DNS 서버
- LDAP
- $\bullet$  tftp

RHEL (Red Hat Enterprise Linux ) 5 업데이트 3

모든 패키지가 필요하며 모두 설치해야 합니다. 기본적으로 선택된 RPM 이외에도 다음 항목을 추가합니다.

- 소프트웨어 개발 도구
- glib-1.2.10-20.el5(32비트 및 64비트 OS에서 32비트 RPM)
- dhcp-3.0.5-3.el5(서버/네트워크 서버)
- openldap-2.3.27-8(서버/네트워크 서버)
- openldap-clients-2.3.27-8(기본 시스템/시스템 도구)
- tftp-server-0.42-3.1(서버/기존 네트워크 서버)
- libXp-1.0.0-8.i386.rpm(32비트 및 64비트 OS에서 32비트 RPM)
- openmotif22-2.2.3-18.i386.rpm(32비트 및 64비트 OS에서 32비트 RPM)
- openssl-0.9.8b-8.3.el5\_0.2.i386.rpm(32비트 및 64비트 OS에서 32비트 RPM)
- compat-libstdc++-33-3.2.3-61(32비트 및 64비트 OS에서 32비트 RPM)
- libusb-devel-0.1.12-5.1.i386(32비트 및 64비트 OS에서 32비트 RPM)

▲ 주의

Red Hat 설치 스크립트에서 그래픽 콘솔을 시작할지 묻습니다. "Yes(예)"로 대답하십시오. 그렇지 않으면 Sun Ray 시작 스크립트 및 X 초기화 스크립트가 실행되지 못할 수도 있습니다.

JRE(Java Runtime Environment)

SRSS 4.2에는 32비트 구현의 Java(TM) 2 플랫폼, JRE(TM) Standard Edition 1.6 이상이 필요합니다. 최신 Java 릴리스는 <http://java.sun.com/j2se> 에서 사용할 수 있습니다.

### 시스템에 설치된 JRE 버전을 확인하려면 다음 명령을 사용하십시오.

```
java -version
```
64비트 JRE는 SRSS와 함께 사용하기에 적합하지 않습니다. 플랫폼에서 64비트 JRE를 지원할 수 있는 경우에도 32비트 JRE가

JRE 버전 1.6은 Solaris 시스템의 SRSS 제품 CD(Supplemental 디렉토리)에서 번들로도 제공됩니다.

# SunMC 요구 사항(Solaris)

필요합니다.

주

SunMC를 사용하려면 관리자가 SunMC 소프트웨어의 정확한 버전을 설치해야 합니다. [SunMC 설치\(모든 항목\)를](http://wikis.sun.com/pages/viewpage.action?pageId=190323856) 참조하십시오.

### Sun Ray Admin GUI 웹 서버 요구 사항

Sun Ray 관리 도구(Admin GUI)를 사용하려면 각 Sun Ray 서버에 웹 서버가 설치되어 실행 중이어야 합니다. Admin GUI는 JavaServlet 2.4 및 JavaServer Pages 2.0 사양을 지원하는 웹 컨테이너에 호스팅되어야 합니다. Apache Tomcat 5.5 웹 컨테이너는 이러한 표준을 구현하며 JRE(Java Runtime Environment)가 있는 운영 체제에서 실행됩니다.

utconfig 스크립트는 Apache Tomcat HTTP 서버의 위치를 지정하라는 메시지를 표시하며 자동 구성 여부를 묻습니다.

- 서버를 자동으로 구성하려면 경로를 입력하고 Yes(예)로 대답합니다.
- 나중에 utconfig -w 명령을 사용하여 HTTP 서버를 구성하려면 No(아니오)로 대답합니다.

Apache Tomcat 5.5 아카이브는 Supplemental/Apache\_Tomcat 아래의 Sun Ray 서버 소프트웨어 4.2 이미지에 포함됩니다. Tomcat 5.5의 최신 버전은 [http://tomcat.apache.org에](http://tomcat.apache.org)서 다운로드할 수 있습니다.

Sun Ray 구성 스크립트는 Sun Ray 관리 도구(Admin GUI)에 포트 1660을 기본적으로 사용합니다. 이 포트를 사용할 수 없는 경우, utconfig 스크립트를 실행하는 동안 새로운 포트를 구성할 수 있습니다.

자세한 내용은 [Apache Tomcat 설치 방법을](http://wikis.sun.com/pages/viewpage.action?pageId=190323886) 참조하십시오.

## 웹 브라우저 요구 사항

주

A

Sun Ray 관리 도구(Admin GUI)를 사용하려면 Firefox 또는 Mozilla 같은 웹 브라우저가 필요합니다.

- 최신 버전의 Firefox 브라우저는 <http://www.mozilla.com/en-US/firefox/all.html>에서 구할 수 있습니다.
- 최신 버전의 Mozilla 브라우저는 [http://www.mozilla.org/download.html에](http://www.mozilla.org/download.html)서 구할 수 있습니다.

### Sun Ray 데이터 저장소 포트 요구 사항

새로운 Sun Ray 서버를 SRSS 4.2만 사용하는 페일오버 환경에서 구성할 때는 서비스 포트 7012가 기본값으로 사용됩니다.

Sun Ray 서버에 LDAP(Lightweight Data Access Protocol) 서버가 이미 구성되어 있는 경우 Sun Ray 데이터 저장소와 공존할 수 있습니다. 그러나 Sun Ray 데이터 저장소용으로 예약된 포트 7012는 사용할 수 없습니다.

새로운 Sun Ray 서버를 혼합 페일오버 그룹에 구성할 경우에는 기본 서버가 SRSS 4.2를 실행하고 있는지 확인해야 합니다.

보조 서버에서 SRSS 4.2를 실행 중인 경우 특별한 조치가 필요하지 않습니다. utreplica 유틸리티가 기본 서버의 포트 번호와 자동으로 동기화합니다.

여러 가지 버전의 Sun Ray 서버 소프트웨어를 실행 중인 서버로 이루어진 혼합 페일오버 그룹을 구성할 수 있더라도 이 방법은 사용하지 않는 것이 좋습니다. 자세한 내용은 [Managing Failover Groups \(All Topics\)](http://wikis.sun.com/display/SRSS4dot2/Managing+Failover+Groups+%28All+Topics%29)를 참조하십시오.

# Apache Tomcat 설치 방법

Tomcat 5.5가 시스템에 이미 설치된 경우 아래 단계를 생략하고 구성 중 필요한 경우 경로를 지정할 수 있습니다. 자세한 내용은 [Sun Ray 서버](http://wikis.sun.com/pages/viewpage.action?pageId=190323755) [구성을](http://wikis.sun.com/pages/viewpage.action?pageId=190323755) 참조하십시오.

- 1. 수퍼유저로서, Sun Ray 서버에서 쉘 창을 엽니다.
	- $%$  su -
- 2. Apache\_Tomcat 디렉토리로 변경합니다. 예:

# cd /cdrom/cdrom0/Supplemental/Apache\_Tomcat

3. Tomcat 아카이브의 압축을 적절한 디렉토리(예: /opt)에 풉니다.

### Solaris의 경우

Tomcat 아카이브는 GNU 확장자를 사용하며 gtar 과 같은 tar 명령의 GNU 호환 버전을 사용하여 압축을 풀어야 합니다.

# /usr/sfw/bin/gtar -xvz -C /opt -f apache-tomcat-5.5.20.tar.gz

Linux의 경우

# tar -xvz -C /opt -f apache-tomcat-5.5.20.tar.gz 

4. (선택 사항) 설치에 대한 심볼릭 링크를 만들면 이후의 Tomcat 업데이트를 쉽게 수행할 수 있습니다.

# ln -s /opt/apache-tomcat-5.5.20 /opt/apache-tomcat

### 목차

- SRSS 설치 입문서(Linux)
- SRSS 설치 방법(Linux)
- Sun Ray 서버 소프트웨어 제거 방법

# Linux에 설치(모든 항목)

# SRSS 설치 입문서(Linux)

다음 작업 맵에서는 Sun Ray 서버에 SRSS 4.2를 설치하는 방법에 대한 정보를 제공합니다.

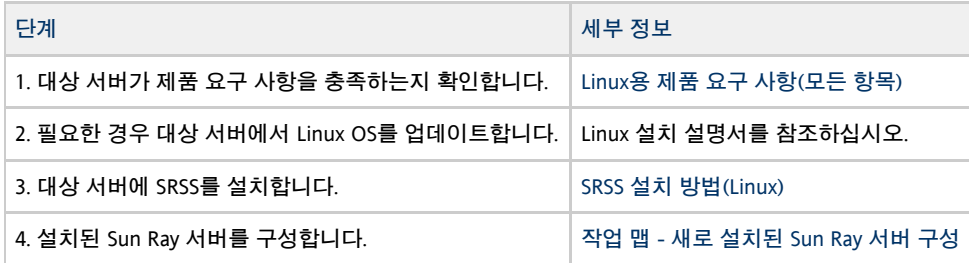

## SRSS 설치 방법(Linux)

### 시작하기 전에

업그레이드를 시작하기 전에 다음 정보에 유의해야 합니다.

SRSS 4.2에는 GDM(Gnome Display Manager) 버전 2.12 이상이 필요합니다. 이전 버전이 설치되어 있으면 utinstall 스크립트에서 제거 및 Sun Ray 서버 소프트웨어에 대해 향상되고 최적화된 GDM의 새 버전(버전 2.16.7)으로 교체하는 작업 허가에 대한 메시지를 표시합니다.

utinstall 스크립트에서는 Admin GUI에 사용할 수 있는 로켈 지원 설치를 요청합니다. 설치 후 추가 Admin GUI 로켈 지원을 설치하도록 선택하는 경우  $\text{rpm}$  명령을 사용하여 설치 이미지에 제공된 Admin GUI 로켈 패키지를 설치할 수 있습니다.

<image\_mount\_point>/srss\_4.2/Sun\_Ray\_Core\_Services\_4.2/Linux/Packages 

- 시스템에 [필요한 JRE 버전](http://wikis.sun.com/pages/viewpage.action?pageId=190323915#%EC%B6%94%EA%B0%80%EC%86%8C%ED%94%84%ED%8A%B8%EC%9B%A8%EC%96%B4%EC%9A%94%EA%B5%AC%EC%82%AC%ED%95%AD-JavaRuntimeEnvironment%28JRE%29)이 설치되어 있는지 확인합니다.
- utinstall 스크립트는 Sun Ray 서버 재부트를 요청합니다. 이전에는 이 단계가 선택 사항이었지만 현재는 필수 단계입니다.
- 이전 버전처럼 SRSS 4.2용 utinstall 스크립트에서는 crontab, syslog, PAM 서비스에 Sun Ray 정보를 자동으로 추가하지 않습니다. 대신 설치 또는 업그레이드 후 첫 번째 재부트 시에 추가합니다.

### 단계

Sun Ray 서버 소프트웨어 4.2 CD-ROM을 로컬로 또는 원격 서버로부터 이미 마운트했거나 ESD 파일의 압축을 이미지 디렉토리에 푼 경우 3단계에서 시작하십시오.

1. 수퍼유저로서, Sun Ray 서버에서 쉘 창을 엽니다. 사용자 환경 설정을 지속하는 경우 발생할 수 있는 설치 스크립트 오류를 방지하려면 다음 명령을 사용하십시오.

 $%$  su - root

- 2. 설치 이미지 위치(CD-ROM 마운트 지점 또는 다운로드한 이미지를 마운트한 위치)로 디렉토리를 변경합니다.
- 3. Sun Ray 서버 소프트웨어를 설치합니다.

# ./utinstall

utinstall 스크립트에서 다음 단계를 수행합니다.

- Sun 소프트웨어 사용권 계약의 내용을 표시하고 이 내용에 동의하는지 묻습니다.
- 필요한 경우 새 버전의 GDM(GNOME Display Manager)을 설치할지 묻습니다.
- 현지화된 Admin GUI의 설치 여부를 묻습니다.

- Java Runtime Environment 위치를 지정하라는 메시지가 표시됩니다.
- 필수 소프트웨어 제품을 설치할 것임을 알리고 승인을 기다립니다.
- Sun Ray 데이터 저장소를 설치합니다.
- Sun Ray 서버(관리 소프트웨어, 영어 매뉴얼 페이지, 코어 소프트웨어, 구성, 드라이버)를 설치합니다.
- 키오스크 모드 소프트웨어를 설치합니다.

스크립트가 종료되면 다음 위치에서 로그 파일을 사용할 수 있습니다.

/ /log/utinstall.<year><month><date><hour>:<minute>:<second>.log var

파일 이름의 값에는 utinstall 이 시작된 시간의 타임 스탬프가 반영됩니다. 이 파일에서 설치 문제에 대한 정보를 확인합니다.

4. Sun Ray 서버를 재부트합니다.

# /usr/sbin/reboot

서버를 재부트해야 utadm 또는 utconfig 를 실행할 수 있습니다.

utinstall 오류 메시지의 목록에 대해서는 [Troubleshooting Installation](http://wikis.sun.com/display/SRSS4dot2/Troubleshooting+Installation)을 참조하십시오.

이후 수행 작업

Sun Ray 서버 구성 및 재부트 준비 방법에 대한 지침은 [작업 맵 - 새로 설치된 Sun Ray 서버 구성](http://wikis.sun.com/pages/viewpage.action?pageId=190323785)을 참조하십시오.

## Sun Ray 서버 소프트웨어 제거 방법

다음 절차는 설치 또는 업그레이드에 필요하지 않습니다.

전체에서 Sun Ray 서버 소프트웨어를 제거하려면 다음 절차를 따르십시오.

### 단계

- 1. Sun Ray 서버의 수퍼유저로 로그인합니다.
- 2. 쉘 창을 열고 /opt/SUNWut/sbin 디렉토리로 변경합니다.

# cd /opt/SUNWut/sbin

- 3. 페일오버 그룹의 서버에서 Sun Ray 서버 소프트웨어를 제거하려면 다음 작업을 수행하십시오.
	- a. Sun Ray DTU 펌웨어 다운로드를 비활성화합니다.

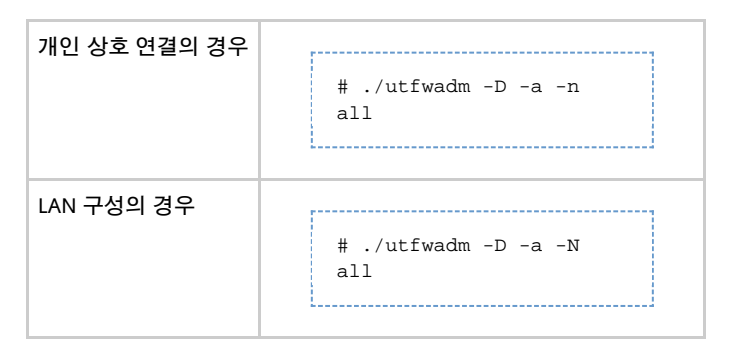

### b. 복제 구성을 제거합니다.

# ./utreplica -u

- 
- 4. Sun Ray 네트워크 인터페이스를 제거합니다.
	- # ./utadm -r

### 5. Sun Ray 소프트웨어를 구성 해제합니다.

# ./utconfig -u

표시되는 모든 메시지에 대해 y(예)로 대답합니다.

6. Sun Ray 서버 소프트웨어를 제거합니다.

```
# cd /# /opt/SUNWut/sbin/utinstall -u
       ---------------------------------
```
표시되는 모든 메시지에 대해 y(예)로 대답합니다.

7. 나머지 모든 Sun Ray 서버에 대해 이 절차의 단계를 반복하여 수행합니다.

The page Troubleshooting Installation does not exist.

### 목차

- SRSS 업그레이드 입문서(Linux)
- 페일오버 그룹을 사용하여 업그레이드 계획
- Sun Ray 소프트웨어 구성 데이터 보존 방법(Linux)

● SRSS 업그레이드 방법(Linux)

# Linux에서 업그레이드(모든 항목)

# SRSS 업그레이드 입문서(Linux)

A

다음 작업 맵을 사용하여 기존 Sun Ray 서버를 SRSS 4.2로 업그레이드하십시오.

주 SRSS 버전 4.0 및 버전 4.1의 업그레이드는 SRSS 4.2에서 지원되지 않습니다.

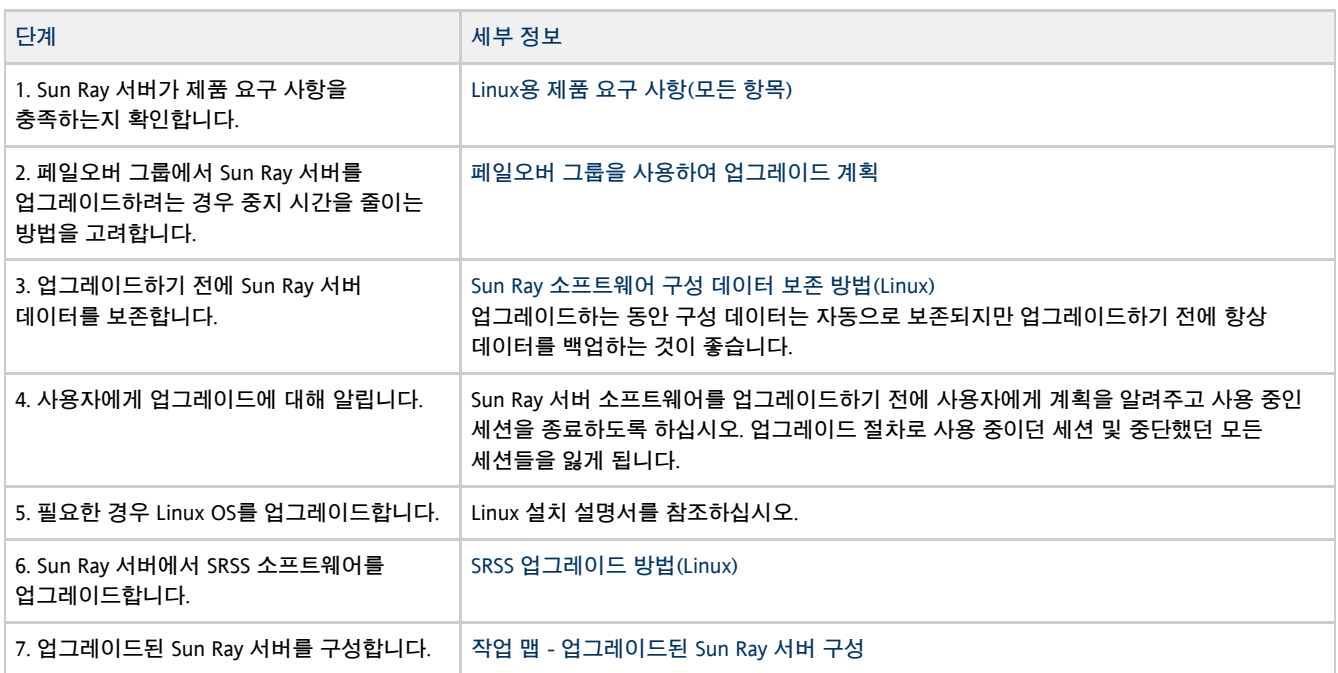

# 페일오버 그룹을 사용하여 업그레이드 계획

장애 조치 그룹에 둘 이상의 Sun Ray 서버를 구성하여 한 서버가 실패하는 경우 새 서비스 가용성의 중단을 줄일 수 있습니다. 기존 Sun Ray 서버를 장애 조치 그룹에 결합하거나 기존 장애 조치 그룹을 업그레이드할 경우, 다음을 고려하십시오.

- 항상 기본 서버를 먼저 업그레이드한 후에 보조 서버를 업그레이드해야 합니다.
- 해당 서버를 업그레이드하기 전에, Sun Ray DTU 사용자는 세션을 종료해야 합니다.

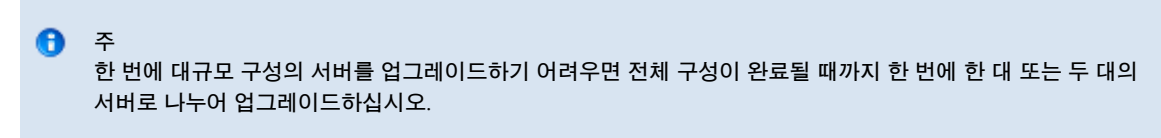

- 4대 이상의 서버로 된 그룹에서 최상의 결과를 얻으려면 Sun Ray 데이터 저장소만을 제공할 수 있도록 기본 서버를 구성하십시오. 데이터 저장소 서비스 외에도 사용자를 직접 서비스하도록 2차 서버를 구성하십시오.
- 기본 서버를 업그레이드하는 동안 보조 서버는 데이터 저장소에 대한 업데이트를 수행할 수 없게 됩니다.
- 이 릴리스의 새 기능을 이용하려면 페일오버 그룹 내에서 서로 다른 Sun Ray 서버 소프트웨어 버전을 함께 사용하지 마십시오. 장애 조치 그룹에 소프트웨어 버전을 둘 이상 사용하는 경우, 이전 버전의 기능으로 복귀됩니다.
- Admin GUI를 사용하여 Sun Ray 서비스를 재시작하거나 재설정하면 다른 릴리스의 Sun Ray가 있는 서버에서 작동하지 않습니다. 예를 들어 Admin GUI를 사용하여 SRSS 4.2를 실행하는 페일오버 그룹의 모든 서버를 재시작하는 경우에도 이전 버전의 SRSS를 실행하는 Sun Ray 서버를 수동으로 재시작하거나 재설정해야 합니다.
- 장애 조치 그룹의 모든 서버가 업그레이드될 때까지 모든 펌웨어 업데이트를 끄십시오. 자세한 내용은 [How to Disable All Firmware](http://wikis.sun.com/display/SRSS4dot2/How+to+Disable+All+Firmware+Updates) [Updates](http://wikis.sun.com/display/SRSS4dot2/How+to+Disable+All+Firmware+Updates)을 참조하십시오.

### 주 θ 주당 하나 또는 두 개의 서버를 업그레이드하더라도 펌웨어를 갱신하기 전에 그룹의 모든 서버가 업그레이드될 때까지 기다려야 합니다.

● 사용 중인 구성이 개인 전용 상호 연결인 경우, Sun Ray 상호 연결로부터 서버 연결을 헤제하십시오.

페일오버 토폴로지의 다이어그램을 비롯한 페일오버 그룹의 일반적인 토론 내용은 [About Failover Groups](http://wikis.sun.com/display/SRSS4dot2/About+Failover+Groups)를 참조하십시오.

## Sun Ray 소프트웨어 구성 데이터 보존 방법(Linux)

업그레이드를 선택하면 utinstall 스크립트에서 기존 구성 정보를 자동으로 보존합니다. 다음과 같은 경우에만 utinstall 스크립트를 실행하기 전에 기존 구성을 보존해야 합니다.

- 서버의 디스크를 다시 포맷해야 하는 기존 Sun Ray 서버에서 Linux OS를 업데이트하는 경우
- 기존 Sun Ray 서버 하드웨어를 새 서버로 교체하는 경우

이러한 경우 둘 다 새로 설치한 서버에 /var/tmp/SUNWut.upgrade/preserve\_version.tar.gz 백업 파일을 추가한 후 utinstall 프로그램을 시작해야 합니다. utinstall 프로그램에서는 SRSS 소프트웨어를 설치한 후 preserve\_version.tar.gz 의 구성 데이터를 자동으로 복원합니다.

Sun Ray 서버 소프트웨어 이미지 디렉토리의 utpreserve 스크립트는 다음 정보를 보존합니다.

- X 사용자 설정
- Sun Ray 데이터 저장소
- 인증 관리자 구성 파일
- utslaunch 등록 정보
- 페일오버 그룹 정보
- 키오스크 모드 구성

utpreserve 스크립트는 다음 정보를 보존하지 않습니다.

- Sun Ray 서버의 네트워크 및 DHCP 구성 설정(utadm 구성 정보). Sun Ray 서버 소프트웨어를 업그레이드한 후 해당 설정을 재구성해야 합니다.
- /etc/pam.conf 는 저장되지 않습니다. 이 파일을 백업하고 수동으로 복원해야 합니다.

### 시작하기 전에

운영 체제 소프트웨어 업그레이드가 포함된 이 절차는 완료하는 데 구성의 크기에 따라 대략 5분에서 수 시간 또는 이보다 더 소요될 수 있습니다.

<mark>∧ 주의</mark>

utpreserve 스크립트를 실행하면 Sun Ray 데이터 저장소를 포함한 모든 Sun Ray 데몬과 서비스가 중지되고, 사용자는 자신의 활성 세션 및 연결이 끊어진 세션을 모두 손실하게 됩니다. 사용자에게 이러한 계획을 알려야 합니다.

### 단계

Sun Ray 서버 소프트웨어 4.2 CD-ROM을 로컬로 또는 원격 서버에서 이미 마운트했거나 ESD 파일의 압축을 이미지 디렉토리에 푼 경우 3단계에서 시작하십시오.

- 1. 수퍼유저로서, Sun Ray 서버에서 쉘 창을 엽니다.
- 2. Sun Ray 서버 소프트웨어 4.2 CD-ROM을 삽입합니다.
- 3. 설치 이미지 위치(CD-ROM 마운트 지점 또는 다운로드한 이미지를 마운트한 위치)로 디렉토리를 변경합니다.
- 4. Sun Ray 구성을 보존합니다.

# ./utpreserve

utpreserve 스크립트는 모든 Sun Ray 서비스를 중지하여 결과적으로 모든 사용자 세션을 종료할 것임을 경고하고, 계속할지 여부를 묻습니다.

y 로 대답하면 utpreserve 스크립트에서 다음을 수행합니다.

- Sun Ray 서비스 및 Sun Ray 데이터 저장소 데몬을 중지합니다.
- 저장된 파일을 나열합니다.
- ▶ 전체 파일 목록을 /var/tmp/SUNWut.upgrade/preserve\_*version*.tar.gz 파일로 <mark>압축합니다. 여기서 version은 현재</mark> 설치된 Sun Ray 서버 소프트웨어의 버전입니다.
- /var/log/utpreserve.*year\_month\_date\_hour:minute:second.*log 에서 로그 파일을 사용할 수 있음을 나타냅니다.

여기서 year, month 등은 utpreserve 가 시작된 시간을 반영하는 숫자 값으로 표현됩니다.

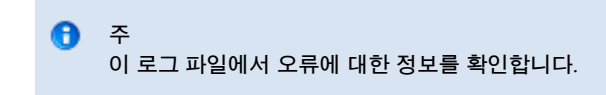

- 운영 체제 소프트웨어를 업그레이드하기 전에 /var/tmp/SUNWut.upgrade/preserve\_version.tar.gz 파일을 안전한 위치로 이동하는 것이 좋습니다.
- 5. NFS, FTP 또는 기타 방법을 사용하여 /var/tmp/SUNWut.upgrade/preserve\_version.tar.gz 파일을 다른 서버의 안전한 위치에 복사합니다.
- 6. Sun Ray 서버 파일 시스템의 테이프 백업을 만듭니다.
- 7. 필요한 경우 수정된 /etc/pam.conf 파일의 백업을 만듭니다.

### <u> 4 주의</u>

Sun Ray 서버 소프트웨어의 이전 버전에서 /etc/pam.conf 를 수정한 경우 SRSS가 업그레이드될 때 해당 변경 사항이 손실될 수 있습니다. 수정한 내용을 유지하려면 업데이트를 수행하기 전에 복사본을 저장한 후 저장된 복사본을 사용하여 이전 수정 사항을 복원하십시오.

## SRSS 업그레이드 방법(Linux)

이 절차에서는 Linux OS를 실행 중인 기존 Sun Ray 서버에서 SRSS를 업그레이드하는 방법에 대해 설명합니다.

### 시작하기 전에

업그레이드를 시작하기 전에 다음 정보를 확인하십시오.

- [START HERE to Upgrade SRSS \(Linux\)에](http://wikis.sun.com/display/SRSS4dot2/START+HERE+to+Upgrade+SRSS+%28Linux%29) 요약되어 있는, 필요한 단계를 모두 수행했는지 확인합니다.
- 이전에 설치된 모든 로켈을 SRSS 설치 스크립트에서 자동으로 설치합니다.

- Sun Ray 서버에 [필요한 JRE 버전이](http://wikis.sun.com/pages/viewpage.action?pageId=190323915#%EC%B6%94%EA%B0%80%EC%86%8C%ED%94%84%ED%8A%B8%EC%9B%A8%EC%96%B4%EC%9A%94%EA%B5%AC%EC%82%AC%ED%95%AD-JavaRuntimeEnvironment%28JRE%29) 설치되어 있는지 확인합니다.
- utinstall 스크립트는 Sun Ray 서버 재부트를 요청합니다. 이전에는 이 단계가 선택 사항이었지만 현재는 필수 단계입니다.
- 이전 버전처럼 utinstall 스크립트에서는 crontab, syslog, PAM 및 SunMC 서비스에 Sun Ray 정보를 자동으로 추가하지 않습니다. 대신 설치 또는 업그레이드 후 첫 번째 재부트 시에 추가합니다.

### 단계

1. 수퍼유저로서, Sun Ray 서버에서 쉘 창을 엽니다.

사용자 환경 설정을 지속하는 경우 발생할 수 있는 설치 스크립트 오류를 방지하려면 다음 명령을 사용하십시오.

 $\frac{1}{2}$  su - root

2. 필요한 경우 NFS, FTP 또는 다른 방법을 사용하여 /var/tmp/SUNWut .upgrade/preserve\_*version*.tar.gz 파일을 Sun Ray 서버에 반환합니다.

이 단계는 기존 Sun Ray 서버의 하드 드라이브를 다시 포맷하거나 현재 Sun Ray 서버를 새 서버로 교체해야 하는 경우에만 필요합니다. 자세한 내용은 [Sun Ray 소프트웨어 구성 데이터를 보존하는 방법\(Linux\)을](http://wikis.sun.com/pages/viewpage.action?pageId=190323812) 참조하십시오.

- 3. 설치 이미지 위치(CD-ROM 마운트 지점 또는 다운로드한 이미지를 마운트한 위치)로 변경합니다.
- 4. Sun Ray 서버 소프트웨어를 업그레이드합니다.

# ./utinstall

utinstall 스크립트에서 다음 단계를 수행합니다.

- Sun 소프트웨어 사용권 계약의 내용을 표시하고 이 내용에 동의하는지 묻습니다.
- 이미 설치되어 있는 필수 소프트웨어 제품을 확인합니다.
- 검색된 제품에 대한 메시지를 표시합니다.
- 암호화 변경이 발생할 것임을 나타낼 수 있습니다. y(예)로 대답하십시오.
- 현지화된 Admin GUI의 설치 여부를 묻습니다.
- 필수 소프트웨어 제품 및 필요한 패치를 설치, 업그레이드 또는 마이그레이션함을 알리고 승인을 기다립니다.
- 현재 SRSS 구성 데이터를 /var/tmp/SUNWut.upgrade/preserve\_version.tar.gz 파일에 보존합니다.
- 이전의 모든 Sun Ray 소프트웨어를 제거합니다.
- Sun Ray 데이터 저장소를 설치합니다.
- Sun Ray 서버(관리 소프트웨어, 영어 매뉴얼 페이지, 코어 소프트웨어, 구성, 드라이버)를 설치합니다.
- 키오스크 모드 소프트웨어를 설치합니다.
- /var/tmp/SUNWut.upgrade/preserve\_version.tar.gz 파일에서 SRSS 구성 데이터를 복원합니다.
- 시스템을 재부트해야 함을 알립니다.

5. 메시지가 표시되면 Sun Ray 서버를 재부트합니다.

로그 파일을 확인합니다. 부주의하게 지나친 많은 설치 문제점이 이 파일에 기록됩니다. 설치가 시작된 시간을 나타내는, 시간이 기록된 로그 파일은 다음 위치에서 사용할 수 있습니다.

/var/log/utinstall.<year>\_<month>\_<date>\_<hour>:<minute>:<second>.log

utinstall 오류 메시지의 목록에 대해서는 [Troubleshooting Installation](http://wikis.sun.com/display/SRSS4dot2/Troubleshooting+Installation)을 참조하십시오.

### 이후 수행 작업

Sun Ray 서버 구성 및 재부팅 방법에 대한 지침은 [작업 맵 - 업그레이드된 Sun Ray 서버 구성를](http://wikis.sun.com/pages/viewpage.action?pageId=190323913) 참조하십시오.

### 목차

- 작업 맵 새로 설치된 Sun Ray 서버 구성
- 작업 맵 업그레이드된 Sun Ray 서버 구성
- 작업 맵 추가 Sun Ray 서버 구성
- 구성 워크시트
	- Sun Ray 서버 전용 상호 연결 구성 워크시트
	- Sun Ray 서버 LAN 구성 워크시트
	- Sun Ray 서버 페일오버 그룹 워크시트
- Sun Ray 서버를 개인 상호 연결로 구성하는 방법
- LAN에서 Sun Ray 서버를 구성하는 방법(및 DHCP 서버 설정)
- LAN에서 Sun Ray 서버를 구성하는 방법(기존 DHCP 서버 사용)
- Sun Ray 서버 소프트웨어 구성 방법
- Task Map Managing Failover Groups
	- **•** Initial Configuration
		- Related Tasks
- Sun Ray DTU 펌웨어 동기화 방법
- Sun Ray 서버 재부트 방법
- 손상된 구성 파일 확인 및 수정 방법(Solaris)
- How to Synchronize Primary and Secondary Sun Ray Servers
- Sun Ray 서버 구성 해제 방법
- 상호 연결에서 Sun Ray 서버의 연결을 해제하는 방법
- Sun Ray 데이터 저장소 포트 변환 및 동기화 방법(Solaris)

# Sun Ray 서버 구성(모든 항목)

## 작업 맵 - 새로 설치된 Sun Ray 서버 구성

다음 단계에서는 Sun Ray 서버 소프트웨어를 새로 설치한 후 Sun Ray 서버를 구성하는 방법에 대해 설명합니다.

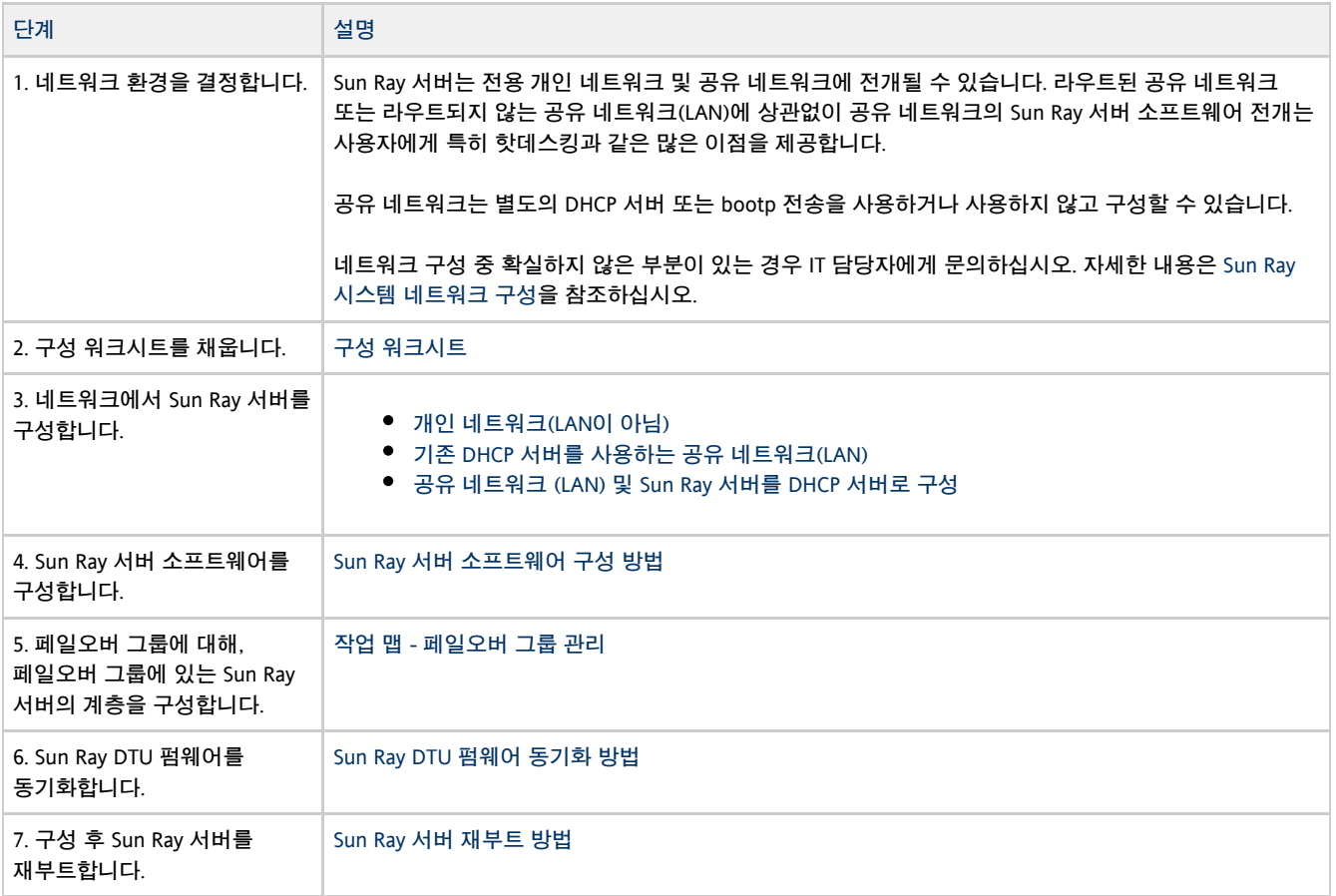

장애 조치 그룹의 각 Sun Ray 서버에 대해 이 순서를 반복하십시오.

#### $\bullet$ 주

Sun Ray 서버의 호스트 이름 또는 IP 주소가 변경되면 특히 Sun Ray 서버가 DHCP 서비스에 사용될 경우 인터페이스 또한 구성되어야 합니다.

# 작업 맵 - 업그레이드된 Sun Ray 서버 구성

다음 단계에서는 Sun Ray 서버 소프트웨어를 업그레이드한 후 Sun Ray 서버를 구성하는 방법에 대해 설명합니다. 이러한 단계에서는 업그레이드 시 utpreserve 스크립트를 사용한 것으로 가정합니다.

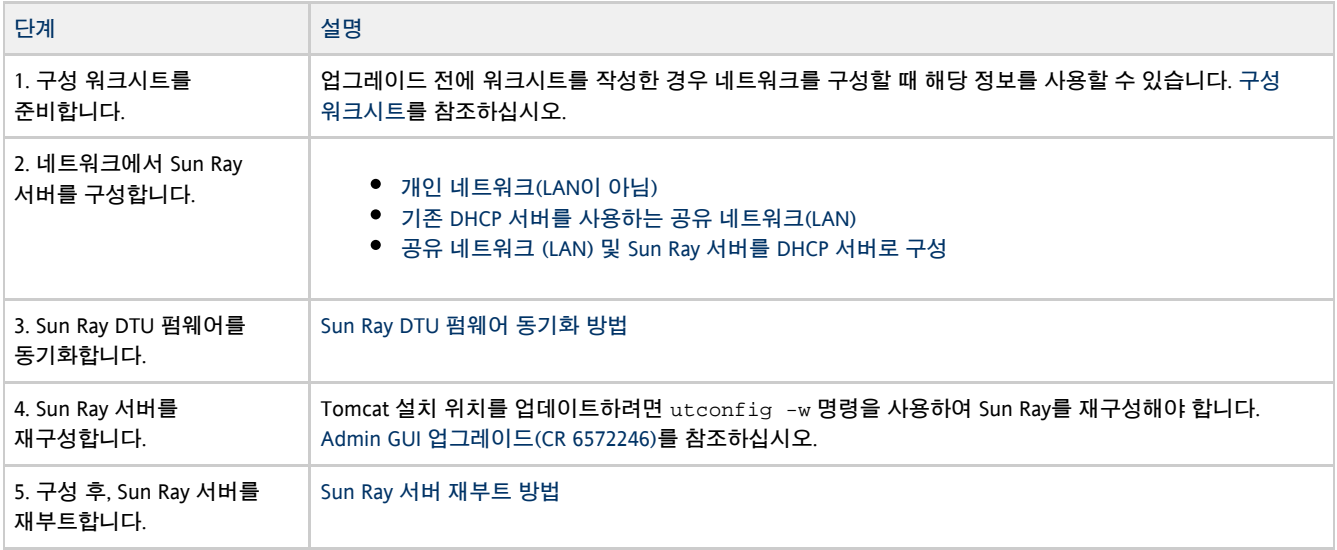

# 작업 맵 - 추가 Sun Ray 서버 구성

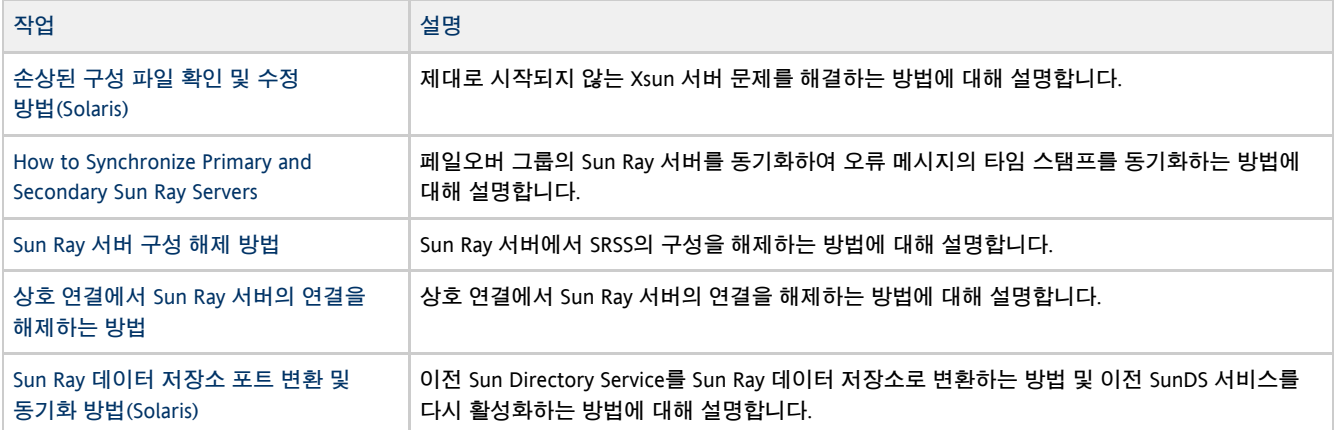

# 구성 워크시트

이 워크시트를 채워서 실제 구성 프로세스 중에 정보를 쉽게 사용할 수 있게 하십시오.

- 이탤릭체로 제공되는 값은 예일 뿐이며 사용해서는 안됩니다.
- 보통 글꼴로 제공되는 값은 기본값으로 사용할 수 있습니다.
- 위 첨자로 된 숫자  $^{(#)}$ 은 각 섹션의 끝에 있는 각주를 참조합니다.

 $\theta$  주 워크시트를 인쇄하도록 선택하면 환경에 대한 추가 정보를 입력할 수 있도록 워크시트에 빈 행이 제공됩니다.

## Sun Ray 서버 전용 상호 연결 구성 워크시트

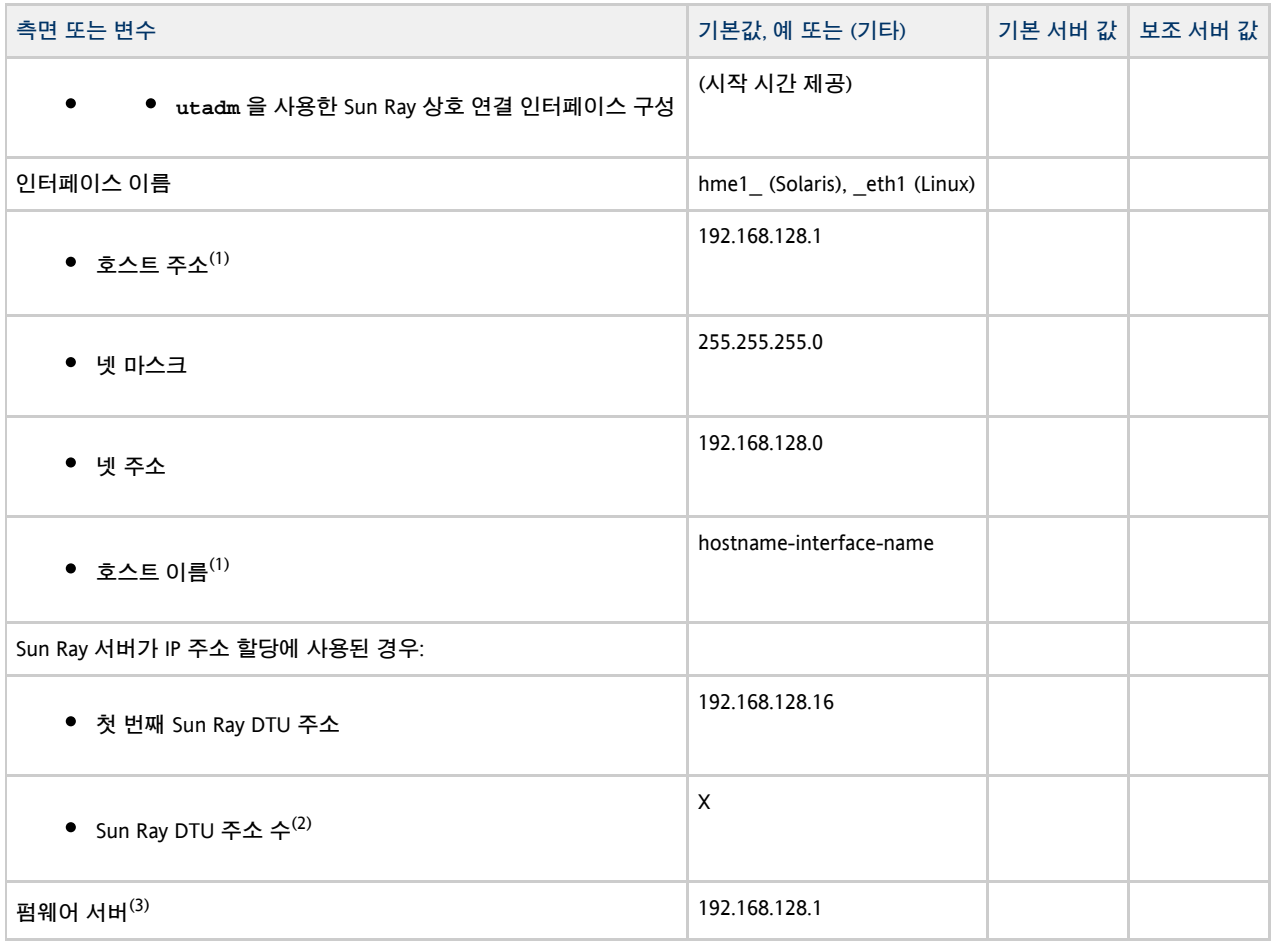

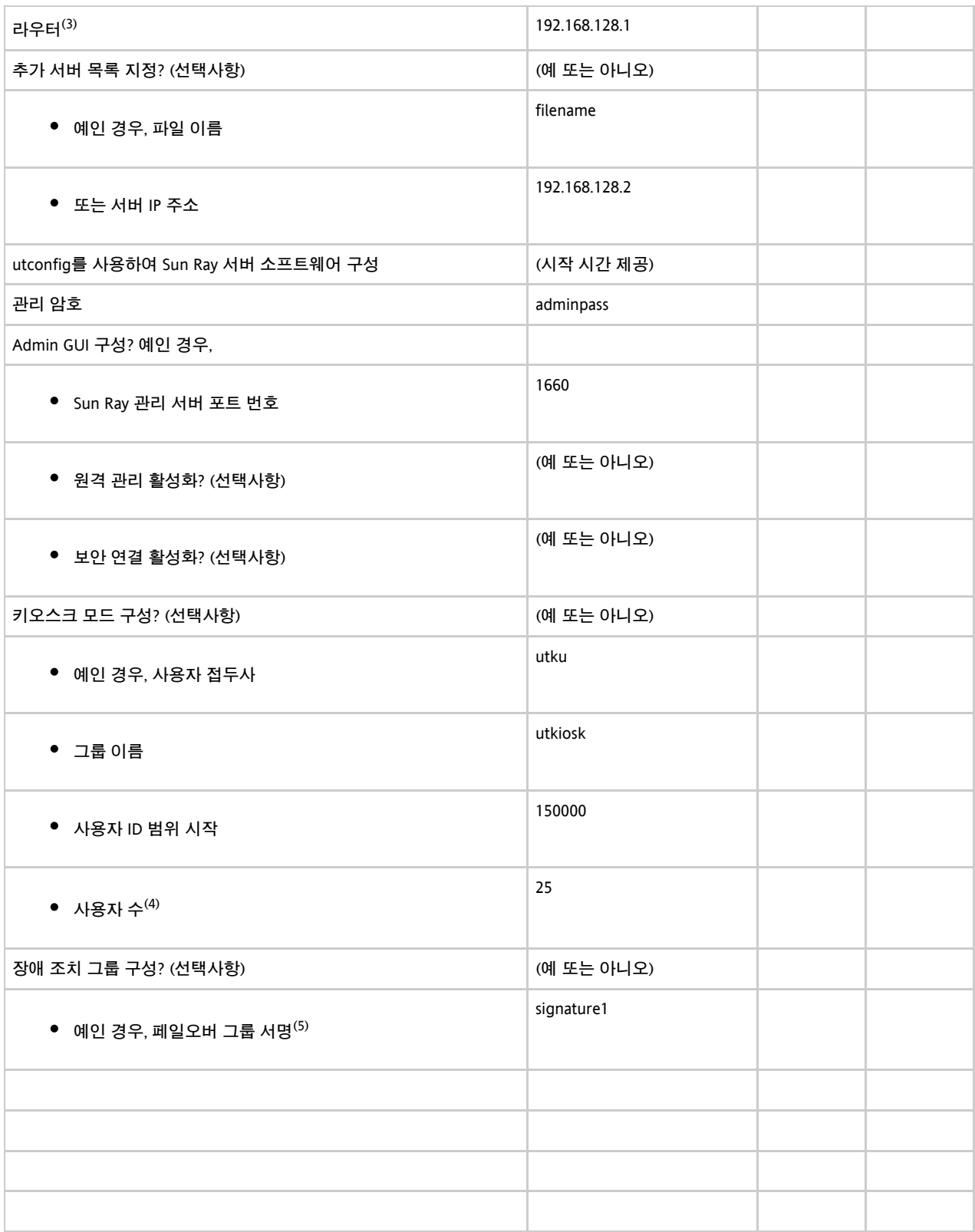

 $^{(1)}$  이 값은 서버가 페일오버 그룹의 일부인 경우에도 각 Sun Ray 서버에 따라 다릅니다.

 $^{(2)}$  이 값은 반드시 페일오버 그룹의 서버 사이에서 고유해야 합니다. 다음 지침을 통해 각 Sun Ray 서버에 할당할 수 있는 주소를 결정할 수 있습니다.

- X = (DTU 수/(서버 수 1)) 1
- 기본 서버의 첫 번째 장치 주소 = 192.168.128.16
- 모든 서버의 마지막 장치 주소 = X + 첫 번째 장치 주소. 마지막 장치 주소가 240보다 큰 경우 240으로 줄입니다.
	- 보조 서버의 첫 번째 장치 주소 = 1 + 이전 서버의 마지막 장치 주소. 첫번째 장치 주소가 239보다 크면, 클래스 B 네트워크에 대해 구성하십시오. 예를 들면 DTU 120개, 서버 4개입니다. X= 39

 $^{(3)}$  이 값은 기본적으로 인터페이스 호스트 주소와 같습니다.

 $^{(4)}$  사용자 수에 대해 입력된 값이 다음보다 큽니다.

- 전체 Sun Ray DTU 수
- 연결이 해제된 세션 및 활성 세션의 전체 수

 $^{(5)}$  (이 서명(^)은 반드시 페일오버 그룹의 모든 Sun Ray 서버에 대해 동일해야 합니다. 서명은 최소한 하나의 숫자가 필요합니다.

### Sun Ray 서버 LAN 구성 워크시트

LAN에 Sun Ray 서버를 구성할 경우, 다음 워크시트를 사용합니다.

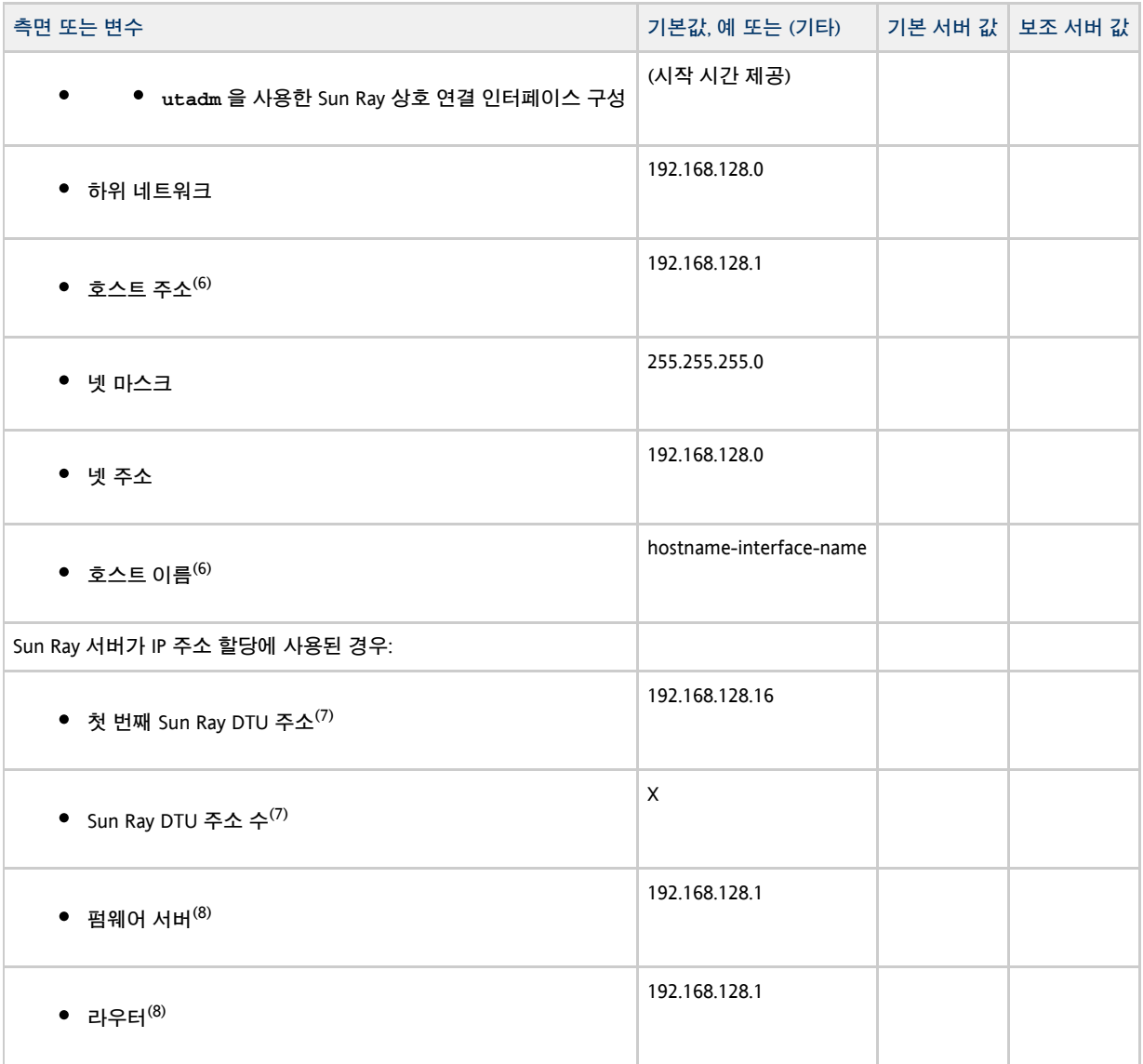

### Sun Ray Server Software 4.2 Installation and Configuration Guide (Linux) - Korean

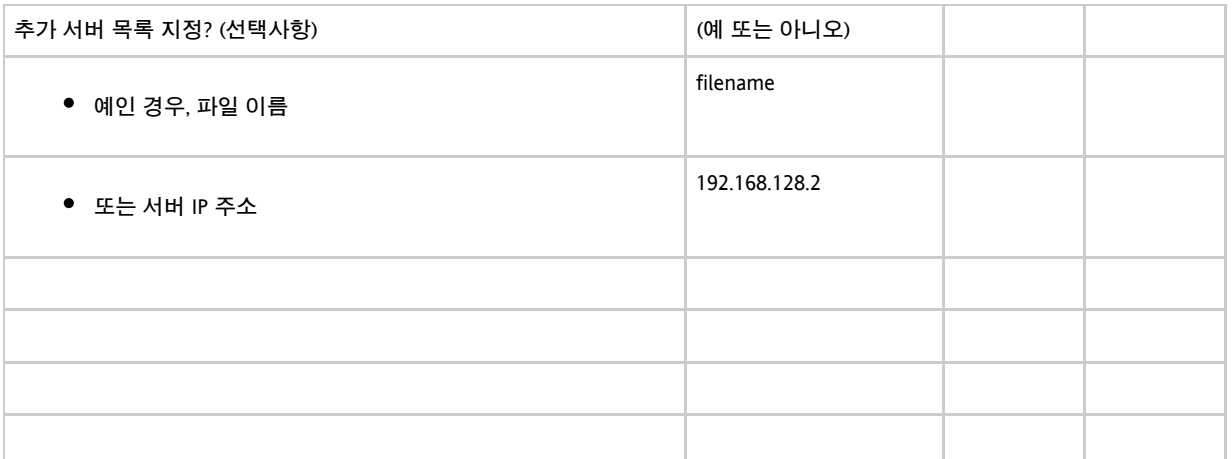

 $^{(6)}$  이 값은 서버가 페일오버 그룹의 일부인 경우에도 각 Sun Ray 서버에 따라 다릅니다.

 $^{(7)}$  이 값은 반드시 페일오버 그룹의 서버 사이에서 고유해야 합니다. 다음 지침을 통해 각 Sun Ray 서버에 할당할 수 있는 주소를 결정할 수 있습니다.

- X = (DTU 수/(서버 수 1)) 1
- 기본 서버의 첫 번째 장치 주소 = 192.168.128.16
- 모든 서버의 마지막 장치 주소 = X + 첫 번째 장치 주소. 마지막 장치 주소가 240보다 큰 경우 240으로 줄입니다.
	- 보조 서버의 첫 번째 장치 주소 = 1 + 이전 서버의 마지막 장치 주소. 첫번째 장치 주소가 239보다 크면, 클래스 B 네트워크에 대해 구성하십시오. 예를 들면 DTU 120개, 서버 4개입니다. X= 39

(8) 이 값은 기본적으로 인터페이스 호스트 주소와 같습니다.

### Sun Ray 서버 페일오버 그룹 워크시트

장애 조치 그룹을 위해 구성할 경우, 워크시트의 이 부분을 채우십시오.

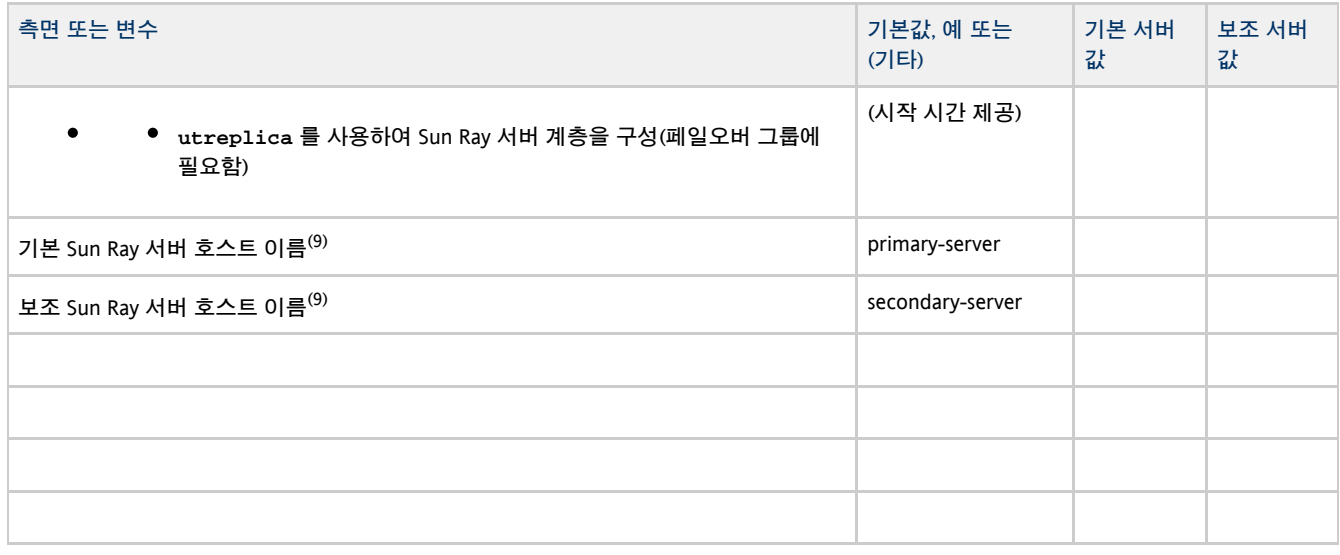

 $^{(9)}$  이 값은 서버가 페일오버 그룹의 일부인 경우에도 각 Sun Ray 서버에 따라 다릅니다.

### 페일오버 그룹의 첫 번째 및 마지막 장치 주소

서버 | 첫 번째 장치 주소 | 마지막 장치 주소

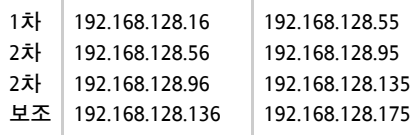

 $\bullet$ 주

주소 범위가 기억나지 않는 경우, 지정한 주소를 나열하려면 utadm -1 를 사용하고, 출력하려면 utadm -p 를 사용합니다.

## Sun Ray 서버를 개인 상호 연결로 구성하는 방법

다음 절차는 Sun Ray 서버를 DTU 디스플레이 네트워크가 Sun Ray 서버에 직접 연결되어 있는 개인 상호 연결로 구성하는 방법을 보여줍니다.

- 1. 원격 또는 지역적으로 Sun Ray 서버의 수퍼유저로 로그인합니다.
- 2. 다음 디렉토리로 변경합니다.

주

A

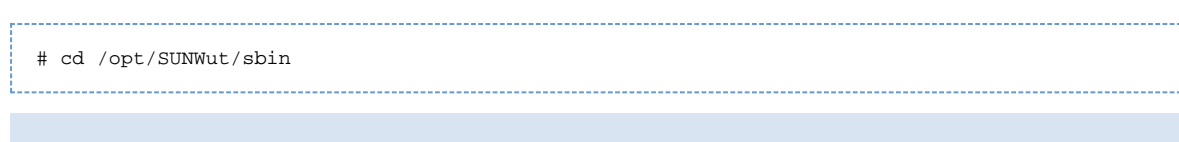

/etc/hosts 파일에 시스템 호스트 이름의 IP 주소가 포함되어 있는지 확인합니다.

3. Sun Ray 상호 연결 인터페이스를 구성합니다.

# ./utadm -a <interface-name> 

여기서 <interface-name> 은 Sun Ray 상호 연결에 대한 인터페이스 이름입니다(예: hme1 , qfe0 또는 qe0 (Solaris) 또는 eth1  $(l \text{ in } U)$ 

utadm 스크립트에서 Sun Ray 상호 연결을 위한 DHCP 구성을 시작하고 DHCP 데몬을 재시작하며 인터페이스를 구성합니다. 그런 다음 스크립트는 기본값을 나열하고 적용 가능 여부를 묻습니다.

## <u>A 주의</u>

인터페이스가 구성될 때 IP 주소 및 DHCP 구성 데이터가 정확하게 설정되지 않으면 페일오버 기능이 제대로 작동하지 않을 수 있습니다. 특히 Sun Ray 서버의 상호 연결 IP 주소를 다른 서버의 상호 연결 IP 주소와 중복되게 구성하면 Sun Ray 인증 관리자에서 "Out of Memory(메모리 부족)" 오류가 발생할 수 있습니다.

### 4. 기본값을 평가합니다.

- 기본값에 만족하고 서버가 페일오버 그룹의 일부가 아닌 경우, y(예)로 대답하십시오.
- 그렇지 않으면 n(아니오)으로 대답하고 Enter 키를 눌러 표시되는 모든 기본값을 허용하거나 워크시트에서 올바른 값을 제공하십시오.

utadm 스크립트에서 다음를 묻는 메시지를 표시합니다.

- 새 호스트 주소(192.168.128.1)
- 새 넷마스크(255.255.255.0)
- 새 호스트 이름 (hostname-interface-name)
- 이 인터페이스에 대한 IP 주소를 제공하시겠습니까? ([Y]/N)
- 새로운 첫 번째 Sun Ray DTU 주소(92.168.128.16)
- Sun Ray DTU 주소의 전체 수(X)
- 새 인증 서버 주소(192.168.128.1)
- 새 펌웨어 서버 주소(192.168.128.1)
- 새 라우터 주소(192.168.128.1)
- 추가 서버 목록

yes(예)로 대답할 경우 파일 이름(filename) 또는 서버 IP 주소(192.168.128.2)를 지정해야 합니다.

### 5. utadm 스크립트에서 구성 값을 다시 나열하고 적용 가능 여부를 묻습니다.

- 적용할 수 없을 경우 n(아니오)으로 대답하고 4단계에서 제공한 대답을 수정합니다.
- 값이 올바르면 y(예)로 대답합니다. 다음 Sun Ray 파일이 구성됩니다.

### Solaris의 경우:

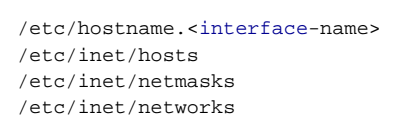

### Linux의 경우:

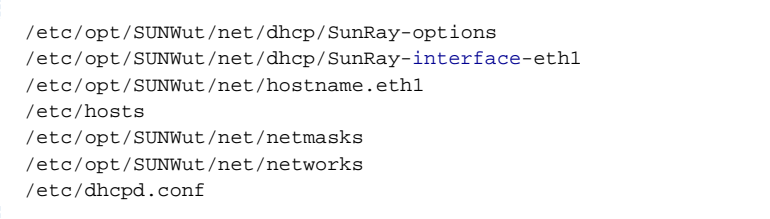

utadm 스크립트에서 Sun Ray DTU 펌웨어 버전을 구성하고 DHCP 데몬을 다시 시작합니다.

6. 페일오버 그룹의 각 보조 서버에 대해 이 절차를 반복합니다.

### 다음 단계

[Sun Ray 서버 소프트웨어 구성 방법](http://wikis.sun.com/pages/viewpage.action?pageId=190323917)으로 이동합니다.

## LAN에서 Sun Ray 서버를 구성하는 방법(및 DHCP 서버 설정)

이 절차에서는 다른 워크스테이션 또는 서버와 공유되는 네트워크(LAN)에 DTU가 연결되는 공유 상호 연결로 Sun Ray 서버를 구성하는 방법을 보여줍니다. 또한 이 절차에서는 Sun Ray 서버를 DHCP 서버로 설정합니다.

### 시작하기 전에

- 네트워크에 별도의 DHCP 서버가 없는 경우 Sun Ray 서버에서 제공하는 IP 주소를 사용하여 Sun Ray 서버를 구성합니다.
- 네트워크에 별도의 DHCP 서버가 있는 경우 DHCP 서버에서 제공하는 IP 주소를 사용하여 Sun Ray 서버를 구성합니다.

### 단계

- 1. Sun Ray 서버의 수퍼유저로 로그인합니다.
- 2. 다음 디렉토리로 변경합니다.

# cd /opt/SUNWut/sbin

3. Sun Ray LAN 서브넷을 구성합니다.

# ./utadm -A <subnet#>

여기서 <subnet#> 은 192.168.128.0과 같이 서브넷을 식별하는 번호입니다. utadm 스크립트는 Sun Ray 상호 연결을 위한 DHCP 구성을 시작하고 DHCP 데몬을 재시작하며 인터페이스를 구성합니다. 그런 다음 스크립트는 기본값을 나열하고 적용 가능 여부를 묻습니다.

인터페이스가 구성될 때 IP 주소 및 DHCP 구성 데이터가 정확하게 설정되지 않으면 페일오버 기능이 제대로 작동하지 않을 수 있습니다. 특히 Sun Ray 서버의 서브넷 IP 주소를 다른 서버의 서브넷 IP 주소와 중복하여 구성하면 Sun Ray 인증 관리자에서 "Out of Memory(메모리 부족)" 오류가 발생할 수 있습니다.

4. 기본값을 평가합니다.

- 기본값에 만족하고 서버가 페일오버 그룹의 일부가 아닌 경우 y(예)로 대답하십시오.
- 그렇지 않으면 n(아니오)으로 대답하고 Enter 키를 눌러 표시되는 모든 기본값을 허용하거나 워크시트에서 올바른 값을 제공하십시오.

<sup>▲</sup> 주의

utadm 스크립트에서 다음을 묻는 메시지를 표시합니다.

- 새 넷마스크(255.255.255.0)
- 새로운 첫 번째 Sun Ray DTU 주소(192.168.128.16)
- 전체 Sun Ray DTU 주소 수
- 새 인증 서버 주소(192.168.128.1)
- 새 펌웨어 서버 주소(192.168.128.10)
- 새 라우터 주소(192.168.128.1)
- 추가 서버 목록

yes(예)로 대답할 경우 파일 이름(filename) 또는 서버 IP 주소(192.168.128.2)를 지정해야 합니다.

- 5. utadm 스크립트에서 구성 값을 다시 나열하고 적용 가능 여부를 묻습니다.
	- 적용할 수 없을 경우 n(아니오)으로 대답하고 4단계에서 제공한 대답을 수정합니다.
	- 값이 올바르면 y(예)로 대답합니다. utadm 스크립트에서 Sun Ray DTU 펌웨어 버전을 구성하고 DHCP 데몬을 재시작합니다.
- 6. 페일오버 그룹의 각 보조 서버에 대해 이 절차를 반복합니다.
- 7. 라우터가 Sun Ray 서버와 DTU 사이에 있는 경우 라우터에서 bootp 전달을 구성합니다.

### 다음 단계

[Sun Ray 서버 소프트웨어 구성 방법](http://wikis.sun.com/pages/viewpage.action?pageId=190323917)로 이동합니다.

## LAN에서 Sun Ray 서버를 구성하는 방법(기존 DHCP 서버 사용)

기존 DHCP 서버를 사용하여 Sun Ray 매개 변수를 제공하려면 이 절차를 사용하여 Sun Ray 서버에서 LAN 연결을 활성화하거나 비활성화하십시오. DHCP 서비스를 제공하는 데 Sun Ray 서버가 필요한 경우 [LAN에서 Sun Ray 서버를 구성하는 방법\(및 DHCP 서버 설정\)](http://wikis.sun.com/pages/viewpage.action?pageId=190323777)을 참조하십시오.

- 1. 원격 또는 지역적으로 Sun Ray 서버의 수퍼유저로 로그인합니다.
- 2. Sun Ray LAN 연결을 활성화합니다.

# /opt/SUNWut/sbin/utadm -L on

3. 메시지가 표시되면 서비스를 다시 시작합니다.

# /opt/SUNWut/sbin/utrestart

Sun Ray 서버 소프트웨어를 구성하려는 경우 소프트웨어를 구성한 후 서비스를 다시 시작할 수 있습니다.

4. Sun Ray LAN 연결의 현재 설정을 확인합니다.

# /opt/SUNWut/sbin/utadm -l

--------------------------------

#### θ 주

Sun Ray 서버에서 LAN 연결이 해제되어 있을 경우 LAN에 있는 Sun Ray DTU를 서버에 연결할 수 없습니다. Sun Ray 서버 LAN 연결을 해제하려면 utadm -L off 명령을 사용하고 서비스를 다시 시작하십시오.

### 다음 단계

[Sun Ray 서버 소프트웨어 구성 방법](http://wikis.sun.com/pages/viewpage.action?pageId=190323917)으로 이동합니다.

## Sun Ray 서버 소프트웨어 구성 방법

- 1. 아직 수퍼유저로 로그인하지 않은 경우 Sun Ray 서버의 수퍼유저로 로그인합니다.
- 2. 다음 디렉토리로 변경합니다.

# cd /opt/SUNWut/sbin 3. Sun Ray 서버 소프트웨어를 구성합니다.

- # ./utconfig
- 4. Enter 키를 눌러서 표시되는 기본  $\rm{utconfig}$  값을 그대로 사용하거나 워크시트에서 올바른 값을 제공합니다. utconfig 스크립트에서 다음 정보를 묻는 메시지를 표시합니다.
	- 스크립트를 계속 진행할지 여부(Enter 키를 누름)
	- Sun Rav 관리 암호(adminpass) Sun Ray 관리 암호 재요청
	- 페일오버 그룹에 있는 모든 서버는 동일한 관리 암호를 사용해야 합니다.
	- Sun Ray 웹 관리(Admin GUI) 구성(Enter 키를 누름)
	- Apache Tomcat 설치 디렉토리의 경로(/opt/apache-tomcat)
	- 웹 서버 포트 번호(1660)
	- 보안 연결 활성화 여부(y/n)
	- Yes(예)로 대답한 경우 HTTPS 포트 번호(1661) 입력
	- Tomcat 프로세스의 사용자 이름 제공(utwww)
	- 원격 관리 활성화 여부(y/n)
	- 키오스크 모드 구성 여부(y/n)
		- yes(예)로 대답한 경우 다음을 지정해야 합니다.
			- 사용자 접두사(utku)
			- 그룹(utkiosk)
			- 사용자 ID 범위 시작(150000)
			- 사용자 수(25)
	- 페일오버 그룹 구성 여부
	- 스크립트를 계속 진행할지 여부(Enter 키를 누름)

utconfig 스크립트에서 Sun Ray 서버 소프트웨어 구성을 시작합니다.

• 페일오버 그룹인 것으로 응답한 경우 스크립트에서 서명 요청(signature1)

• 서명 재요청

Sun Ray 데이터 저장소를 재시작합니다.

#### A 주

utconfig script 에 인증 관리자를 재시작해야 한다고 표시됩니다. Sun Ray 서버를 재부트하거나 /opt/SUNWut/sbin/utrestart -c 명령을 통해 Sun Ray 서비스를 다시 시작하여 인증 관리자를 다시 시작할 수 있습니다.

utconfig 스크립트가 종료되며, 로그 파일을 사용할 수 있다고 표시됩니다. Solaris OS 위치:

```
/var/adm/log/utconfig.<year>_<month>_<date>_<hour>:<minute>:<second>.log
```
Linux OS 위치:

/var/log/SUNWut/utconfig.<year>\_<month>\_<date>\_<hour>:<minute>:<second>.log

여기서 date 및 time 정보는 utconfig 가 시작된 시간을 반영하는 숫자 값으로 표현됩니다.

5. 페일오버 그룹에 있는 경우 각 보조 서버에 대해 이 절차를 반복합니다.

다음 단계

다음 중 하나를 수행하십시오.

- 페일오버 그룹이 있는 경우 [Task Map Managing Failover Groups를](http://wikis.sun.com/display/SRSS4dot2/Task+Map+-+Managing+Failover+Groups) 참조하십시오.
- 그렇지 않은 경우에는 [Sun Ray DTU 펌웨어 동기화 방법](http://wikis.sun.com/pages/viewpage.action?pageId=190323779)으로 진행하십시오.

## Task Map - Managing Failover Groups

For more information about failover groups, see [About Failover Groups](http://wikis.sun.com/display/SRSS4dot2/About+Failover+Groups).

### Initial Configuration

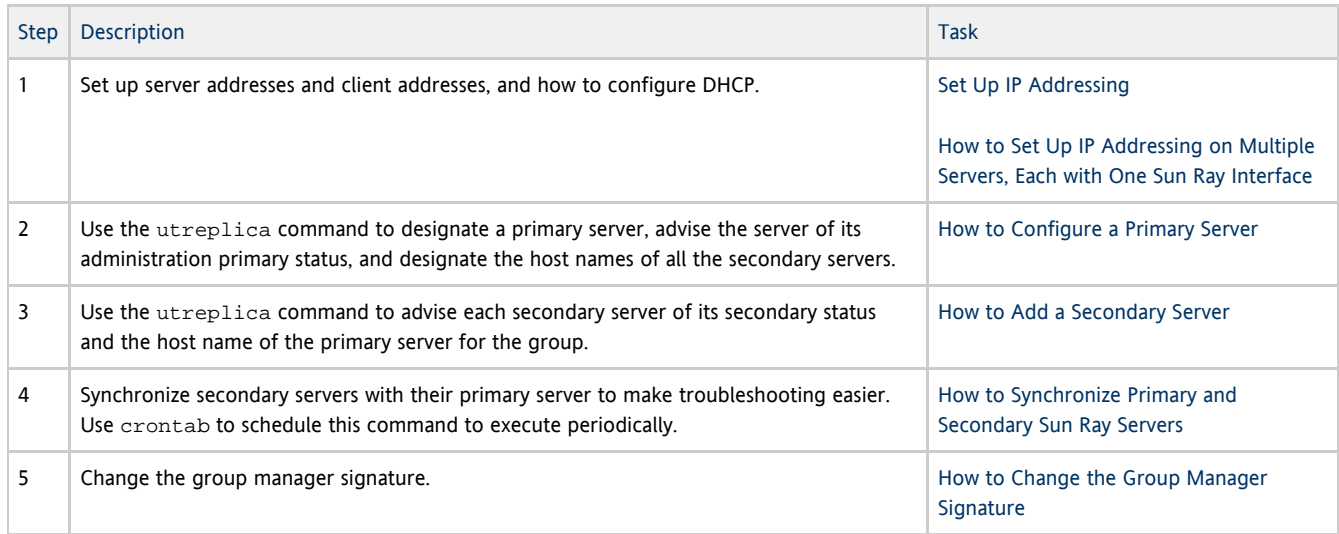

### Related Tasks

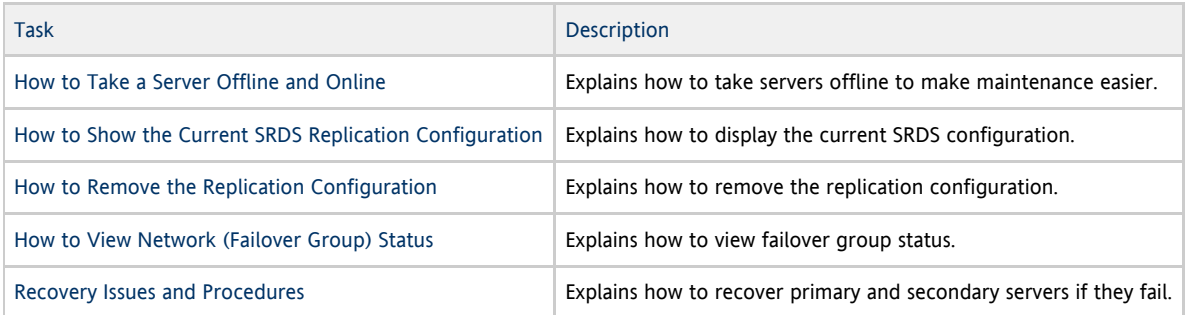

## Sun Ray DTU 펌웨어 동기화 방법

이 작업은 독립 실행형 Sun Ray 서버 또는 마지막으로 페일오버 그룹에 구성된 Sun Ray 서버에서 수행해야 합니다. 이 작업에서는 Sun Ray 서버에서 사용할 수 있는 현재 펌웨어를 사용하며 Sun Ray DTU에서 모든 펌웨어를 업그레이드합니다.

- 1. Sun Ray 서버의 수퍼유저로 로그인합니다.
- 2. 다음 디렉토리로 변경합니다.

```
# cd /opt/SUNWut/sbin
```
- ----------------------------
- 3. Sun Ray DTU 펌웨어를 동기화합니다.

# ./utfwsync

Sun Ray DTU가 자동으로 재부트된 후 새 펌웨어가 로드됩니다.

# Sun Ray 서버 재부트 방법

Sun Ray 서버에서 구성 절차를 수행한 경우 변경 사항을 적용하려면 Sun Ray 서버를 재부트해야 합니다.

1. 아직 수퍼유저로 로그인하지 않은 경우 Sun Ray 서버의 수퍼유저로 로그인합니다.

2. Sun Ray 서버를 재부트합니다.

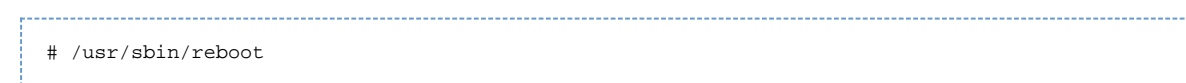

# 손상된 구성 파일 확인 및 수정 방법(Solaris)

dtlogin 데몬에서 Xsun 서버를 제대로 시작할 수 없는 경우 다음 구성 파일이 손상되었을 수 있습니다.

- /etc/dt/config/Xservers
- /etc/dt/config/Xconfig

다음 절차에서는 이 문제를 해결하는 방법에 대해 설명합니다.

A 주 이 절차에서는 간단한 예의 출력을 보여줍니다. 실제 출력에서는 BEGIN SUNRAY CONFIGURATION과 END SUNRAY CONFIGURATION 주석 사이에 10줄 이상이 포함될 수 있습니다.

### 단계

1. Sun Ray 서버의 사용자로서 쉘 창을 열고 /usr/dt/config/Xservers 와 /etc/dt/config/Xservers 파일을 비교합니다.

% diff /usr/dt/config/Xservers /etc/dt/config/Xservers 

이 명령은 알려진 올바른 파일을 손상 가능성이 있는 파일과 비교합니다. 다음 예와 유사한 결과가 출력됩니다.

106a107,130 > # BEGIN SUNRAY CONFIGURATION > :3 SunRay local@none /etc/opt/SUNWut/basedir/lib/utxsun :3 -nobanner . . > :18 SunRay local@none /etc/opt/SUNWut/basedir/lib/utxsun :18 -nobanner > # END SUNRAY CONFIGURATION

출력의 첫 번째 줄에 106a107,130이 표시됩니다. 106은 두 파일의 106번째 행이 동일함을 의미합니다. a107,130은 첫 번째 파일과 두 번째 파일을 동일하게 만들려면 두 번째 파일의 107~ 130줄에 있는 정보가 첫 번째 파일에 추가되어야 함을 의미합니다. 출력에서 처음 세 자리 숫자가 100보다 작으면 /etc/dt/config/Xservers 파일이 손상된 것입니다.

2. /usr/dt/config/Xconfig 와 /etc/dt/config/Xconfig 파일을 비교합니다.

% diff /usr/dt/config/Xconfig /etc/dt/config/Xconfig

다음 예와 유사한 결과가 출력됩니다.

```
156a157,180
> # BEGIN SUNRAY CONFIGURATION
> Dtlogin.*_8.environment: SUN_SUNRAY_TOKEN=ZeroAdmin.m1.at88sc1608.6d0400aa
 .
 .
> Dtlogin.*_9.environment: SUN_SUNRAY_TOKEN=ZeroAdmin.m1.at88sc1608.a10100aa
> # END SUNRAY CONFIGURATION
```
출력에서 처음 세 자리 숫자가 154보다 작으면 /etc/dt/config/Xconfig 파일이 손상된 것입니다.

3. 두 파일 중 하나가 손상된 경우 이 절차를 계속 진행하여 구성 파일을 대체합니다.

4. 수퍼유저로서 쉘 창을 열고 Sun Ray 서버를 중지합니다.

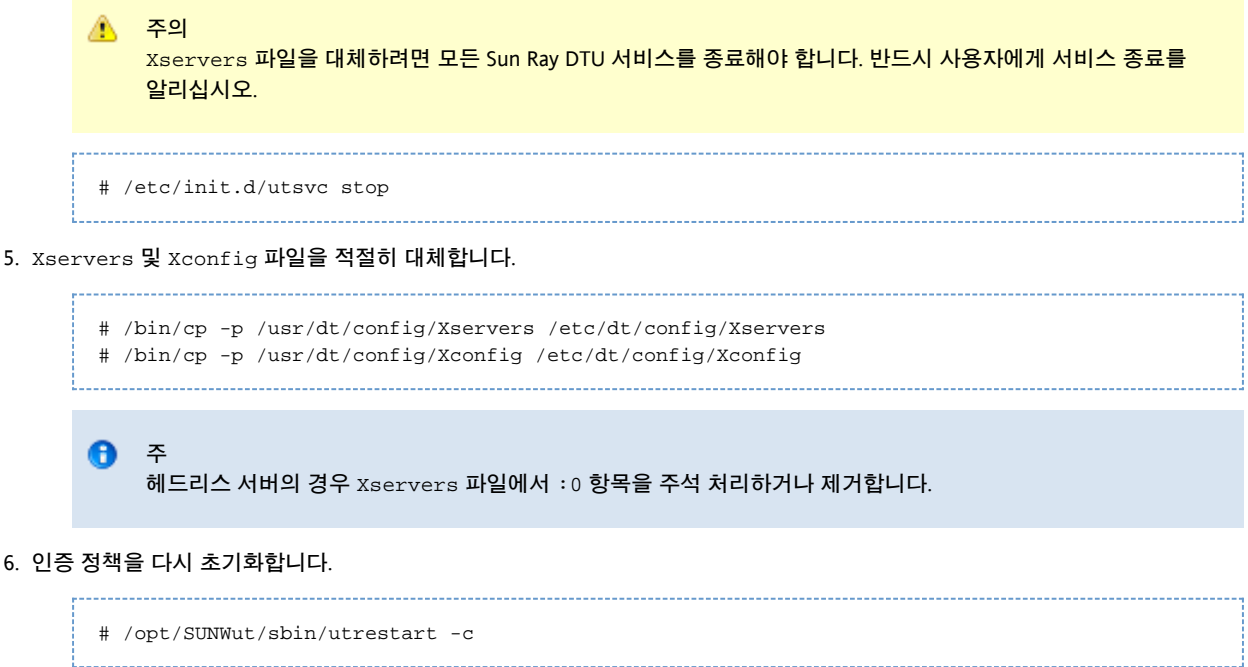

이전 Xservers 및 Xconfig 파일 내에서 추가 행이 자동으로 다시 작성됩니다.

### How to Synchronize Primary and Secondary Sun Ray Servers

Log files for Sun Ray servers contain time-stamped error messages that can be difficult to interpret if the time is out of sync. To make troubleshooting easier, make sure that all secondary servers periodically synchronize with their primary server.

The Network Time Protocol (NTP) is the recommended protocol to synchronize primary and secondary servers. With NTP, you can synchronize to an absolute time source and it provides additional synchronization capabilities. In some deployments, the simpler TIME protocol configured through the rdate command may be sufficient.

For detailed information about configuring NTP on Solaris servers, see [Solaris 10 System Administration Guide: Network Services.](http://docs.sun.com/app/docs/doc/816-4555/time-1?l=en&a=view)

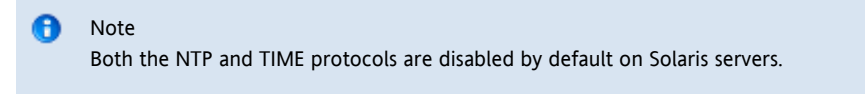

## Sun Ray 서버 구성 해제 방법

- 1. 수퍼유저로 Sun Ray 서버에 로그인합니다.
- 2. 복제 구성을 제거합니다.

```
# /opt/SUNWut/sbin/utreplica -u
```
- 3. Sun Ray 서버 소프트웨어의 구성을 해제합니다.
	- # /opt/SUNWut/sbin/utconfig -u

----------------------------------

4. 표시되는 모든 메시지에 대해 y(예)로 대답합니다.

상호 연결에서 Sun Ray 서버의 연결을 해제하는 방법

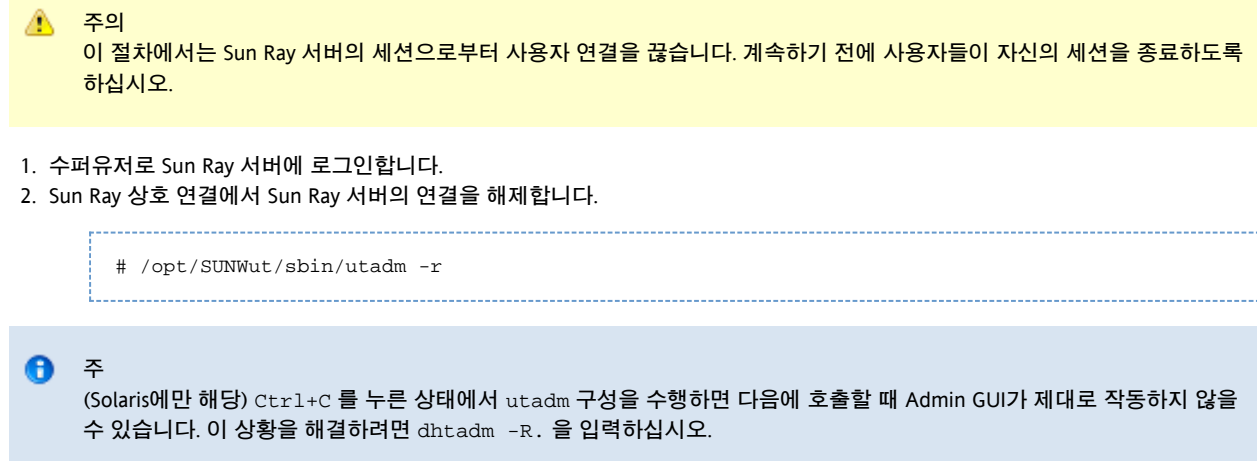

## Sun Ray 데이터 저장소 포트 변환 및 동기화 방법(Solaris)

Sun Ray 서버 소프트웨어 버전 1.0 ~ 1.3에서 사용하던 이전 SunDS(Sun Directory Service) 대신 개인 데이터 저장소 서비스인 Sun Ray 데이터 저장소(Sun Ray Data Store, SRDS)가 버전 2.0부터 제공되었습니다.

SRDS에서는 서비스 포트 7012를 사용하여 표준 LDAP 포트 번호 389와 충돌하지 않도록 합니다. SRSS 2.0 이후 버전으로 서버를 업그레이드하는 경우 LDAP 포트는 페일오버 그룹에 있는 모든 서버가 업그레이드되고 변환될 때까지 사용 중인 상태로 유지됩니다. 최근에 업그레이드한 SRSS 서버에서 SunDS를 계속 실행하려는 경우에만 포트 변환이 필요합니다.

1. 기본 Sun Ray 서버의 수퍼유저로 로그인합니다. 2. 다음 디렉토리로 변경합니다. 3. 페일오버 그룹의 모든 서버에서 Sun Ray 데이터 저장소 서비스 포트 번호를 변환하고 동기화합니다.  $\bullet$   $\circ$ 서버를 업그레이드했어도 포트 번호를 변환하지 않으면 Sun Ray 데이터 저장소를 실행할 수 없습니다. 페일오버 그룹의 모든 서버를 업그레이드한 후 그룹에 있는 기본 서버 또는 독립 실행형 Sun Ray 서버에서 이 작업을 수행하십시오. # cd /opt/SUNWut/sbin # ./utdssync

이 단계는 모든 서버에서 Sun Ray 데이터 저장소를 다시 시작합니다.

### 목차

- Sun Ray 시스템 네트워크 정보
	- 기본 네트워크 토폴로지
	- 라우터 없는 VPN 기능
	- 라우트되지 않은 전용 개인 Sun Ray 네트워크
	- 라우트되지 않은 Sun Ray DTU를 사용하는 공유 네트워크
	- 라우트된 공유 네트워크
- 포트 및 프로토콜
	- Sun Ray 클라이언트-서버 간 포트 및 프로토콜
	- Sun Rav 서버-서버 간 프로토콜
- 네트워크 구성의 예
	- 배포 준비
	- 직접 연결된 전용 상호 연결에 배포
	- 직접 연결된 공유 서브넷에 배포
	- 원격 서브넷에 배포
- DHCP 사용 시 Sun Ray DTU 초기화 요구 사항
- DHCP 기본 사항
- DHCP 매개 변수 검색
- DHCP 중계 에이전트
- 원격 Sun Ray DTU의 DHCP 구성 단순화
- $\bullet$  펌웨어
- DTU 구성 매개 변수 설정 방법(팝업 GUI)
	- 액세스 제어
	- 기능 및 사용
	- DTU 팝업GUI 시작 방법
	- 팝업 GUI 주 메뉴(I부)
	- 팝업 GUI 주 메뉴(II부)
	- 팝업 GUI 고급 메뉴(I부)
	- 팝업 GUI 고급 메뉴(II부)
	- DTU 구성 데이터 원격 로드 방법
- Sun Ray 상호 연결 패브릭에서 인터페이스 구성
	- 개인 Sun Ray 네트워크 구성 방법
	- 두 번째 개인 Sun Ray 네트워크 구성 방법
	- 인터페이스 삭제 방법
	- Sun Ray 개인 상호 연결 구성 인쇄 방법
	- LAN 서브넷 추가 방법
	- $\bullet$  LAN 서 비넷 삭제 방법
	- 현재 네트워크 구성 나열 방법
	- 모든 인터페이스 및 서브넷 제거 방법

# Sun Ray 시스템 네트워크 구성(모든 항목)

## Sun Ray 시스템 네트워크 정보

네트워크 관리자는 기업 인트라넷의 거의 모든 위치에 Sun Ray DTU를 배포할 수 있습니다. 인트라넷 배포의 가장 중요한 장점은 다음과 같습니다.

- Sun Ray 서비스 품질(Quality of Service, QoS) 요구 사항을 충족하는 기존의 모든 네트워크 인프라에 Sun Ray를 배포할 수 있습니다.
- Sun Ray 서버에서 멀리 떨어져 있는 위치에 Sun Ray DTU를 배포할 수 있습니다.

## 기본 네트워크 토폴로지

네트워크에 Sun Ray 서버를 구성하기 전에 기본 네트워크가 어떻게 구성되어 있는지 이해해야 합니다. Sun Ray 배포에 대한 세 가지 기본 토폴로지 옵션은 다음과 같습니다.

- 라우트되지 않은 전용 개인 Sun Ray 네트워크 직접 연결된 전용 상호 연결
- 라우트되지 않은 Sun Ray DTU를 사용하는 공유 네트워크 직접 연결된 공유 서브넷
- 라우트된 공유 네트워크 원격 공유 서브넷

다음 절에서는 가장 일반적인 유형을 간략하게 설명합니다. 어떤 네트워크 모델이 사용자 사이트에 가장 가까운지 확실하지 않은 경우 IT 담당자에게 문의하십시오.

#### 주 ⊕

공유 네트워크의 Sun Ray 트래픽은 전용 Sun Ray 상호 연결의 트래픽보다 더 많이 도청자에게 노출될 수 있습니다. 최신 스위칭 네트워크 인프라는 이전 공유 네트워크보다 스누핑 활동에 훨씬 덜 취약하지만 추가적인 보안을 얻기 위해 관리자는 Sun Ray의 암호화 및 인증 기능을 활성화하도록 선택할 수 있습니다. 이러한 기능은 [Managing Security](http://wikis.sun.com/display/SRSS4dot2/Managing+Security)에서 설명합니다.

## 라우터 없는 VPN 기능

Sun Ray 서버 소프트웨어 및 최신 펌웨어에서는 원격 사용자를 위해 별도의 VPN 라우터가 필요 없는 VPN 솔루션을 제공합니다. Sun Ray 펌웨어의 IPsec 기능을 통해 Sun Ray DTU는 독립 실행형 VPN 장치 역할을 할 수 있습니다. Sun Ray DTU가 Cisco EzVPN 프로토콜을 지원하는 Cisco 게이트웨이와 상호 작용할 수 있도록 하는 Cisco 확장과 함께 가장 일반적으로 사용되는 암호화, 인증 및 키 교환 메커니즘이 지원됩니다.

디지털 인증서는 지원되지 않지만 보안 모델이 Cisco 소프트웨어 VPN 클라이언트와 동일합니다. 초기 IKE Phase 1 인증 교환에 공통 그룹 이름

및 키를 사용하는 DTU는 플래시 메모리에 저장된 고정 사용자 이름 및 암호를 제공하거나 토큰 카드에서 생성한 사용자 이름 및 1회성 암호 입력을 요구함으로써 Cisco Xauth 프로토콜을 사용하여 개별적으로 사용자를 인증합니다.

## 라우트되지 않은 전용 개인 Sun Ray 네트워크

직접 연결된 전용 상호 연결(상호 연결이라고도 함)에서는 다음 조건에 맞는 서브넷에 DTU를 배치합니다.

- Sun Ray 서버에 직접 연결, 즉 서버에 서브넷에 연결된 네트워크 인터페이스가 있습니다.
- Sun Ray 트래픽 전달을 완전히 전담합니다.

전체 DTU 구성 매개 변수 세트 전달을 보장하는 Sun Ray 서버는 항상 전용 상호 연결에 DHCP 서비스를 제공하는 데 사용됩니다.

### Full Size | Edit Diagram | Remove Diagram

## 라우트되지 않은 Sun Ray DTU를 사용하는 공유 네트워크

개인 네트워크 구성과 달리 기존 DHCP 서버를 사용하는 공유 네트워크 구성이 기존 네트워크 인프라에서 적절하게 작동하려면 bootp 전달이 필요할 수 있습니다.

Sun Ray 서버 소프트웨어는 직접 연결된 공유 서브넷에서 다음 조건을 충족하는 DTU를 지원합니다.

- Sun Ray 서버에 서브넷에 연결된 네트워크 인터페이스가 있습니다.
- 서브넷에서 Sun Ray 트래픽과 비Sun Ray 트래픽을 모두 전달할 수 있습니다.
- 서브넷에서 기업 인트라넷에 일반적으로 액세스할 수 있습니다.

직접 연결된 공유 서브넷에서는 DHCP 서비스를 Sun Ray 서버, 일부 외부 서버 또는 둘 다에서 제공할 수 있습니다. Sun Ray 서버에서는 DTU의 브로드캐스트 DHCP 트래픽을 확인할 수 없으므로 DHCP 중계 에이전트 없이 DTU 초기화에 사용될 수 있습니다.

최신 구성은 라우트되지 않은 Sun Ray DTU를 사용하는 공유 네트워크를 보여주는 다음 다이어그램과 유사합니다.

Full Size | Edit Diagram | Remove Diagram

## 라우트된 공유 네트워크

Sun Ray 서버 소프트웨어는 원격 공유 서브넷에서 다음 조건을 충족하는 DTU도 지원합니다.

- Sun Ray 서버에 서브넷에 연결된 네트워크 인터페이스가 없습니다.
- 서브넷에서 Sun Ray 트래픽과 비Sun Ray 트래픽을 모두 전달할 수 있습니다.
- 서버와 DTU 간의 모든 트래픽이 하나 이상의 라우터를 통해 이동합니다.
- 서브넷에서 기업 인트라넷에 일반적으로 액세스할 수 있습니다.

원격 공유 서브넷에서는 DHCP 서비스를 Sun Ray 서버, 일부 외부 서버 또는 둘 다에서 제공할 수 있습니다. Sun Ray 서버의 DHCP 서비스를 DTU 초기화에 사용하려면 원격 서브넷에서 DHCP 중계 에이전트를 구성해야 합니다. 여기서 에이전트는 DHCP 브로드캐스트 트래픽을 수집하여 Sun Ray 서버에 전달합니다.

라우트된 공유 네트워크는 다음과 같이 표시됩니다.

Full Size | Edit Diagram | Remove Diagram

## 포트 및 프로토콜

다음 표에는 Sun Ray 시스템 포트 및 프로토콜 사용법이 요약되어 있습니다. SRWC 관련 포트 및 프로토콜 요구 사항에 대해서는 [SRWC 포트](http://wikis.sun.com/display/SRWC2dot2/Ports+and+Protocols) [및 프로토콜](http://wikis.sun.com/display/SRWC2dot2/Ports+and+Protocols) 페이지를 참조하십시오.

서버에서 동적/UDP 포트의 범위는 utservices-low 및 utservices-high UDP 서비스 정의에 정의된 범위로 제한되며, /etc/services 에서 기본값은 각각 40000 및 42000입니다.

- 클라이언트에서 동적/TCP 포트의 범위는 32768-65535입니다.
- 클라이언트에서 동적/UDP 포트의 범위는 4096-65535입니다.
- ALP 렌더링 트래픽(ALP-RENDER)은 클라이언트에서 항상 32767보다 큰 UDP 포트 번호를 사용합니다.

### Sun Ray 클라이언트-서버 간 포트 및 프로토콜

다음 표에서 흐름 열의 양방향 화살표는 초기 패킷의 방향을 나타냅니다. 대부분의 경우 클라이언트(Sun Ray DTU 또는 Sun Desktop Access 클라이언트)에서 상호 작용을 시작합니다.

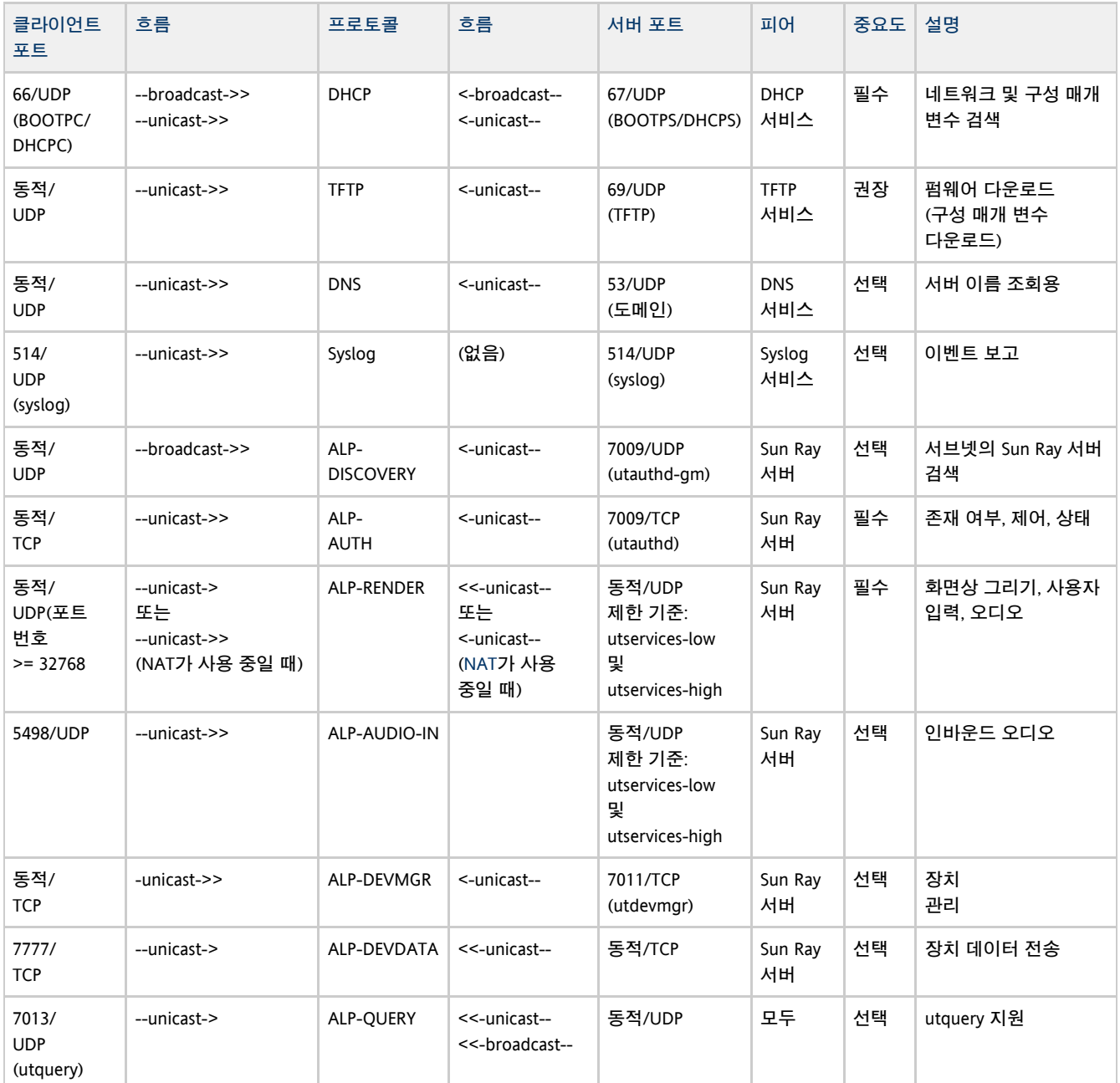

## Sun Ray 서버-서버 간 프로토콜

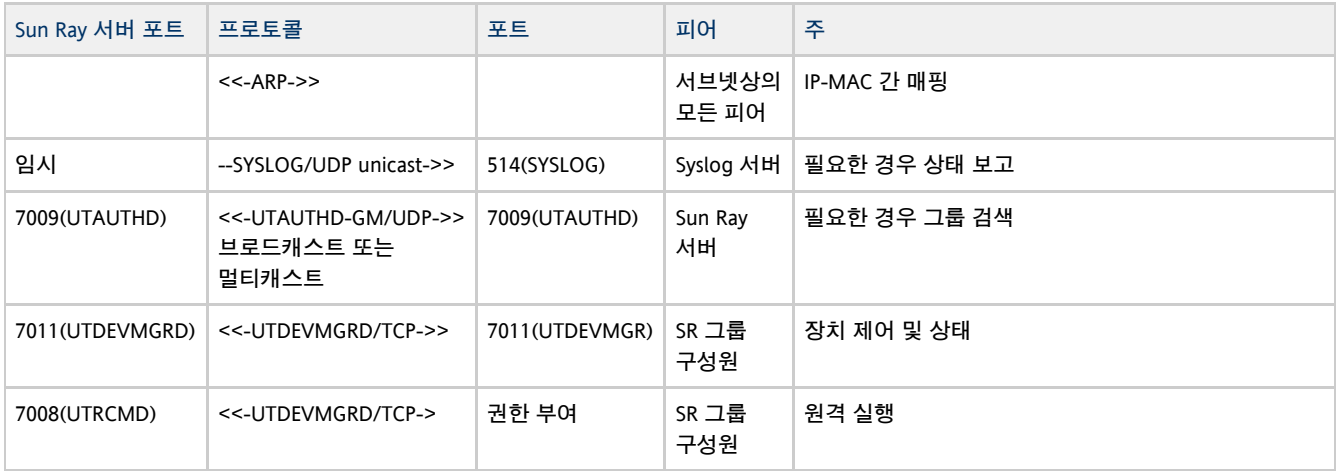

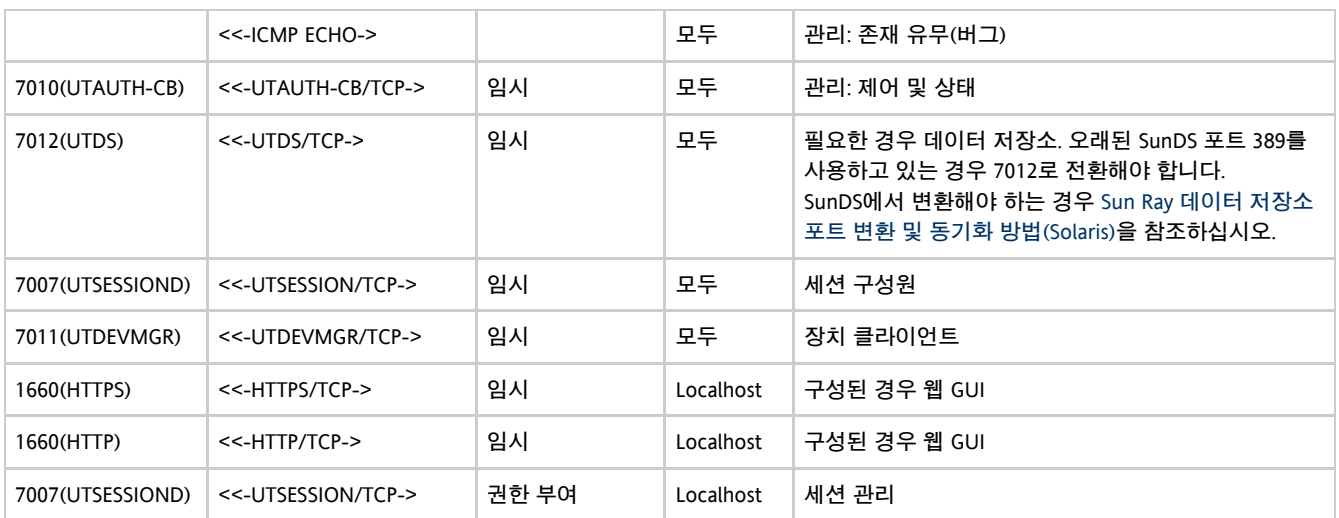

# 네트워크 구성의 예

Sun Ray 시스템은 다양한 네트워크 구성을 지원하여 DTU와 Sun Ray 서버 간의 충분한 서비스 품질과 DHCP 서비스만 공급되면 기업 인트라넷의 모든 위치에 DTU를 가상으로 배포할 수 있습니다.

### 배포 준비

관리자는 서브넷에 DTU를 배포하기 전에 먼저 다음 세 가지 항목을 확인해야 합니다.

- 이 서브넷의 DTU가 기본 IP 네트워킹 매개 변수를 가져올 DHCP 서버는 무엇입니까?
- 이 서브넷의 DTU가 펌웨어 다운로드 같은 기능을 지원하기 위해 추가 구성 매개 변수를 가져올 DHCP 서버는 무엇입니까?
- 이 서브넷의 DTU가 Sun Ray 서버를 찾는 방법은 무엇입니까?

이러한 질문에 대한 답을 바탕으로 이 서브넷에 있는 DTU가 자체적으로 초기화되어 사용자에게 Sun Ray 세션을 제공할 수 있는 구성 단계를 결정합니다.

다음 절에서는 직접 연결된 전용 상호 연결 A, 직접 연결된 공유 서브넷 B, 그리고 원격 공유 서브넷 C 및 D(다음 그림 참조)에 DTU를 배포하는 예를 보여줍니다.

<span id="page-29-0"></span>Sun Ray 네트워크 환경

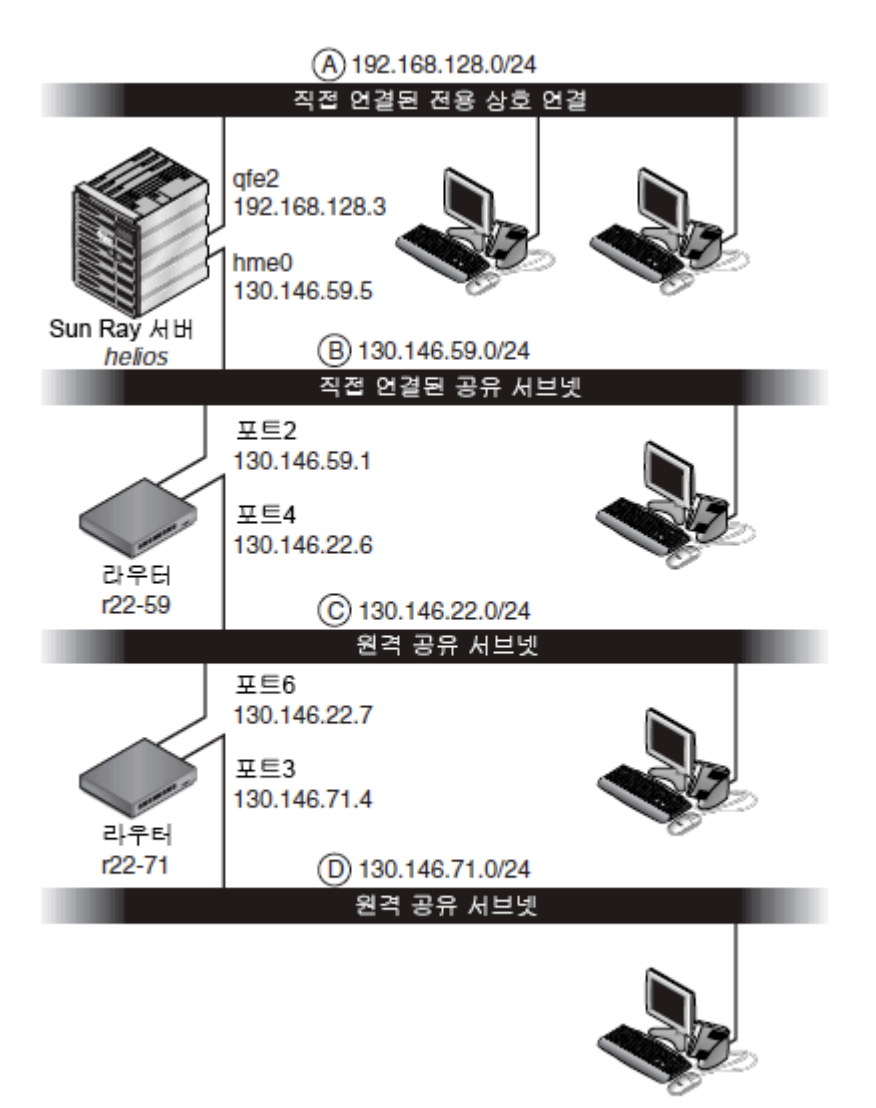

### 직접 연결된 전용 상호 연결에 배포

[Sun Ray 네트워크 환경의](#page-29-0) 서브넷 A는 직접 연결된 전용 상호 연결입니다. 해당 서브넷은 192.168.128.0/24 범위의 IP 주소를 사용합니다. helios 라는 Sun Ray 서버는 gfe2 네트워크 인터페이스를 통해 상호 연결에 연결되어 IP 주소 192.168.128.3 이 할당됩니다.

상호 연결 시나리오에서 Sun Ray 서버의 DHCP 서비스는 DTU에 항상 기본 네트워킹 매개 변수와 추가 구성 매개 변수를 제공합니다. 세 가지 배포 전 관련 질문에 대한 답은 다음과 같습니다.

- 이 서브넷의 DTU가 기본 IP 네트워킹 매개 변수를 가져올 DHCP 서버는 무엇입니까? 직접 연결된 전용 상호 연결에서 기본 네트워킹 매개 변수는 항상 Sun Ray 서버의 DHCP 서비스를 통해 제공됩니다.
- 이 서브넷의 DTU가 펌웨어 다운로드 같은 기능을 지원하기 위해 추가 구성 매개 변수를 가져올 DHCP 서버는 무엇입니까? 직접 연결된 전용 상호 연결에서 추가 구성 매개 변수는 항상 Sun Ray 서버의 DHCP 서비스를 통해 제공됩니다.
- 이 서브넷의 DTU가 Sun Rav 서버를 찾는 방법은 무엇입니까? 직접 연결된 전용 상호 연결에서 DTU는 항상 Sun Ray 서비스가 다시 시작될 때 Sun Ray 서비스에서 제공하는 추가 구성 매개 변수를 통해 Sun Ray 서버의 위치를 알림으로 받습니다.

### 직접 연결된 전용 상호 연결: 예

이 예에서는 [Sun Ray 네트워크 환경](#page-29-0)에서 보여준 직접 연결된 전용 상호 연결 A에 대한 DHCP 서비스를 보여줍니다.

1. 상호 연결에 기본 매개 변수와 추가 매개 변수를 모두 제공하도록 Sun Ray 서버를 구성합니다. utadm -a ifname 명령을 사용하여 상호 연결의 DTU에 대한 DHCP 서비스를 구성합니다. 이 예에서 상호 연결은 gfe2 인터페이스를 통해 연결됩니다.

```
# /opt/SUNWut/sbin/utadm -a qfe2
### Configuring /etc/nsswitch.conf
### Configuring Service information for Sun Ray
### Disabling Routing
### configuring qfe2 interface at subnet 192.168.128.0
  Selected values for interface "qfe2"
   host address: 192.168.128.1
   net mask: 255.255.255.0
   net address: 192.168.128.0
   host name: helios-qfe2
   net name: SunRay-qfe2
   first unit address: 192.168.128.16
   last unit address: 192.168.128.240
  auth server list: 192.168.128.1<br>firmware server: 192.168.128.1
  firmware server:
   router: 192.168.128.1
 Accept as is? ([Y]/N): n
 new host address: [192.168.128.1] 192.168.128.3
 new netmask: [255.255.255.0]
 new host name: [helios-qfe2]
 Do you want to offer IP addresses for this interface? ([Y]/N):
 new first Sun Ray address: [192.168.128.16]
 number of Sun Ray addresses to allocate: [239]
 new auth server list: [192.168.128.3]
To read auth server list from file, enter file name:
Auth server IP address (enter <CR> to end list):
If no server in the auth server list responds, should an auth server be located by
broadcasting on the network? ([Y]/N):
 new firmware server: [192.168.128.3]
 new router: [192.168.128.3]
  Selected values for interface "qfe2"
  host address: 192.168.128.3
  net mask: 255.255.255.0
  net address: 192.168.128.0
 host name: helios-qfe2
  net name: SunRay-qfe2
  first unit address: 192.168.128.16
  last unit address: 192.168.128.254
  auth server list: 192.168.128.3
 firmware server: 1 192.168.128.3
  router: 192.168.128.3
 Accept as is? ([Y]/N):
### successfully set up "/etc/hostname.qfe2" file
### successfully set up "/etc/inet/hosts" file
### successfully set up "/etc/inet/netmasks" file
### successfully set up "/etc/inet/networks" file
### finished install of "qfe2" interface
### Building network tables - this will take a few minutes
### Configuring firmware version for Sun Ray
        All the units served by "helios" on the 192.168.128.0
        network interface, running firmware other than version
        "2.0_37.b,REV=2002.12.19.07.46" will be upgraded at their
        next power-on.
### Configuring Sun Ray Logging Functions
DHCP is not currently running, should I start it? ([Y]/N):
### started DHCP daemon
#
```
이 예에서 utadm 이 처음 제안한 기본값은 적절하지 않습니다. 구체적으로 설명하면, 상호 연결에서 서버의 IP 주소로 제안된 값이 원하는 값이 아니었습니다. 첫 번째 "Accept as is?"(적용하시겠습니까?) 메시지에 대해 관리자가 n (아니오)라고 대답하여 다양한 매개 변수에 다른 값을 제공했습니다.

2. 새로 정의한 상호 연결에서 Sun Ray 서비스를 완전히 활성화하려면 utrestart 명령을 실행하여 Sun Ray 서버에서 Sun Ray 서비스를 다시 시작합니다.

```
# /opt/SUNWut/sbin/utrestart
A warm restart has been initiated... messages will be logged to
/var/opt/SUNWut/log/messages.
```
## <span id="page-32-0"></span>직접 연결된 공유 서브넷에 배포

[Sun Ray 네트워크 환경의](#page-29-0) 서브넷 B는 직접 연결된 공유 서브넷으로, 130.146.59.0/24 범위의 IP 주소를 사용합니다. Sun Ray 서버 helios 는 hme0 네트워크 인터페이스를 통해 상호 연결에 연결되어 IP 주소 130.146.59.5 가 할당되었습니다. 세 가지 배포 전 관련 질문에 대한 답은 다음과 같습니다.

- 이 서브넷의 DTU가 기본 IP 네트워킹 매개 변수를 가져올 DHCP 서버는 무엇입니까? 공유 서브넷 시나리오에서는 Sun Ray 서버에서 DHCP 서비스를 사용할지 아니면 일부 외부 DHCP 서비스가 DTU에 기본 네트워크 매개 변수를 제공하도록 할지 선택해야 합니다. 기업에 이미 이 서브넷을 구성하는 DHCP 인프라가 있으면 기본 네트워크 매개 변수를 제공할 것입니다. 이러한 인프라가 없으면 Sun Ray 서버에서 기본 네트워크 매개 변수를 제공하도록 구성합니다.
- 이 서브넷의 DTU가 펌웨어 다운로드 같은 기능을 지원하기 위해 추가 구성 매개 변수를 가져올 DHCP 서버는 무엇입니까? 관리자가 DTU에 추가 구성 매개 변수를 제공할지 여부와, 제공한다면 Sun Ray 서버의 DHCP 서비스를 사용할지 아니면 일부 외부 DHCP 서비스를 이러한 용도로 사용할지 선택해야 합니다. 직접 연결된 공유 서브넷에서는 추가 매개 변수를 전혀 제공하지 않고도 DTU를 배포할 수 있습니다. 그러나 이 구성은 DTU에서 새 펌웨어 다운로드 기능을 비롯한 여러 가지 기능을 제공하지 않으므로 바람직하지 않습니다.

이미 DHCP 인프라를 설정한 관리자는 추가 Sun Ray 구성 매개 변수를 제공하도록 이 인프라를 다시 구성하지 않을 수 있습니다. 따라서 대개의 경우 Sun Ray 서버에서 이러한 매개 변수를 제공하도록 하면 더욱 편리합니다. 구축된 인프라에서 추가 매개 변수를 제공할 수 있는 경우에도 이 설정을 사용하면 좋습니다. 이 설정을 사용하면 Sun Ray 서버에서 소프트웨어 업그레이드 또는 패치 설치에 응답하여 해당 값을 변경해야 할 경우에 SRSS 명령을 사용하여 추가 구성 매개 변수의 값을 관리할 수 있습니다.

예를 들어 새 DTU 펌웨어를 제공하는 패치가 DTU에 제공되는 펌웨어 버전 문자열을 자동으로 업데이트할 수 있습니다. 그러나 펌웨어 버전 매개 변수가 일부 외부 DHCP 서비스를 통해 제공되는 경우에는 관리자가 외부 DHCP 구성 규칙에서 펌웨어 버전 매개 변수 문자열을 수동으로 편집하여 패치에서 제공하는 새 펌웨어 버전을 반영해야 합니다. 이 작업은 시간이 많이 걸리고 오류가 발생하기 쉬울 뿐 아니라 불필요합니다.

● 이 서브넷의 DTU가 Sun Ray 서버를 찾는 방법은 무엇입니까? 선택적인 추가 구성 매개 변수 중 하나를 사용하여 DTU에 Sun Ray 서버의 위치를 보고합니다. 추가 구성 매개 변수가 DTU에 전혀 제공되지 않으면 DTU에 Sun Ray 서버의 위치가 나타나지 않습니다. 이러한 상황에서 DTU는 브로드캐스트 기반 메커니즘을 사용하여 Sun Ray 서버의 위치를 검색하려고 합니다. 그러나 DTU 브로드캐스트 패킷은 로컬 서브넷에만 전파되므로 원격 서브넷에서는 브로드캐스트가 Sun Ray 서버에 도달할 수 없고 접속을 설정할 수 없습니다.

다음 예에서는 직접 연결된 공유 서브넷의 두 가지 구성을 보여줍니다. 첫 번째 예에서 Sun Ray 서버는 기본 네트워킹 매개 변수 및 추가 매개 변수를 모두 제공합니다. 두 번째 예에서는 외부 DHCP 서비스가 DTU에 기본 네트워킹 매개 변수는 제공하지만 추가 매개 변수는 제공하지 않습니다. 그러므로 로컬 서브넷 브로드캐스트 검색 메커니즘을 통해 Sun Ray 서버와의 접속을 설정해야 합니다.

외부 DHCP 서비스가 기본 네트워킹 매개 변수를 제공하고 Sun Ray 서버가 추가 매개 변수를 제공하는 대부분의 경우에 대해서는 "원격 서브넷에 배포"의 예를 통해 보여줍니다.

### 직접 연결된 공유 서브넷: 예 1

이 예에서 세 가지 배포 전 관련 질문에 대한 답은 다음과 같습니다.

- 이 서브넷의 DTU가 기본 IP 네트워킹 매개 변수를 가져올 DHCP 서버는 무엇입니까? Sun Ray 서버
- 이 서브넷의 DTU가 펌웨어 다운로드 같은 기능을 지원하기 위해 추가 구성 매개 변수를 가져올 DHCP 서버는 무엇입니까? Sun Ray 서버
- 이 서브넷의 DTU가 Sun Ray 서버를 찾는 방법은 무엇입니까? DTU는 항상 Sun Ray 서비스가 다시 시작될 때 Sun Ray 서비스에서 제공하는 추가 구성 매개 변수를 통해 Sun Ray 서버의 위치를 알림으로 받습니다.
- 1. 공유 서브넷에 기본 매개 변수와 추가 매개 변수를 모두 제공하도록 Sun Ray 서버를 구성합니다. 공유 서브넷의 DTU에 대한 DHCP 서비스는 utadm -A subnet 명령을 통해 구성됩니다. 이 예에서 공유 서브넷의 네트워크 번호는 130.146.59.0 이므로 적절한 명령은 utadm -A 130.146.59.0 이 됩니다.

```
# /opt/SUNWut/sbin/utadm -A 130.146.59.0
   Selected values for subnetwork "130.146.59.0"
    net mask: 255.255.255.0
    no IP addresses offered
    auth server list: 130.146.59.5
    firmware server: 130.146.59.5
    router: 130.146.59.1
  Accept as is? ([Y]/N): n
  netmask: 255.255.255.0 (cannot be changed - system defined netmask)
 Do you want to offer IP addresses for this subnet? (Y/[N]): y
  new first Sun Ray address: [130.146.59.4] 130.146.59.200
  number of Sun Ray addresses to allocate: [55] 20
 new auth server list: [130.146.59.5]
To read auth server list from file, enter file name:
Auth server IP address (enter <CR> to end list):
If no server in the auth server list responds, should an auth server be located by
broadcasting on the network? ([Y]/N):
 new firmware server: [130.146.59.5]
 new router: [130.146.59.1]
  Selected values for subnetwork "130.146.59.0"
    net mask: 255.255.255.0
    first unit address: 130.146.59.200
    last unit address: 130.146.59.219
    auth server: 130.146.59.5
    firmware server: 130.146.59.5
    router: 130.146.59.1
    auth server list: 130.146.59.5
 Accept as is? ([Y]/N):
### Building network tables - this will take a few minutes
### Configuring firmware version for Sun Ray
    All the units served by "helios" on the 130.146.59.0
    network interface, running firmware other than version
    "2.0_37.b,REV=2002.12.19.07.46" will be upgraded at
    their next power-on.
### Configuring Sun Ray Logging Functions
### stopped DHCP daemon
### started DHCP daemon
#
```
utadm 이 처음 제안한 기본값은 적절하지 않습니다. 구체적으로 설명하면, utadm 은 DTU가 공유 서브넷에 있는 경우 IP 주소를 포함한 기본 네트워킹 매개 변수를 일부 외부 DHCP 서비스에서 제공하는 것으로 가정하므로 이 서버는 130.146.59.0 서브넷에서 IP 주소를 제공하지 않습니다. 그러나 이 예에서는 Sun Ray 서버가 IP 주소를 제공해야 하므로 관리자가 첫 번째 "Accept as is?"(적용하시겠습니까?) 메시지에 n(아니오)으로 대답하여 다양한 매개 변수에 다른 값을 제공했습니다. 130.146.59.200 에서 시작하는 20개의 IP 주소를 이 서브넷의 DHCP 클라이언트에 할당할 수 있게 되었습니다.

2. 공유 서브넷에서 Sun Ray 서비스를 완전히 활성화하려면 utrestart 명령을 실행하여 Sun Ray 서버에서 Sun Ray 서비스를 다시 시작합니다.

# /opt/SUNWut/sbin/utrestart A warm restart has been initiated... messages will be logged to /var/opt/SUNWut/log/messages.

### 직접 연결된 공유 서브넷: 예 2

이 예에서 세 가지 배포 전 관련 질문에 대한 답은 다음과 같습니다.

- 이 서브넷의 DTU가 기본 IP 네트워킹 매개 변수를 가져올 DHCP 서버는 무엇입니까? 외부 DHCP 서비스
- 이 서브넷의 DTU가 펌웨어 다운로드 같은 기능을 지원하기 위해 추가 구성 매개 변수를 가져올 DHCP 서버는 무엇입니까? DTU에 추가 매개 변수가 제공되지 않습니다.
- 이 서브넷의 DTU가 Sun Rav 서버를 찾는 방법은 무엇입니까? 로컬 서브넷 브로드캐스트 검색 메커니즘을 사용합니다.

이 예에서 Sun Ray 서버는 DTU 초기화에 전혀 사용되지 않습니다. Sun Ray 서버는 기본적으로 직접 연결된 전용 상호 연결에 위치한 DTU에만 응답하므로 여전히 구성 단계가 필요합니다. utadm -L on 명령을 계속 실행한 경우에만 공유 서브넷의 DTU에 응답합니다. 이 예에서처럼 utadm -A subnet 명령을 실행하여 공유 서브넷에 대해 Sun Ray 서버의 DHCP를 활성화하면 utadm -L on이 암시적으로 실행됩니다. utadm -A subnet을 실행하지 않은 경우에는 관리자가 utadm -L on을 수동으로 실행해야 서버가 공유 서브넷에서 DTU에 세션을 제공할 수 있습니다.

1. 외부 DHCP 서비스를 구성합니다.

이 서브넷의 DTU에 기본 네트워킹 매개 변수를 제공하도록 외부 DHCP 인프라를 구성하는 방법을 결정하는 데 대해서는 이 설명서에서 다루지 않습니다. 다음 지침에 유의하십시오.

- 외부 DHCP 서비스에 이 서브넷에 대한 고유한 직접 연결이 없는 경우 관리자는 DHCP 중계 에이전트가 이 서브넷의 DHCP 트래픽을 외부 DHCP 서비스에 전달하도록 구성해야 합니다. 이 경우 이 서브넷의 라우터에서 중계 에이전트가 위치하는 곳은 일반적으로 [Sun Ray 네트워크 환경](#page-29-0)의 r22-59 라는 라우터입니다. 이 항목에 대한 간단한 소개는 [DHCP 사용 시 Sun Ray](http://wikis.sun.com/pages/viewpage.action?pageId=190323748) [DTU 초기화 요구 사항](http://wikis.sun.com/pages/viewpage.action?pageId=190323748)을 참조하십시오.
- 기존의 외부 DHCP 서비스는 새 DTU를 지원하기 위해 이 서브넷에 할당한 자체 IP 주소를 늘려야 할 수도 있습니다. 이 요구 사항은 서브넷에 추가 DHCP 클라이언트가 배치될 때마다 해당됩니다. 주소를 빠르게 재사용할 수 있도록 이 서브넷에서 해당 주소의 임대 기간을 줄일 수도 있습니다.
- 2. 다음 명령을 실행하여 공유 서브넷에서 DTU 연결을 허용하도록 Sun Ray 서버를 구성합니다.

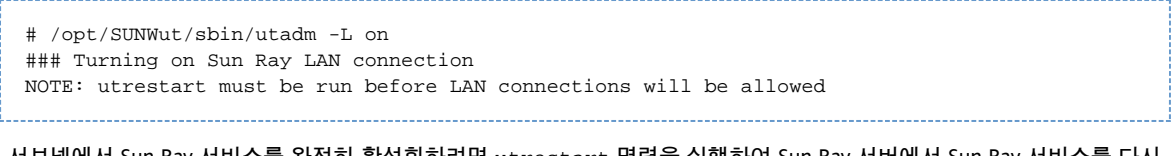

- 3. 공유 서브넷에서 Sun Ray 서비스를 완전히 활성화하려면 utrestart 명령을 실행하여 Sun Ray 서버에서 Sun Ray 서비스를 다시 시작합니다.
	- # /opt/SUNWut/sbin/utrestart A warm restart has been initiated... messages will be logged to
	- /var/opt/SUNWut/log/messages.
	-

### 원격 서브넷에 배포

[Sun Ray 네트워크 환경의](#page-29-0) 서브넷 C와 D는 원격 공유 서브넷입니다.

서브넷 C는 130.146.22.0/24 범위의 IP 주소를 사용합니다. 서브넷 D는 130.146.71.0/24 범위의 IP 주소를 사용합니다. helios 라는 Sun Ray 서버는 이러한 서브넷 중 어디에도 직접 연결되어 있지 않습니다. 이러한 특성으로 인해 이 서버는 원격으로 정의됩니다. 세 가지 배포 전 관련 질문에 대한 답은 다음과 같습니다.

- 이 서브넷의 DTU가 기본 IP 네트워킹 매개 변수를 가져올 DHCP 서버는 무엇입니까? 공유 서브넷 시나리오에서는 Sun Ray 서버에서 DHCP 서비스를 사용할지 아니면 일부 외부 DHCP 서비스가 DTU에 기본 네트워크 매개 변수를 제공하도록 할지 선택해야 합니다. 기업에 이미 이 서브넷을 구성하는 DHCP 인프라가 있으면 기본 네트워크 매개 변수를 제공할 것입니다. 이러한 인프라가 없으면 Sun Ray 서버에서 기본 네트워크 매개 변수를 제공하도록 구성합니다.
- 이 서브넷의 DTU가 펌웨어 다운로드 같은 기능을 지원하기 위해 추가 구성 매개 변수를 가져올 DHCP 서버는 무엇입니까? 관리자가 DTU에 추가 구성 매개 변수를 제공할지 여부와, 제공한다면 Sun Ray 서버의 DHCP 서비스에서 제공할지 아니면 일부 외부 DHCP 서비스에서 제공할지 선택해야 합니다.

DHCP 인프라를 설정한 관리자는 추가 Sun Ray 구성 매개 변수를 제공하도록 이 인프라를 다시 구성하지 않을 수 있습니다. 따라서 대개의 경우 Sun Ray 서버에서 이러한 매개 변수를 제공하도록 하면 더욱 편리합니다. 구축된 인프라에서 추가 매개 변수를 제공할 수 있는 경우에도 이 설정을 사용하면 좋습니다. 이 설정을 사용하면 Sun Ray 서버에서 소프트웨어 업그레이드 또는 패치 설치에 응답하여 해당 값을 변경해야 할 경우에 Sun Ray 서버 소프트웨어 명령을 사용하여 추가 구성 매개 변수의 값을 관리할 수 있습니다.

예를 들어 새 DTU 펌웨어를 제공하는 패치가 DTU에 제공되는 펌웨어 버전 문자열을 자동으로 업데이트할 수 있습니다. 그러나 펌웨어 버전 매개 변수가 일부 외부 DHCP 서비스를 통해 제공되는 경우에는 관리자가 외부 DHCP 구성 규칙에서 펌웨어 버전 매개 변수 문자열을 수동으로 편집하여 패치에서 제공하는 새 펌웨어 버전을 반영해야 합니다. 이런 종류의 작업은 시간이 많이 걸리고 오류가 발생하기 쉬울 뿐 아니라 불필요합니다.

이 서브넷의 DTU가 Sun Ray 서버를 찾는 방법은 무엇입니까? 선택적인 추가 구성 매개 변수 중 하나를 사용하여 DTU에 Sun Ray 서버의 위치를 보고합니다. DTU에 추가 구성 매개 변수가 전혀 제공되지 않으면 DTU에서 Sun Ray 서버를 찾을 수 없으므로 브로드캐스트 기반 메커니즘을 사용하여 Sun Ray 서버의 위치를 검색하려고 시도합니다. 그러나 DTU 브로드캐스트 패킷은 로컬 서브넷에서만 전파하므로 원격 서브넷에 있는 Sun Ray 서버에는 도달할 수 없어 접속을 만들 수 없습니다.

다음 두 예는 대표적인 원격 공유 서브넷 구성을 보여줍니다. 첫 번째 예에서는 외부 DHCP 서비스가 기본 네트워킹 매개 변수를 제공하고 Sun Ray 서버가 추가 매개 변수를 제공합니다. 이 구성은 지금까지 DHCP 인프라가 구축되어 있는 기업에서 Sun Ray 배포 시 가장 많이 사용되었습니다.

두 번째 예에서는 기본 네트워킹 매개 변수 및 최소 수량(DTU가 Sun Ray 서버에 접속하는 데 충분할 정도)의 추가 매개 변수가 외부 DHCP에서 제공됩니다. 이 경우 DHCP 서비스는 Cisco 라우터에 있습니다. 이 시나리오는 이상적인 시나리오는 아닙니다.

펌웨어 매개 변수가 DTU에 전달되지 않으므로 새 펌웨어를 다운로드할 수 없습니다. 관리자는 DTU에 새 펌웨어를 제공할 수 있도록

배열을 바꾸어야 합니다. 상호 연결이나 전체 추가 구성 매개 변수 세트가 제공되는 다른 공유 서브넷으로 이 서브넷을 정기적으로 회전하는 방법을 예로 들 수 있습니다.

A 주

Sun Ray 서버가 기본 네트워킹 매개 변수와 추가 매개 변수를 모두 제공하는 공유 서브넷 배포와, 외부 DHCP 서비스가 기본 네트워킹 매개 변수만 제공하고 추가 DTU 매개 변수는 제공하지 않는 공유 서브넷 배포의 예는 [직접 연결된 공유 서브넷](#page-32-0)을 참조하십시오.

### 원격 공유 서브넷: 예 1

[Sun Ray 네트워크 환경의](#page-29-0) 서브넷 C에 DTU를 배포하는 이 예에서 세 가지 배포 전 질문에 대한 답은 다음과 같습니다.

- 이 서브넷의 DTU가 기본 IP 네트워킹 매개 변수를 가져올 DHCP 서버는 무엇입니까? 외부 DHCP 서비스
- 이 서브넷의 DTU가 펌웨어 다운로드 같은 기능을 지원하기 위해 추가 구성 매개 변수를 가져올 DHCP 서버는 무엇입니까? Sun Ray 서버
- 이 서브넷의 DTU가 Sun Ray 서버를 찾는 방법은 무엇입니까? DTU는 항상 Sun Ray 서비스가 다시 시작될 때 Sun Ray 서비스에서 제공하는 추가 구성 매개 변수를 통해 Sun Ray 서버의 위치를 알림으로 받습니다. utadm -A subnet 명령을 다음과 같이 사용하여 공유 서브넷의 DTU에 대한 DHCP 서비스를 구성합니다.
- 1. 외부 DHCP 서비스를 구성합니다.

이 서브넷의 DTU에 기본 네트워킹 매개 변수를 제공하도록 외부 DHCP 인프라를 구성하는 방법을 결정하는 데 대해서는 이 설명서에서 다루지 않습니다. 다음 지침에 유의하십시오.

- 외부 DHCP 서비스에 이 서브넷에 대한 고유한 직접 연결이 없는 경우 관리자는 DHCP 중계 에이전트가 이 서브넷의 DHCP 트래픽을 외부 DHCP 서비스에 전달하도록 구성해야 합니다. 이 경우 이 서브넷의 라우터에서 중계 에이전트가 위치하는 곳은 일반적으로 [Sun Ray 네트워크 환경](#page-29-0)의 r22-59 라는 라우터입니다. 이 항목에 대한 간단한 소개는 [DHCP 사용 시 Sun Ray](http://wikis.sun.com/pages/viewpage.action?pageId=190323748) [DTU 초기화 요구 사항](http://wikis.sun.com/pages/viewpage.action?pageId=190323748)을 참조하십시오.
- 기존의 외부 DHCP 서비스는 새 DTU를 지원하기 위해 이 서브넷에 할당한 자체 IP 주소를 늘려야 할 수도 있습니다. 이 요구 사항은 서브넷에 추가 DHCP 클라이언트가 배치될 때마다 해당됩니다. 주소를 빠르게 재사용할 수 있도록 이 서브넷에서 해당 주소의 임대 기간을 줄일 수도 있습니다.
- 2. Sun Ray 서버에 DHCP 트래픽을 전달하도록 배열합니다.

Sun Ray 서버에는 이 서브넷에 대한 고유한 직접 연결이 없으므로 관리자는 DHCP 중계 에이전트가 이 서브넷의 DHCP 트래픽을 Sun Ray 서버에 전달하도록 구성해야 합니다. 이 경우 이 서브넷의 라우터에서 중계 에이전트가 위치하는 곳은 일반적으로 [Sun Ray](#page-29-0) [네트워크 환경](#page-29-0)의  $r22-59$  라는 라우터입니다. 이 항목에 대한 간단한 소개는 [DHCP 사용 시 Sun Ray DTU 초기화 요구 사항을](http://wikis.sun.com/pages/viewpage.action?pageId=190323748) 참조하십시오.

r22-59 가 Cisco IOS를 실행하고 있는 경우 ip helper-address command 를 사용하여 해당 DHCP 중계 에이전트를 활성화함으로써 10/100 이더넷 포트 번호 4에서 130.146.59.5 의 Sun Ray 서버로 DHCP 브로드캐스트를 중계할 수 있습니다.

```
r22-59> interface fastethernet 4
r22-59> ip helper-address 130.146.59.5
r22-59>
```
따라 다릅니다.

- 외부 DHCP 서비스가 이 서브넷에 충분히 연결되지 않은 경우에도 DHCP 중계 에이전트가 다음 서비스로 DTU의 요청을 전달하도록 구성합니다.
	- DTU가 기본 네트워킹 매개 변수를 가져올 수 있도록 작동하는 외부 DHCP 서비스
	- DTU가 추가 매개 변수를 가져올 수 있도록 작동하는 Sun Ray 서버의 DHCP 서비스 Cisco IOS ip helper-address 명령은 여러 중계 대상 주소를 허용합니다. 그러므로 외부 DHCP 서비스가 [그림 –](#page-29-0) [Sun Ray 네트워크 환경의](#page-29-0) 서브넷 B에 있는 130.146.59.2 에서 접속할 수 있는 경우를 예로 들 때 적절한 시퀀스는 다음과 같습니다.

```
r22-59> interface fastethernet 4
r22-59> ip helper-address 130.146.59.2 130.146.59.5
r22-59>
A
   주
    IOS 상호 작용에 대한 세부 정보는 특정 IOS 릴리스, 라우터 모델 및 라우터에 설치된 하드웨어에
```
3. 공유 서브넷에 추가 매개 변수를 제공하도록 Sun Ray 서버를 구성합니다. utadm -A subnet 명령을 사용하여 공유 서브넷의 DTU에 대한 DHCP 서비스를 구성합니다. 이 예에서 공유 서브넷의 네트워크 번호는 130.146.22.0 이므로 적절한 명령은 utadm -A 130.146.22.0 이 됩니다.

```
# /opt/SUNWut/sbin/utadm -A 130.146.22.0
   Selected values for subnetwork "130.146.22.0"
    net mask: 255.255.255.0
    no IP addresses offered
    auth server list: 130.146.59.5
    firmware server: 130.146.59.5
    router: 130.146.22.1
Accept as is? ([Y]/N): n
new netmask:[255.255.255.0]
Do you want to offer IP addresses for this subnet? (Y/[N]):
new auth server list: [130.146.59.5]
To read auth server list from file, enter file name:
Auth server IP address (enter <CR> to end list):
If no server in the auth server list responds, should an auth server be located by
broadcasting on the network? ([Y]/N):
new firmware server: [130.146.59.5]
new router: [130.146.22.1] 130.146.22.6
Selected values for subnetwork "130.146.59.0"
    net mask: 255.255.255.0
    no IP addresses offered
    auth server list: 130.146.59.5
    firmware server: 130.146.59.5
    router: 130.146.22.6
Accept as is? ([Y]/N):
### Building network tables - this will take a few minutes
### Configuring firmware version for Sun Ray
All the units served by "helios" on the 130.146.22.0
network interface, running firmware other than version
"2.0_37.b,REV=2002.12.19.07.46" will be upgraded at their
next power-on.
### Configuring Sun Ray Logging Functions
### stopped DHCP daemon
### started DHCP daemon
#
```
이 예에서 utadm이 처음 제안한 기본값은 적절하지 않습니다. 구체적으로 설명하면, utadm은 모든 공유 서브넷의 기본 라우터 주소에 1과 같은 호스트 부분이 있다고 간주하므로 이 서브넷의 DTU에서 사용할 기본 라우터 주소가 올바르지 않습니다. 이는 [Sun Ray](#page-29-0) [네트워크 환경](#page-29-0)의 직접 연결된 서브넷 B의 경우라면 적절하지만 서브넷 C의 경우에는 적절하지 않습니다.

이 서브넷의 DTU에 적합한 라우터 주소는 130.146.22.6 (라우터 r22-59 의 포트 4)이므로 관리자는 첫 번째 Accept as is? (적용하시겠습니까?) 메시지에 n (아니오)로 대답하여 다양한 매개 변수에 다른 값을 제공했습니다.

4. 공유 서브넷에서 Sun Ray 서비스를 완전히 활성화하려면 utrestart 명령을 실행하여 Sun Ray 서버에서 Sun Ray 서비스를 다시 시작합니다.

# /opt/SUNWut/sbin/utrestart A warm restart has been initiated... messages will be logged to /var/opt/SUNWut/log/messages.

### 원격 공유 서브넷: 예 2

[Sun Ray 네트워크 환경의](#page-29-0) 서브넷 D에 DTU를 배포하는 이 예에서 세 가지 배포 전 질문에 대한 답은 다음과 같습니다.

- 이 서브넷의 DTU가 기본 IP 네트워킹 매개 변수를 가져올 DHCP 서버는 무엇입니까? 외부 DHCP 서비스
- 이 서브넷의 DTU가 펌웨어 다운로드 같은 기능을 지원하기 위해 추가 구성 매개 변수를 가져올 DHCP 서버는 무엇입니까? 펌웨어 다운로드를 지원하거나 기타 고급 DTU 기능을 활성화하는 데 필요한 추가 매개 변수가 DTU에 제공되지 않습니다.
- 이 서브넷의 DTU가 Sun Ray 서버를 찾는 방법은 무엇입니까? 외부 DHCP 서비스는 추가 매개 변수 하나를 제공하여 Sun Ray 서버의 위치를 DTU에 알립니다. 이 예에서 Sun Ray 서버는 DTU 초기화에 전혀 사용되지 않습니다. Sun Ray 서버는 기본적으로 직접 연결된 전용 상호 연결에 위치한 DTU에만 응답하므로 여전히 구성 단계가 필요합니다. utadm -L on 명령을 계속 실행한 경우에만 공유 서브넷의 DTU에 응답합니다. 이 예에서처럼 utadm -A subnet 명령을 실행하여 공유 서브넷에 대해 Sun Ray 서버의 DHCP를 활성화하면 utadm -L on이 암시적으로 실행됩니다. utadm -A subnet을 실행하지 않은 경우에는 관리자가 utadm -L on을 수동으로 실행해야 서버가 공유 서브넷에서 DTU에 세션을 제공할 수 있습니다.
- 1. 외부 DHCP 서비스를 구성합니다.

이 서브넷의 DTU에 기본 네트워킹 매개 변수를 제공하도록 외부 DHCP 인프라를 구성하는 방법을 결정하는 데 대해서는 이 설명서에서 다루지 않습니다. 그러나 이 예에서는 [Sun Ray 네트워크 환경](#page-29-0)의 Cisco IOS 기반 라우터  $r22-71$  에서 DHCP 서비스를 제공한다고 간주합니다. 이 라우터는 자체의 10/100 이더넷 포트 3을 통해 130.146.71.0 서브넷에 연결됩니다. 이 라우터는 기본 네트워킹 매개 변수와 Sun Ray 서버의 위치를 제공하도록 다음과 같이 구성할 수 있습니다.

```
r22-71> interface fastethernet 3
r22-71> ip dhcp excluded-address 130.146.71.1 130.146.71.15
r22-71> ip dhcp pool CLIENT
r22-71/dhcp> import all
r22-71/dhcp> network 130.146.71.0 255.255.255.0
r22-71/dhcp> default-router 130.146.71.4
r22-71/dhcp> option 49 ip 130.146.59.5
r22-71/dhcp> lease 0 2
r22-71/dhcp> ^Z
r22-71>
```
 $\bullet$  주

A

IOS 상호 작용에 대한 세부 정보는 특정 IOS 릴리스, 라우터 모델 및 라우터에 설치된 하드웨어에 따라 다릅니다.

X Window Display Manager의 표준 옵션인 DHCP 옵션 49는 130.146.59.5 를 Sun Ray 서버의 주소로 식별합니다. AltAuth 및 Auth-Srvr 공급업체별 옵션이 없으면 DTU가 로컬 서브넷에서 브로드캐스트하여 Sun Ray 서버를 찾으려고 시도합니다. 브로드캐스트가 응답을 호출하지 않으면 DTU는 X Window Display Manager의 t 옵션에서 제공한 주소를 사용합니다.

- 주 이 예에서는 X Window Display Manager의 옵션을 예외적인 방법으로 사용했으나, 공급업체별 옵션을 전달할 수 없는 원격 서브넷 배포에서 DTU를 서버에 연결할 수 있는 유일한 방법일 수 있습니다.
- 2. utadm -L on 명령을 실행하여 공유 서브넷에서 DTU 연결을 허용하도록 Sun Ray 서버를 구성합니다.

```
# /opt/SUNWut/sbin/utadm -L on
### Turning on Sun Ray LAN connection
NOTE: utrestart must be run before LAN connections will be allowed
#
```
3. 공유 서브넷에서 Sun Ray 서비스를 완전히 활성화하려면 utrestart 명령을 실행하여 Sun Ray 서버에서 Sun Ray 서비스를 다시 시작합니다.

```
# /opt/SUNWut/sbin/utrestart
```

```
A warm restart has been initiated... messages will be logged to
```
/var/opt/SUNWut/log/messages.

다음 표에는 Sun Ray에서 정의하고 사용하는 공급업체별 DHCP 옵션이 나열되어 있습니다.

### 공급업체별 DHCP 옵션

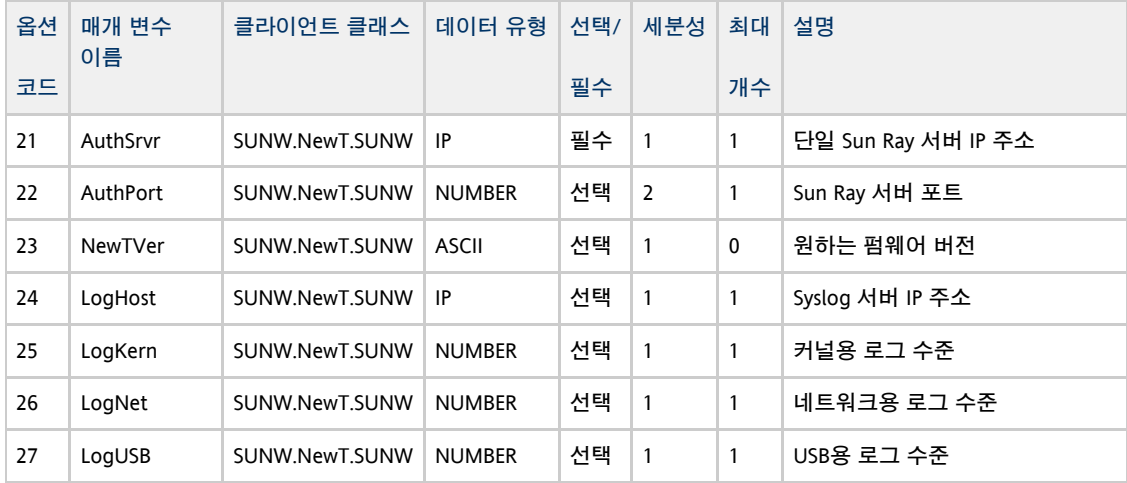

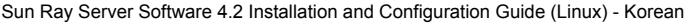

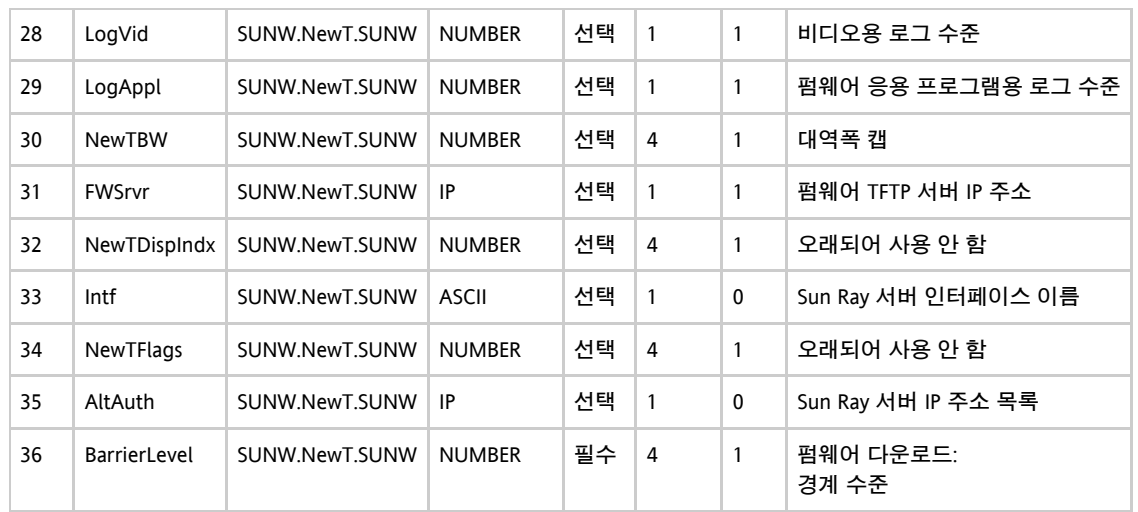

DTU는 초기화 중에 이러한 옵션이 하나도 전달되지 않더라도 기본 기능을 수행할 수 있습니다. 그러나 일부 고급 DTU 기능은 특정 옵션이 DTU로 전달되어야만 활성화됩니다. 특히 다음과 같은 옵션에 유의하십시오.

- AltAuth 및 AuthSrvr 은 Sun Ray 서버의 IP 주소를 나타냅니다. 연결될 때까지 AltAuth 목록의 주소가 순서대로 시도됩니다. 현재 펌웨어는 AltAuth 가 제공되면 AuthSrvr 을 무시하지만 AltAuth 옵션을 처리할 수 없는 이전(Sun Ray Server 소프트웨어 1.3 이전) 펌웨어를 위해 항상 AuthSrvr 을 지정합니다. 이러한 옵션이 모두 제공되지 않으면 DTU가 로컬 서브넷에서 브로드캐스트를 보내 Sun Ray 서버를 찾으려고 시도합니다. X Window Display Manager에서 옵션을 제공하면 DTU가 해당 옵션에서 제공한 주소의 Sun Ray 서버에 접속하려고 시도합니다.
- DTU에서 펌웨어 다운로드를 시도할 수 있도록  $\textsc{NewTver}$  과  $\textsc{FWSryr}$  을 모두 제공해야 합니다.  $\textsc{NewTVer}$  에는 DTU에서 사용할 펌웨어 버전 이름이 포함됩니다. 이 이름이 DTU가 실제로 실행 중인 펌웨어 버전 이름과 일치하지 않으면 DTU가 FWSrvr 에서 지정한 주소의 TFTP 서버에서 원하는 펌웨어를 다운로드하려고 시도합니다.
- DTU가 syslog 프로토콜을 통해 메시지를 보고할 수 있도록 하려면 LogHost 를 지정해야 합니다. 주요 DTU 하위 시스템의 보고 임계값은 LogKern, LogNet, LogUSB, LogVid, LogAppl 옵션에 의해 제어됩니다.

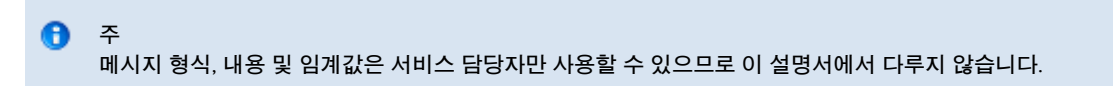

모든 Sun Ray 공급업체별 옵션의 DHCP 클라이언트 클래스 이름은 SUNW.NewT.SUNW 입니다. DTU는 DHCP 요청에 이 이름을 표시하여 서버가 적절한 공급업체별 옵션 세트로 응답할 수 있도록 합니다. 이 메커니즘을 통해 일부 다른 유형의 장비에 대해 정의된 공급업체 옵션이 DTU로 전송되지 않고 DTU에만 유효한 옵션이 다른 장비로 전송되지 않습니다.

# DHCP 사용 시 Sun Ray DTU 초기화 요구 사항

Sun Ray DTU는 상태가 없으므로 초기화를 완료하는 데 필요한 구성 데이터는 모두 네트워크 서비스를 통해서만 제공할 수 있습니다.

- 각 DTU는 먼저 연결된 네트워크에서 기본 네트워크 매개 변수(예: 유효한 IP 주소)를 가져와야 합니다.
- DTU는 DTU 펌웨어를 업데이트하고 예외 상태를 syslog 서비스에 보고하는 등의 고급 제품 기능을 지원하기 위한 추가 구성 정보와 함께 제공될 수도 있습니다.
- DTU는 Sun Ray 사용자에게 데스크탑 서비스를 제공할 수 있는 Sun Ray 서버를 찾아 접속해야 합니다.

Sun Ray DTU는 동적 호스트 구성 프로토콜(Dynamic Host Configuration Protocol, DHCP)을 사용하여 이 정보를 가져옵니다.

## DHCP 기본 사항

DTU는 네트워크에서 DHCP 패킷을 브로드캐스트하여 구성 정보를 요청하는 DHCP 클라이언트입니다. 요청된 정보는 클라이언트의 요청에 대한 응답으로 하나 이상의 DHCP 서버에서 제공됩니다. DHCP 서비스는 Sun Ray 서버에서 실행 중인 DHCP 서버 프로세스나 다른 시스템에서 실행 중인 DHCP 서버 프로세스 또는 이 두 가지가 결합된 프로세스에서 제공할 수도 있습니다. DHCP 서비스를 준수하는 모든 구현을 사용하여 DTU의 DHCP 요구 사항을 만족시킬 수 있습니다. Solaris DHCP 서비스도 그러한 구현 중 하나입니다. Sun 이외의 플랫폼에서 실행 중인 타사 구현도 Sun Ray DTU에 정보를 제공하도록 구성할 수 있습니다.

DHCP 프로토콜은 클라이언트에 다양한 공통 네트워크 기능을 알리는 데 사용할 수 있는 여러 가지 표준 옵션을 정의합니다. DHCP를 사용하면 여러 가지 공급업체별 옵션으로 개별 제품에만 적용되는 정보도 볼 수 있습니다. 자세한 내용은 [공급업체별 DHCP 옵션](http://wikis.sun.com/pages/viewpage.action?pageId=190323750#%EB%84%A4%ED%8A%B8%EC%9B%8C%ED%81%AC%EA%B5%AC%EC%84%B1%EC%9D%98%EC%98%88-dhcptable)을 참조하십시오.

Sun Ray DTU는 몇 가지 표준 옵션에 따라 다른 방법으로 기본 네트워크 매개 변수를 설정합니다. 여러 가지 표준 및 공급업체별 옵션에 따라

다른 방법으로 전체 DTU 구성을 이루는 추가 정보를 제공합니다. 이러한 추가 구성 매개 변수가 제공되지 않으면 DTU에서 특정 작업을 수행할 수 없습니다. 그 중 가장 중요한 작업은 새 DTU 펌웨어를 다운로드하는 작업입니다. [공급업체별 DHCP 옵션](http://wikis.sun.com/pages/viewpage.action?pageId=190323750#%EB%84%A4%ED%8A%B8%EC%9B%8C%ED%81%AC%EA%B5%AC%EC%84%B1%EC%9D%98%EC%98%88-dhcptable)에는 공급업체별 옵션이 나열되어 있습니다.

A 주

> 관리자가 Sun Ray DTU에서 이 추가 구성 정보를 사용할 수 없도록 선택한 경우에는 펌웨어 업데이트를 제공하는 절차를 설정해야 합니다. 한 Sun Ray 서버에서 소규모의 전용 상호 연결을 사용하는 것도 한 가지 솔루션이 될 수 있습니다. 그런 다음 서버에서 새 펌웨어를 사용할 수 있게 되면 관리자가 패치 또는 Sun Ray 제품 업그레이드 등을 통해 DTU를 하나씩 전송할 수 있습니다.

Sun Ray 서버의 위치는 보통 DHCP 공급업체별 옵션 쌍(AuthSrvr 및 AltAuth) 중 하나를 통해 DTU로 전송됩니다.

DTU에서 이 정보를 받지 않으면 브로드캐스트 기반 검색 메커니즘을 사용하여 서브넷에서 Sun Ray 서버를 찾습니다. 브로드캐스트 기반 검색 메커니즘에 실패하면 DTU가 X Window Display Manager의 DHCP 표준 옵션(옵션 49)을 Sun Ray 서비스에 연결할 Sun Ray 서버 주소 목록으로 해석합니다. 이 기능은 이 정보를 전달할 때 DHCP 공급업체 옵션의 필요성을 제거하여 LAN에 배포된 Sun Ray의 DHCP 구성을 단순화할 수 있습니다.

다음 표에는 사용 가능한 DHCP 서비스 매개 변수 목록이 나와 있습니다.

<span id="page-39-0"></span>사용 가능한 DHCP 서비스 매개 변수

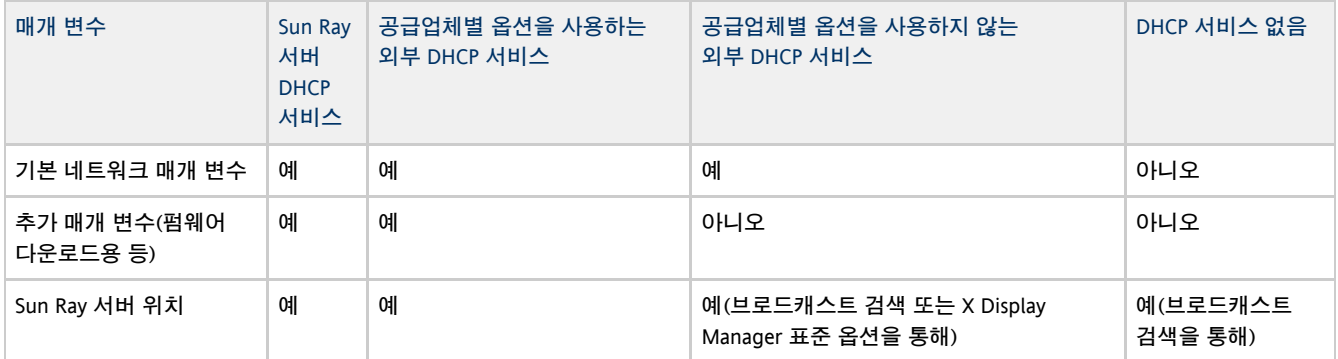

### DHCP 매개 변수 검색

DHCP를 사용하면 2단계의 매개 변수 검색을 수행할 수 있습니다. 첫 번째 DHCPDISCOVER 단계는 기본 네트워크 매개 변수를 검색합니다. 이 단계 다음에는 DHCPINFORM 작업이 수행되어 DHCPDISCOVER 작업을 수행하는 동안 제공되지 않은 추가 정보를 찾을 수 있습니다.

모든 Sun Ray DTU에는 DTU의 DHCPDISCOVER 요청에 대한 응답으로 네트워크 매개 변수를 제공하는 DHCP 서비스 하나 이상에 대한 액세스 권한이 있어야 합니다. DTU는 DHCPINFORM 기능을 이용할 수 있으며, 이 기능을 통해 전체 구성 데이터를 제공할 수 없는 외부 DHCP 서비스가 DTU의 네트워크 매개 변수를 제공하는 경우에도 DTU의 전체 구성을 사용할 수 있습니다.

## DHCP 중계 에이전트

DTU는 로컬 LAN 세그먼트나 서브넷에만 전파하는 DHCP 요청을 브로드캐스트 패킷으로 보냅니다. DTU가 DHCP 서버와 같은 서브넷에 있는 경우 DHCP 서버는 브로드캐스트 패킷을 확인하여 DTU에서 요구하는 정보로 응답할 수 있습니다. DTU가 DHCP 서버와 다른 서브넷에 있는 경우 DTU는 로컬 DHCP 중계 에이전트에 따라 브로드캐스트 패킷을 수집한 후 DHCP 서버로 전달해야 합니다. 관리자는 실제 네트워크 환경 및 DHCP 서버 전략에 따라 Sun Ray 클라이언트가 연결된 각 하위 네트워크에 DHCP 중계 에이전트를 구성해야 할 수도 있습니다. 대부분의 IP 라우터에서 DHCP 중계 에이전트 기능을 제공합니다. 배포 계획에서 DHCP 중계 에이전트를 사용해야 하고 관리자가 라우터에서 이 기능을 활성화하기로 결정한 경우 적절한 지침은 일반적으로 라우터 설명서의 "DHCP 중계" 또는 "BOOTP 전송"이라는 제목 아래에서 확인할 수 있습니다. DHCP는 BOOTP라는 초기 프로토콜에서 파생되었습니다. 일부 설명서에는 두 이름이 동일한 용어로 사용됩니다.

특정한 경우에 기존 엔터프라이즈 DHCP 서비스는 DTU에 IP 주소를 제공하는 반면 Sun Ray 서버는 펌웨어 버전 세부 정보 및 Sun Ray 서버 위치를 제공합니다. 배포 계획이 여러 서버에서 DTU에 DHCP 매개 변수를 제공하도록 요구할 경우, 해당 서버 중 DTU가 있는 서브넷에 연결된 서버가 하나도 없으면 DTU 서브넷에서 모든 DHCP 서버로 브로드캐스트를 제공할 수 있도록 DHCP 중계 에이전트를 구성해야 합니다. 예를 들어 Cisco IOS Executive에서 제어하는 라우터에서 ip helper-address 명령이 DHCP 중계 에이전트를 활성화합니다. ip helper-address 명령에 여러 인수를 지정하면 여러 DHCP 서버에 중계할 수 있습니다. 자세한 내용은 [원격 서브넷에 배포를](http://wikis.sun.com/pages/viewpage.action?pageId=190323750#%EB%84%A4%ED%8A%B8%EC%9B%8C%ED%81%AC%EA%B5%AC%EC%84%B1%EC%9D%98%EC%98%88-remotesubnet) 참조하십시오.

### 원격 Sun Ray DTU의 DHCP 구성 단순화

X Window System Display Manager 옵션을 사용하여 사용할 수 있는 Sun Ray 서버 목록을 제공하면 원격 사이트에서 Sun Ray DTU의 DHCP

구성을 단순화할 수 있습니다. 이 옵션을 사용하면 Sun Ray 공급업체 옵션을 사용할 필요가 없고 DHCPINFORM 요청을 Sun Ray 서버에 전달해야 할 필요도 없습니다.

DHCP 및 공급업체별 옵션 등 네트워크 구성을 완전히 처리하는 데 대한 자세한 내용은 표 [사용 가능한 DHCP 서비스 매개 변수](#page-39-0) 및 [공급업체별](http://wikis.sun.com/pages/viewpage.action?pageId=190323750#%EB%84%A4%ED%8A%B8%EC%9B%8C%ED%81%AC%EA%B5%AC%EC%84%B1%EC%9D%98%EC%98%88-dhcptable) [DHCP 옵션을](http://wikis.sun.com/pages/viewpage.action?pageId=190323750#%EB%84%A4%ED%8A%B8%EC%9B%8C%ED%81%AC%EA%B5%AC%EC%84%B1%EC%9D%98%EC%98%88-dhcptable) 참조하십시오.

다음 예는 Cisco IOS 기반 라우터에 대한 샘플 DHCP 구성입니다.

```
ip dhcp excluded-address 129.149.244.161
ip dhcp pool CLIENT
     import all network 129.149.244.160 255.255.255.248
    default-router 129.149.244.161
    option 26 hex 0556
    option 49 ip 10.6.129.67 129.146.58.136
    lease 0 2
```
X Window System Display Manager 옵션인 옵션 49는 Sun Ray 서버의 IP 주소 10.6.129.67 및 129.146.58.136 을 나열합니다. 라우터에서 DHCP 응답을 받으면 Sun Ray DTU가 해당 서버에 연결하려고 시도합니다. 옵션 26은 Sun Ray 연결의 최대 패킷 크기를 정의하는 최대 전송 단위(Maximum Transmission Unit, MTU)를 설정합니다. 여기에서는 기본 이더넷 MTU인 1500바이트가 아니라 1366바이트로 설정합니다. 이 설정은 IPSec 헤더의 공간을 제공하여 가상 사설망(Virtual Private Network, VPN) 연결을 구현하는 데 필요합니다.

홈 방화벽 또는 ISP에서 직접 라우터를 방화벽 뒤의 IP 주소에 할당하려면 DHCP 서비스도 필요합니다.

라우터의 WAN 포트는 DSL/케이블 모뎀에 직접 연결되거나 홈 방화벽 또는 게이트웨이에 연결됩니다. 그런 다음 Sun Ray DTU가 라우터의 LAN 포트 4개 중 하나에 연결됩니다. DSL 또는 케이블 모뎀에 직접 연결한 VPN 라우터는 Sun Ray DTU에만 연결할 수 있습니다. DHCP 매개 변수를 Sun Ray DTU에 공급하도록 라우터를 구성한 경우 DTU에게 적절한 Sun Ray 서버에 연결을 시도하도록 지시합니다.

라우터가 연결되면 라우터에서 VPN 터널을 시작해야 하는데, 이는 항상 켜져 있어야 합니다. 각 라우터를 VPN 게이트웨이에 연결해야 하며 사용자의 ID 및 무작위 암호를 바탕으로 사용자 이름으로 프로그래밍해야 합니다. VPN 게이트웨이는 Sun Ray 트래픽만 통과할 수 있고 호스트 수를 제한하도록 구성하여 사용자가 라우터의 LAN 쪽을 제외한 다른 곳을 연결하여 기업 네트워크에 연결할 수 없도록 합니다. 그러나 사용자가 둘 이상의 Sun Ray DTU에 연결할 수도 있습니다.

VPN 또는 다른 터널을 사용할 때마다 서버와 Sun Ray DTU 사이의 경로 전체에서 IP MTU를 고려해야 합니다. VPN은 일반적으로 추가 제어 데이터를 각 패킷으로 압축하여 응용 프로그램 데이터의 사용 가능한 공간을 줄입니다.

최신 Sun Ray 펌웨어는 이와 같이 감소되는 공간을 자동으로 상쇄하려고 하지만 이 프로세스를 실행할 수 없는 경우도 있습니다. Sun Ray DTU에 최신 펌웨어가 있는지 확인합니다. 서버에 최신 패치를 설치하는 것으로는 충분하지 않습니다. DTU가 펌웨어를 업데이트한 다음 업데이트가 수행되었는지 확인하도록 구성되어 있는지도 확인해야 합니다.

DTU에 최신 펌웨어가 있지만 계속 문제가 발생하면 DTU를 감소된 MTU로 작동하도록 설정해야 합니다. DHCP, TFTP 또는 Sun Ray DTU 자체의 로컬 구성(DTU에서 GUI 사용 펌웨어를 실행 중인 경우) 등 Sun Ray에 기본 구성 데이터를 제공하는 데 사용하는 메커니즘에 관계없이 어떤 메커니즘을 통해서나 DTU를 업데이트할 수 있습니다.

사이트에서는 VPN 전체에서 효과적인 MTU가 얼마인지 알아야 합니다. 잘 모른다면 사용 가능한 기술 아카이브나 blogs.sun.com 에서 ThinkThin(씽크 씬) 블로그를 참조하십시오. 정확한 MTU를 몰라도 되는 경우 1350(표준값: 1500) 정도의 낮은 예상 값으로도 MTU가 문제의 원인인지를 충분히 확인할 수 있습니다.

Sun Ray DTU를 업데이트하고 다시 시작하면 DTU가 새 MTU 값을 서버에 보고하고 서버는 그 패킷 생성 전략을 해당 MTU 범위에 맞게 조정합니다. DTU에서 VPN 터널을 통해 한 번에 보내기에는 너무 큰 Sun Ray 트래픽을 더 이상 보내지 않아야 합니다.

### 펌웨어

Sun Ray DTU의 로컬 설정은 일반적으로 다른 소스(예: . parms 파일 또는 DHCP)에서 가져온 값을 무시합니다. 그러므로 . parms 파일의 값이 무시되지 않고 구성에 사용할 수 있도록 설정을 지울 수 있는 기능을 제공해야 합니다. 숫자 값의 경우 빈 필드를 포함합니다. 스위치 설정의 경우 설정을 수정할 때 Clear(지우기) 버튼을 누릅니다. DTU의 utquery 출력은 로컬 구성에 정의된 값을 반영합니다.

### 일반 DHCP 매개 변수

Sun Ray DTU 세트는 이제 일반 DHCP 매개 변수로만 시작할 수 있으므로 서버 목록을 도메인 이름 서비스(Domain Name Service, DNS)로 정의하고 펌웨어 관리를 TFTP로 정의하는 부담이 없어졌습니다.

원격 Sun Ray DTU 세트를 제공하는 DNS에서 sunray-config-servers 및 sunray-servers 를 제대로 정의하면 기본 네트워크 정보 이외에 추가 DHCP 매개 변수가 필요하지 않습니다.

● 펌웨어에 통합된 DNS 클라이언트를 사용하면 IP 주소 대신 여러 값을 이름으로 지정할 수 있습니다. 대부분의 값은 이름 또는 IP 주소입니다. 이름을 지정하면 구성된 도메인 이름이 DNS 조회에 추가됩니다. 조회에 성공하거나 도메인 이름에서 두 개의 구성

요소만 남게 될 때까지 구성 요소가 계속 제거됩니다. 조회에 성공하지 않으면 이름 자체가 조회됩니다. 이름 자체가 마침표(".")로 끝나면 이 이름을 루트 이름으로 가져오고 도메인 이름 구성 요소가 추가되지 않은 상태로 조회됩니다.

- DHCP 옵션 66(TFTP 서버 이름)은 {{FWSrvr}] 공급업체 옵션의 대안으로 지원됩니다. 이 옵션은 IP 주소 목록으로 변환될 수 있으며 이 중 하나가 무작위로 선택됩니다.
- 펌웨어 유지 관리 메커니즘은 /t£tpboot 에 \*.parms 파일을 만듭니다(각 모델 유형에 하나씩). NewTVer DHCP 공급업체 옵션을 사용하는 대신 이러한 파일을 읽게 됩니다. 그러므로 NewTVer 값에 대한 DHCP 액세스 없이도 원격 펌웨어 업그레이드가 가능합니다. \*. parms 파일에는 버전, 하드웨어 개정, 경계 수준이 포함되어 경계로 인해 펌웨어를 플래시 메모리에 쓰지 못하는 경우에 불필요한 파일 읽기 작업이 제거됩니다. . parms 파일을 구성하는 데 사용할 수 있는 옵션에 대한 자세한 내용은 utfwadm 매뉴얼 페이지를 참조하십시오.
- 66 및 FWSrvris 옵션이 모두 지정되지 않은 경우에는 펌웨어 서버의 기본 DNS 이름인 sunray-config-servers 가 사용됩니다. DNS에서 이 이름을 정의하면 펌웨어 서버 주소를 제공할 때 DHCP 옵션 없이 DNS 서버 및 도메인 이름만 제공합니다.
- \*.parms 파일에 servers=server name list 및 select=<inorder | random> 을 포함하면 서버 이름 목록을 지정할 수 있고 이름을 순서대로 사용할지 아니면 무작위로 사용할지를 지정할 수 있습니다. 이름이 여러 주소로 변환되면 선택 키워드에 따라 IP 주소가 선택됩니다.
- 서버 목록 및 AltAuth 목록을 모두 제공하지 않으면 DNS에서 기본 이름 sunray-servers 가 조회되고 AltAuth 목록 대신 IP 주소 목록이 사용됩니다.

펌웨어 다운로드 중 오류가 발생하는 경우 오류 메시지에 문제를 진단하고 수정하는 데 도움이 될 수 있는 추가 정보가 표시됩니다. [펌웨어](http://wikis.sun.com/display/SRSS4dot2/SRSS+Troubleshooting+Icons) [다운로드 진단](http://wikis.sun.com/display/SRSS4dot2/SRSS+Troubleshooting+Icons)을 참조하십시오.

그리고 DNS 조회 중에도 OSD 아이콘의 상태 줄에 조회 중인 이름이 표시되고 조회 대상을 찾으면 IP 주소가 표시됩니다.

### .parms 조회

.parms 파일과 실제 펌웨어를 모두 읽을 수 있는 펌웨어 서버를 찾을 위치를 지정하는 방법은 다음 네 가지가 있습니다.

- DHCP Sun Rav 공급업체 옵션{{FWSrvr}}
- 펌웨어 서버 로컬 구성 값
- 일반 DHCP 옵션 66 (TFTPSrvr) 값
- 기본 호스트 이름 sunray-config-servers

이러한 값은 그 중 하나가 성공할 때까지 각각 순서대로 시도됩니다. 예외적으로 로컬 구성 값이 사용되는 경우 실패하면 나머지 값이 시도되지 않습니다. 이렇게 하면 제어 펌웨어 서버가 일시적으로 응답하지 않는 경우에 사용자가 구성한 펌웨어를 덮어쓰지 않도록 할 수 있습니다.

.parms 파일에 포함된 추가 키/값 쌍은 <key>=<value> 형식으로 되어 있으며 대/소문자를 구분하고 공백을 허용하지 않습니다. 0 또는 1 값을 가져오는 옵션을 지정하지 않으면 기본값 이 사용됩니다. 다음 표에는 허용되는 옵션이 나열되어 있습니다. 0

### .parms 키/값 쌍

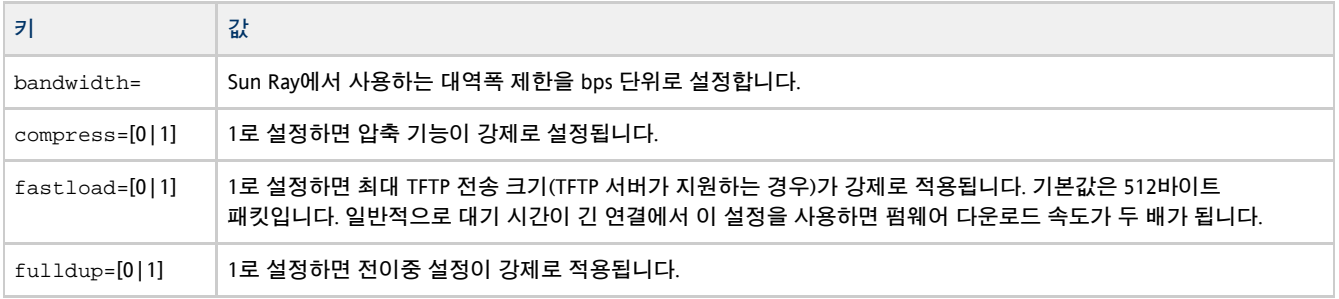

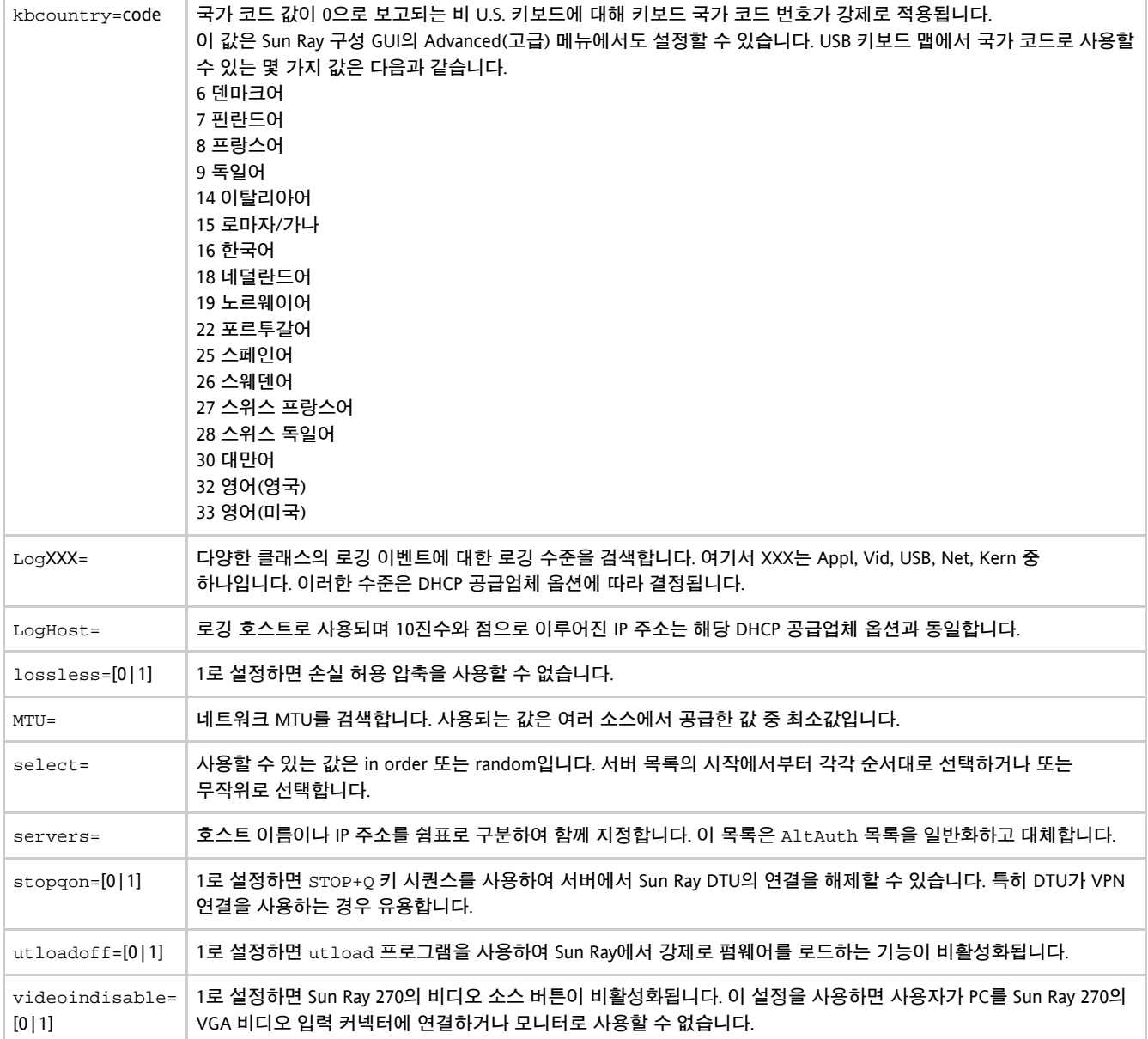

구성된 키보드의 최신 목록은 /usr/openwin/share/etc/keytables 에서 keytable.map 파일을 참조하십시오.

# DTU 구성 매개 변수 설정 방법(팝업 GUI)

Sun Ray 서버 소프트웨어는 팝업 그래픽 사용자 인터페이스(팝업 GUI)라는 선택적 기능을 제공합니다. 이 기능을 사용하면 연결된 키보드에서 Sun Ray DTU의 구성 매개 변수를 입력할 수 있습니다. 이러한 구성 매개 변수는 대부분 DTU의 플래시 메모리에 저장됩니다. 이 새 기능을 호출하려면 특정 Ctrl 키 조합을 사용합니다. 그러면 구성 값을 설정하고 검사할 수 있는 탐색 가능 메뉴 트리가 나타납니다.

## 액세스 제어

유연성과 보안 관련 요구 사항이 다른 고객을 만족시키기 위해 두 가지 버전의 DTU 소프트웨어를 제공합니다.

- 기본 버전의 Sun Ray DTU 펌웨어는 /opt/SUNWut/lib/firmware 에 설치됩니다. 이 펌웨어는 팝업 GUI를 활성화하지 않습니다.
- 팝업 GUI가 활성화된 버전의 펌웨어는 /opt/SUNWut/lib/firmware\_qui 에 설치됩니다. 팝업 GUI를 사용할 수 있도록 하려면 관리자가 utfwadm -f 를 실행하여 펌웨어를 설치해야 합니다.

## 기능 및 사용

팝업 GUI에서는 다음과 같이 Sun Ray DTU 자체에서 구성 정보를 설정하고 저장하는 기능을 필요로 하는 여러 기능을 사용할 수 있습니다.

- 로컬 DHCP 작업 구성이 불가능한 경우에 독립 실행형 작업을 수행할 수 있도록 DHCP가 아닌 네트워크 구성
- 서버 목록, 펌웨어 서버, MTU, 대역폭 제한 등 Sun Ray 전용 매개 변수의 로컬 구성
- DNS 부트스트랩용 DNS 서버 및 도메인 이름
- IPsec 구성
- Tadpole 랩톱에 사용되는 무선 네트워크 구성

저장된 인증 정보의 사용을 방지할 수 있도록 VPN 구성에 PIN 항목을 포함합니다. 이 기능으로 홈 VPN 배포에서 Sun Ray에 대해 두 가지 요소의 인증을 사용할 수 있습니다.

## DTU 팝업GUI 시작 방법

- Sun 키보드를 사용하는 경우 다음 키 조합 중 하나를 누르면 됩니다.
	- Stop+S
	- Stop+M
- Sun 키보드 이외의 키보드를 사용하는 경우 다음 키 조합 중 하나를 누르면 됩니다.
	- Ctrl+Pause+S
	- $\bullet$  Ctrl+Pause+M

오른쪽 하단의 화살표는 메뉴를 위쪽 화살표 키와 아래쪽 화살표 키로 스크롤할 수 있음을 나타냅니다.

### 팝업 GUI 주 메뉴(I부)

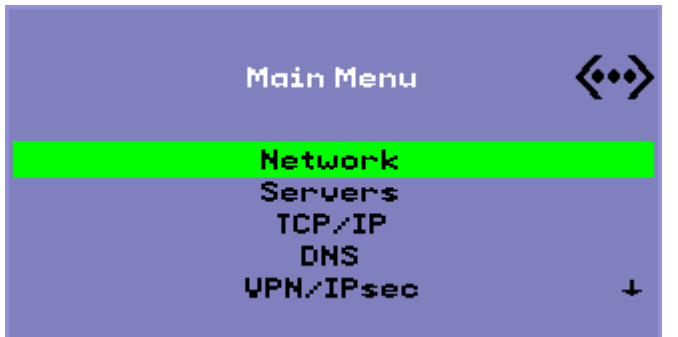

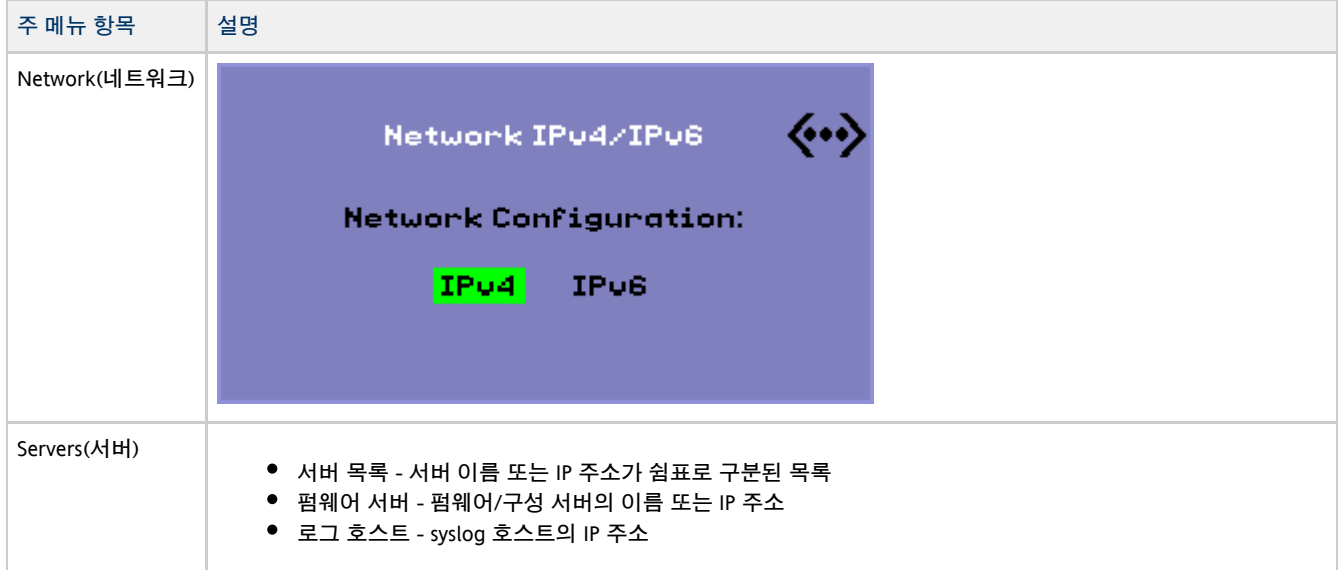

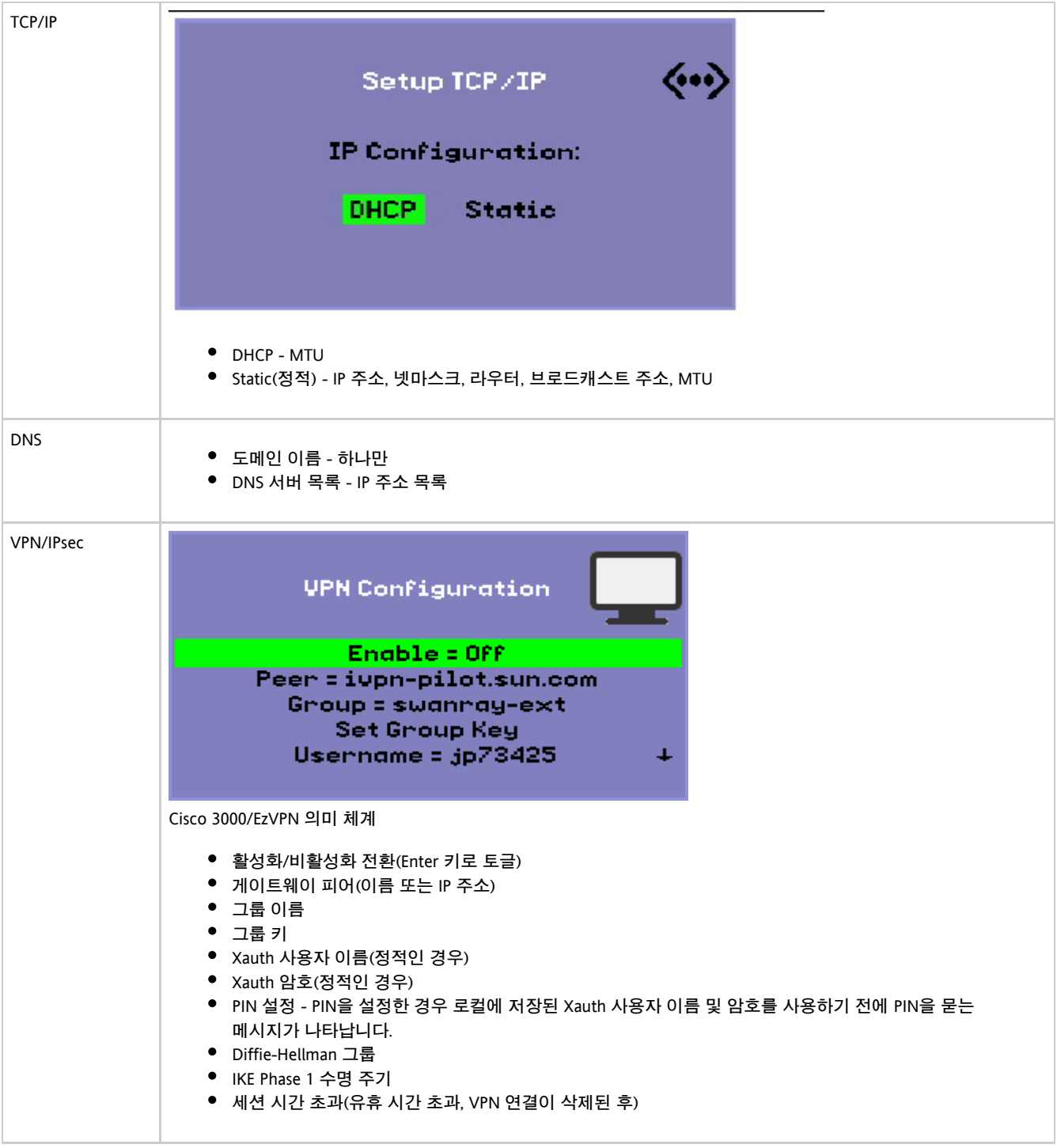

# 팝업 GUI 주 메뉴(II부)

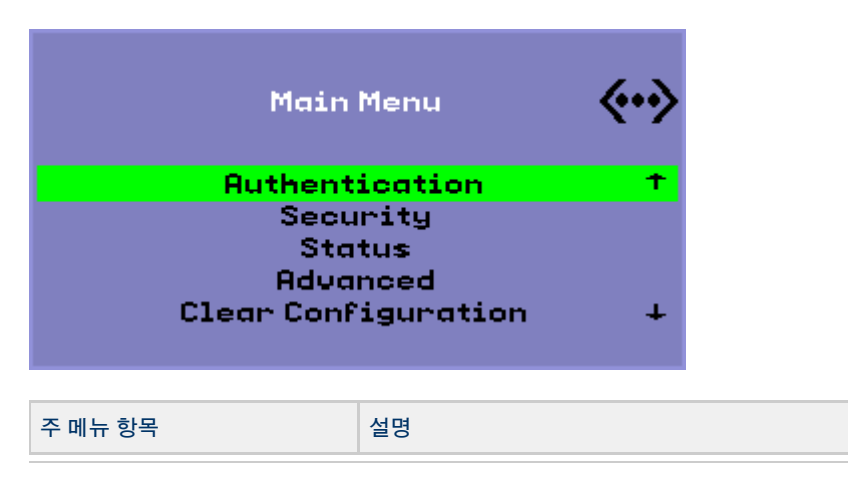

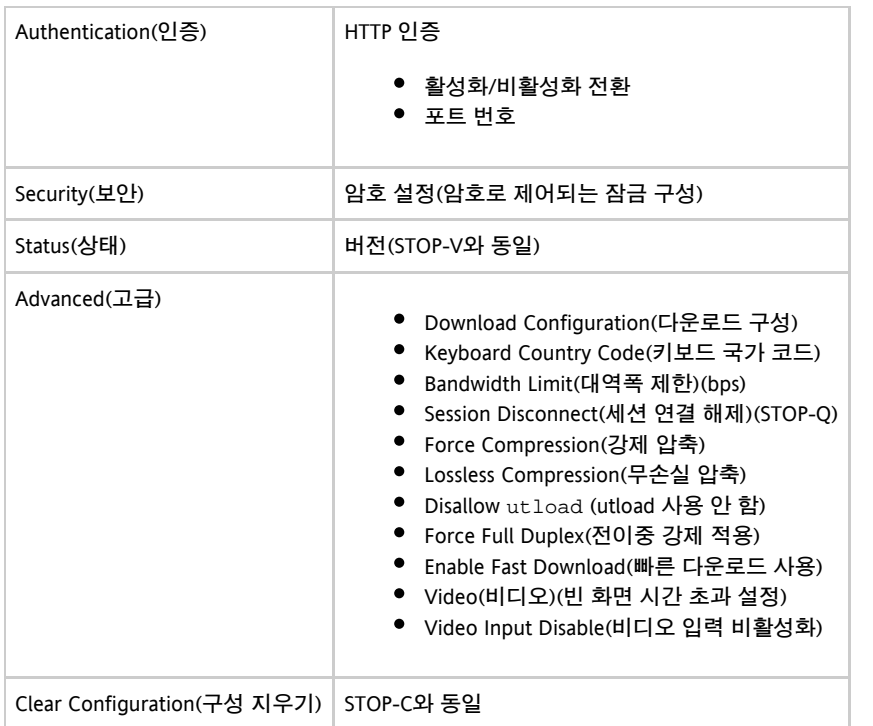

# 팝업 GUI 고급 메뉴(I부)

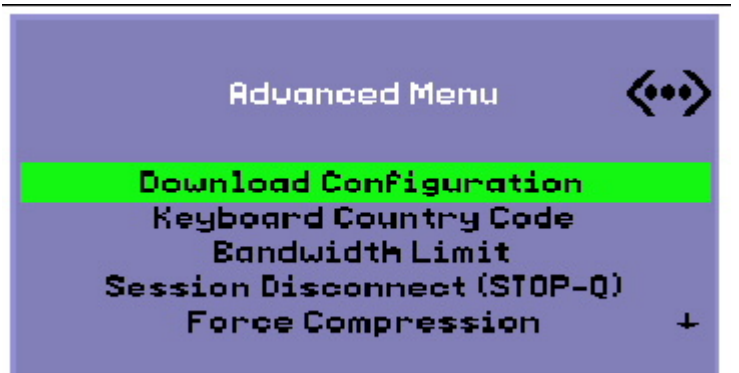

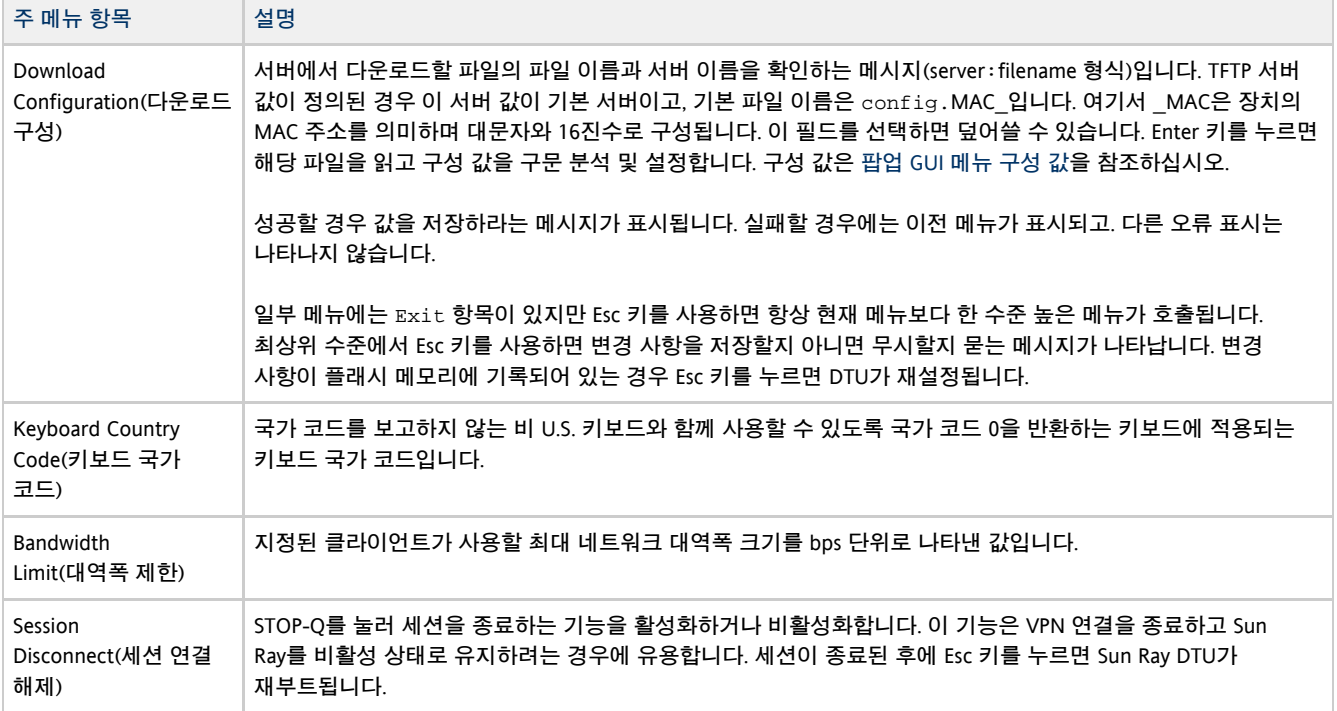

Force Compression(강제 압축)

Sun Ray DTU에서 보낸 태그를 Xserver로 설정하여 사용할 수 있는 대역폭에 관계없이 압축을 사용하도록 합니다.

## 팝업 GUI 고급 메뉴(II부)

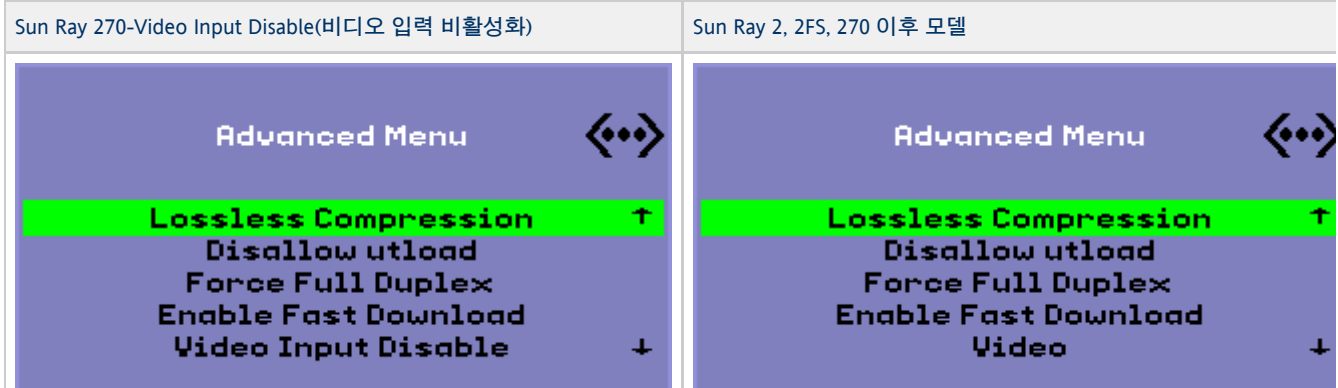

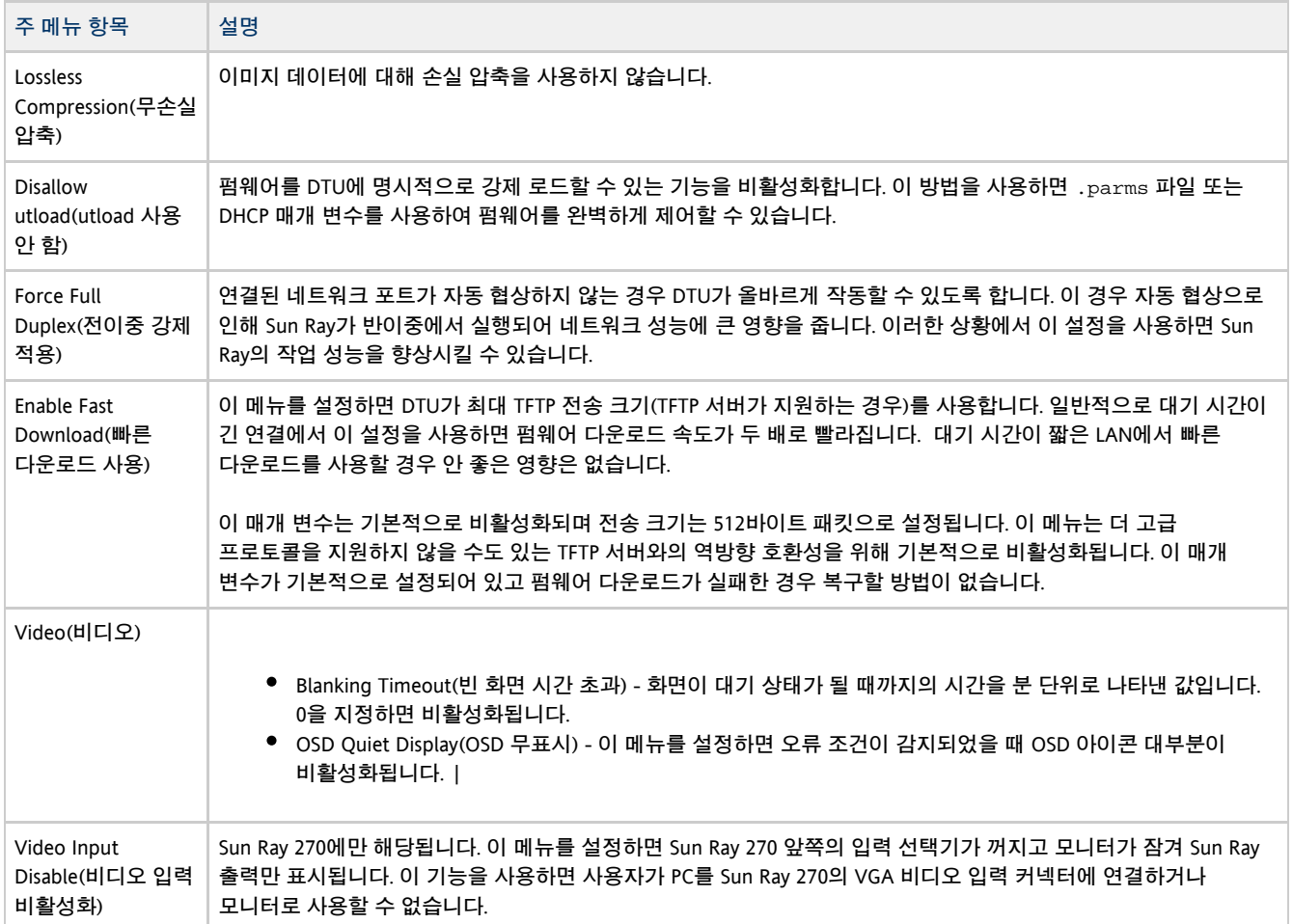

## DTU 구성 데이터 원격 로드 방법

사전 구성이 필요한 배포를 위해 오류가 발생하기 쉬운 구성 데이터 수동 입력 작업을 쉽게 수행하려면 팝업 GUI 고급 메뉴(I부)에 설명된 것처럼 팝업 GUI를 사용하여 서버의 파일에서 TFTP를 통해 Sun Ray DTU로 구성을 다운로드할 수 있습니다.

다음 키워드는 팝업 GUI 메뉴에서 설정할 수 있는 구성 값에 해당합니다. 논리적으로 연관된 항목을 그룹화하려면 일부 키워드를 family.field 형태로 만듭니다.

팝업 GUI 메뉴 구성 값

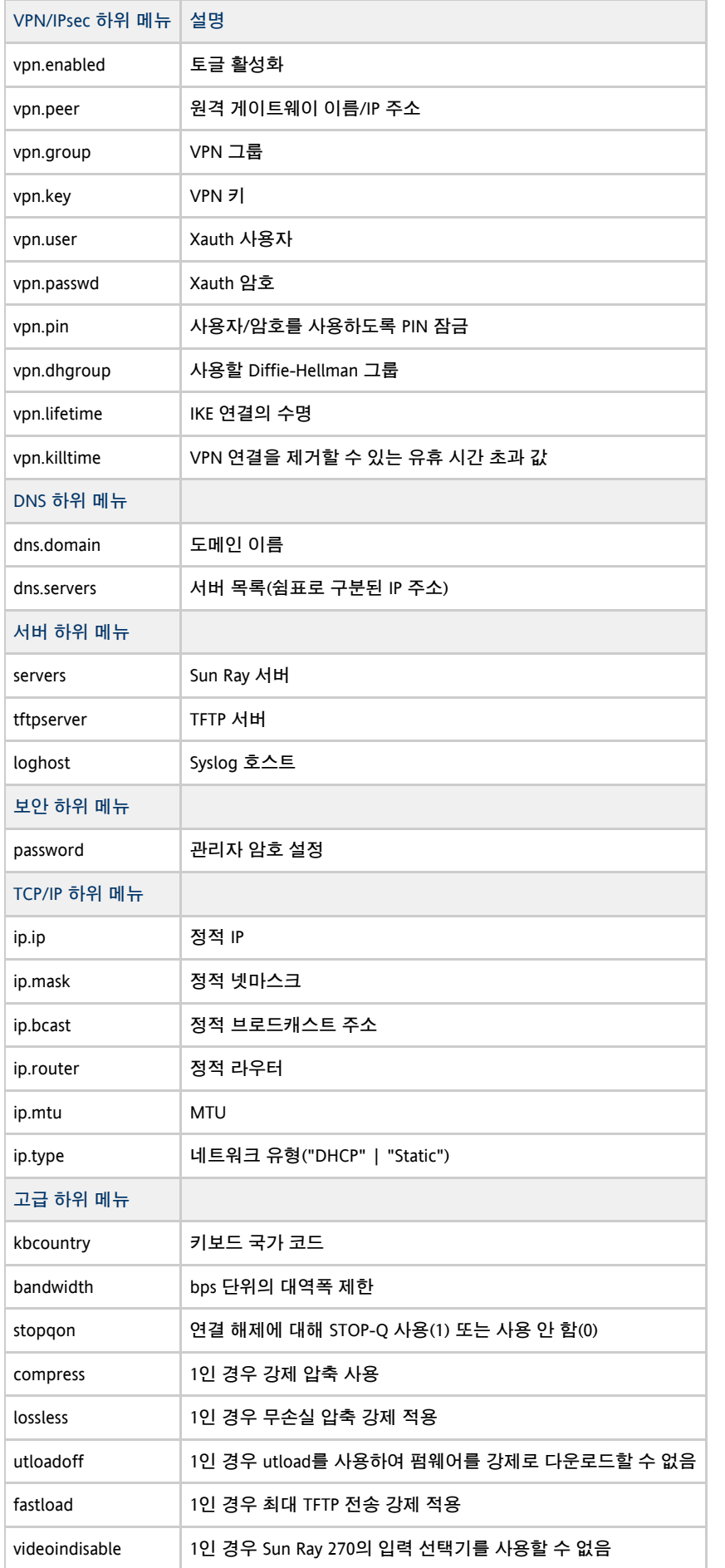

파일 형식은 여러 개의 key=value 행 세트로 되어 있습니다. 각 행은 개행 문자로 끝나며, 구문 분석되어 해당하는 구성 항목이 설정됩니다(아래 샘플 파일 참조). 공백은 사용할 수 없습니다. 키 값은 대/소문자를 구분하며 아래 목록과 같이 항상 소문자로 입력해야 합니다. 키워드에 null 값을 포함하도록 설정하면 로컬 구성에서 구성 값이 지워집니다.

### 샘플 VPN 구성 파일

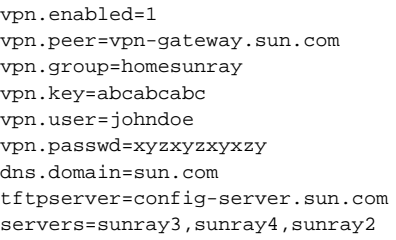

## Sun Ray 상호 연결 패브릭에서 인터페이스 구성

utadm 명령을 사용하여 Sun Ray 상호 연결 패브릭을 관리합니다. 다음 정보에 유의하십시오.

- 인터페이스가 구성될 때 IP 주소 및 DHCP 구성 데이터가 제대로 설정되지 않으면 페일오버 기능이 예상대로 작동하지 않습니다. 특히 Sun Ray 서버의 상호 연결 IP 주소를 다른 서버의 상호 연결 IP 주소와 중복하여 구성하면 Sun Ray 인증 관리자에서 "Out of Memory(메모리 부족)" 오류가 발생할 수 있습니다.
- DHCP 구성을 수동으로 변경하는 경우 utadm 또는 utfwadm 을 실행할 때마다 다시 변경해야 합니다.
- CTRL-C 를 누른 상태에서 utadm 구성을 수행하면 다음에 호출될 때 utadm 이 제대로 작동하지 않을 수 있습니다. 이 상황을 해결하려면 dhtadm -R 을 입력하십시오.

### 개인 Sun Ray 네트워크 구성 방법

● 인터페이스를 추가하려면 다음을 입력하십시오.

# utadm -a <interface\_name>

이 명령에서는 interface\_name 네트워크 인터페이스를 Sun Ray 상호 연결로 구성합니다. 서브넷 주소를 지정하거나 기본 주소를 사용하십시오. 192.168.128.0에서 192.168.254.0 사이의 예약된 개인 서브넷 번호에서 선택할 수 있습니다.

주 A 서브넷을 직접 지정하도록 선택하는 경우 이미 사용하고 있지 않은 주소를 지정해야 합니다.

상호 연결을 선택하면 hosts, networks 및 netmasks 파일에 적절한 항목이 만들어집니다. 이러한 파일은 없는 경우에만 작성됩니다. 인터페이스가 활성화됩니다.

모든 유효한 Solaris 네트워크 인터페이스를 사용할 수 있습니다. 예:

hme $[0-9]$ ,  $\sigma$ fe $[0-3]$ 

### 두 번째 개인 Sun Ray 네트워크 구성 방법

● 또 다른 인터페이스를 추가하려면 utadm 명령을 사용하십시오.

# utadm -a <hme1>

### 인터페이스 삭제 방법

# utadm -d <interface\_name>

이 명령은 hosts, networks 및 netmasks 파일에 만들어진 항목을 삭제하면 Sun Ray 상호 연결로서 인터페이스를 비활성화합니다.

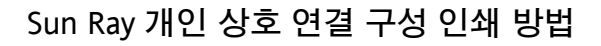

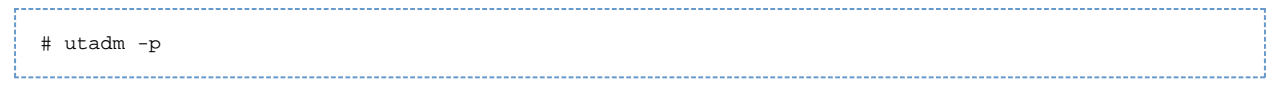

이 명령은 각 인터페이스에 대해 호스트 이름, 네트워크, 넷마스크 및 DHCP에서 Sun Ray DTU에 할당한 IP 주소 번호를 표시합니다.

 $\mathbf \Theta$ 주 Sun Ray 서버에는 정적 IP 주소가 필요하므로 DHCP 클라이언트가 될 수 없습니다.

### LAN 서브넷 추가 방법

# utadm -A <subnet\_number>

### LAN 서브넷 삭제 방법

# utadm -D <subnet\_number>

## 현재 네트워크 구성 나열 방법

# utadm -l

utadm -l 은 현재 구성된 네트워크를 모두 나열합니다.

## 모든 인터페이스 및 서브넷 제거 방법

utadm -r 명령을 사용하여 Sun Ray 인터페이스 및 서브넷과 관련된 모든 항목과 구조를 제거합니다.

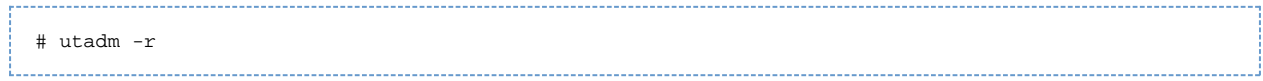

# Glossary

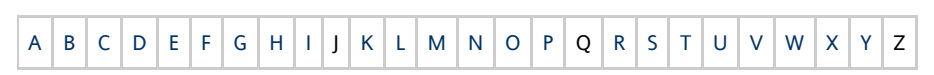

If you would like to add a term to the list, use the Add Comment link at the bottom of the page to contact us.

## <span id="page-49-0"></span>A

<span id="page-49-1"></span>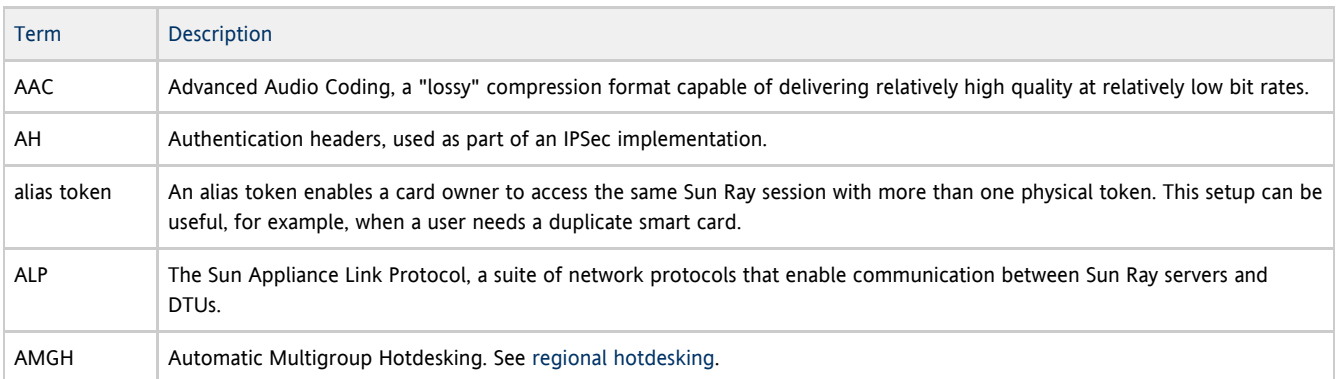

<span id="page-50-7"></span>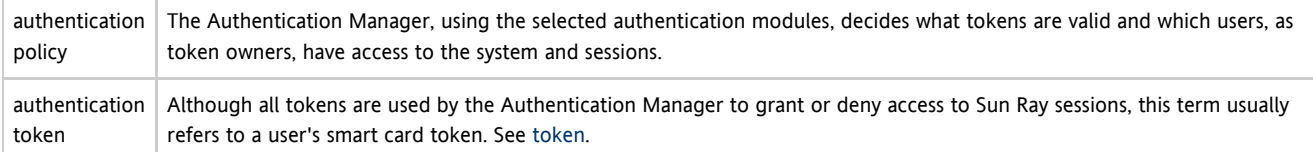

## <span id="page-50-0"></span>B

<span id="page-50-4"></span>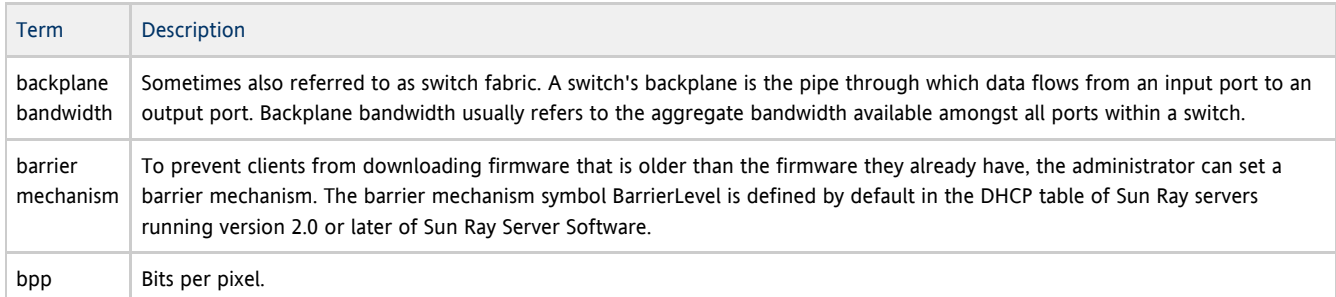

# <span id="page-50-1"></span>C

<span id="page-50-6"></span>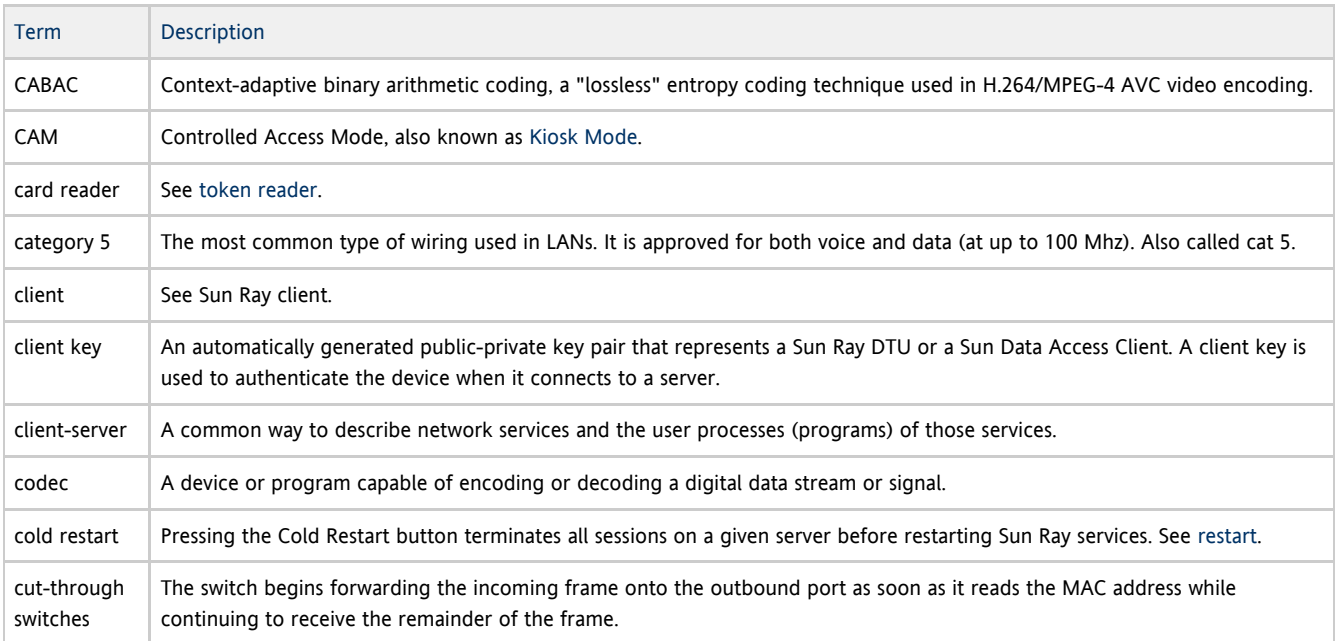

# <span id="page-50-2"></span>D

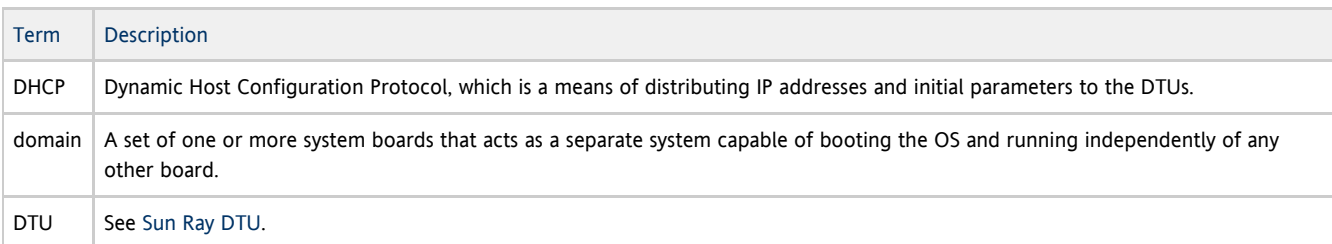

## <span id="page-50-3"></span>E

<span id="page-50-5"></span>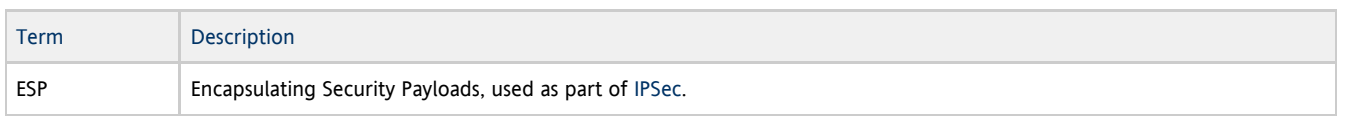

### Sun Ray Server Software 4.2 Installation and Configuration Guide (Linux) - Korean

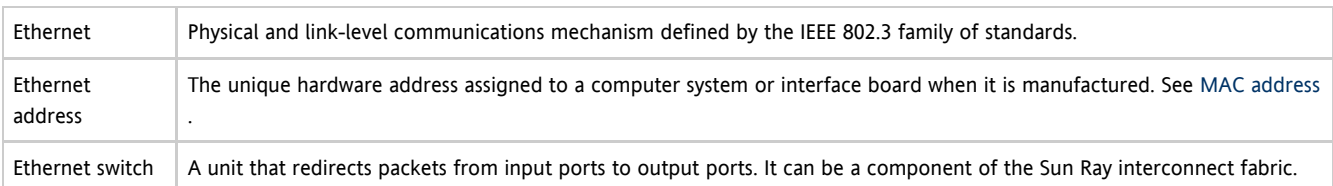

## <span id="page-51-0"></span>F

<span id="page-51-5"></span><span id="page-51-4"></span>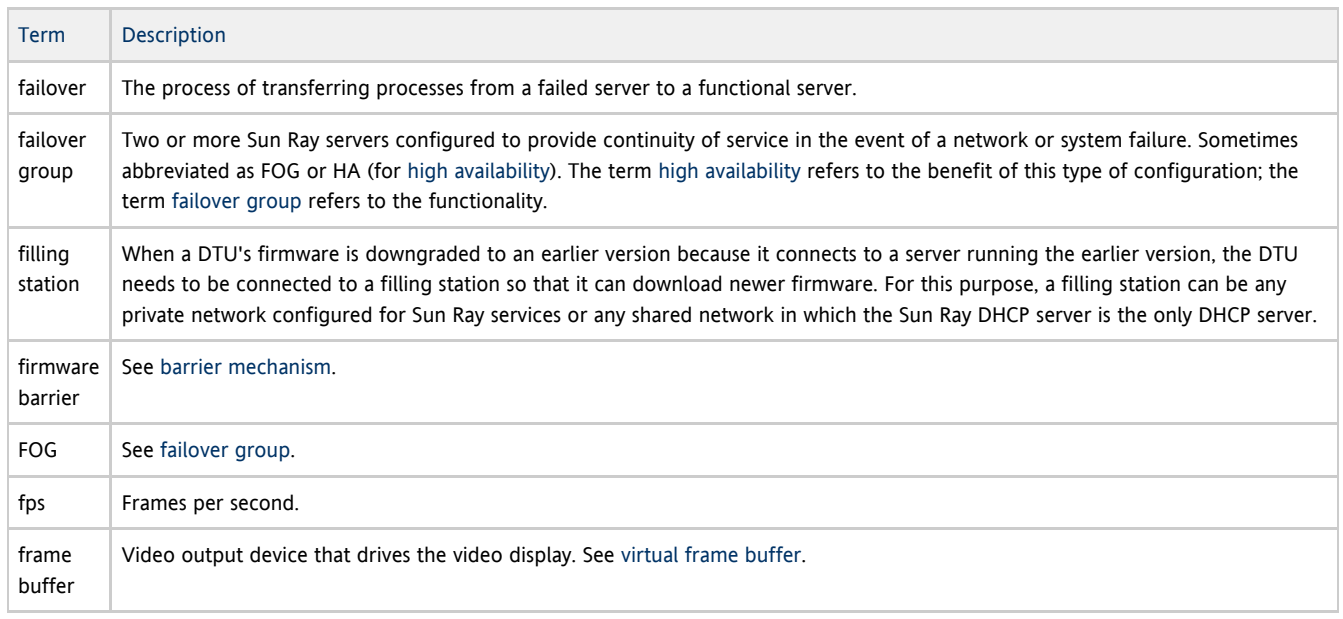

# <span id="page-51-1"></span>G

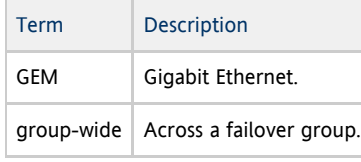

## <span id="page-51-2"></span>H

<span id="page-51-6"></span><span id="page-51-3"></span>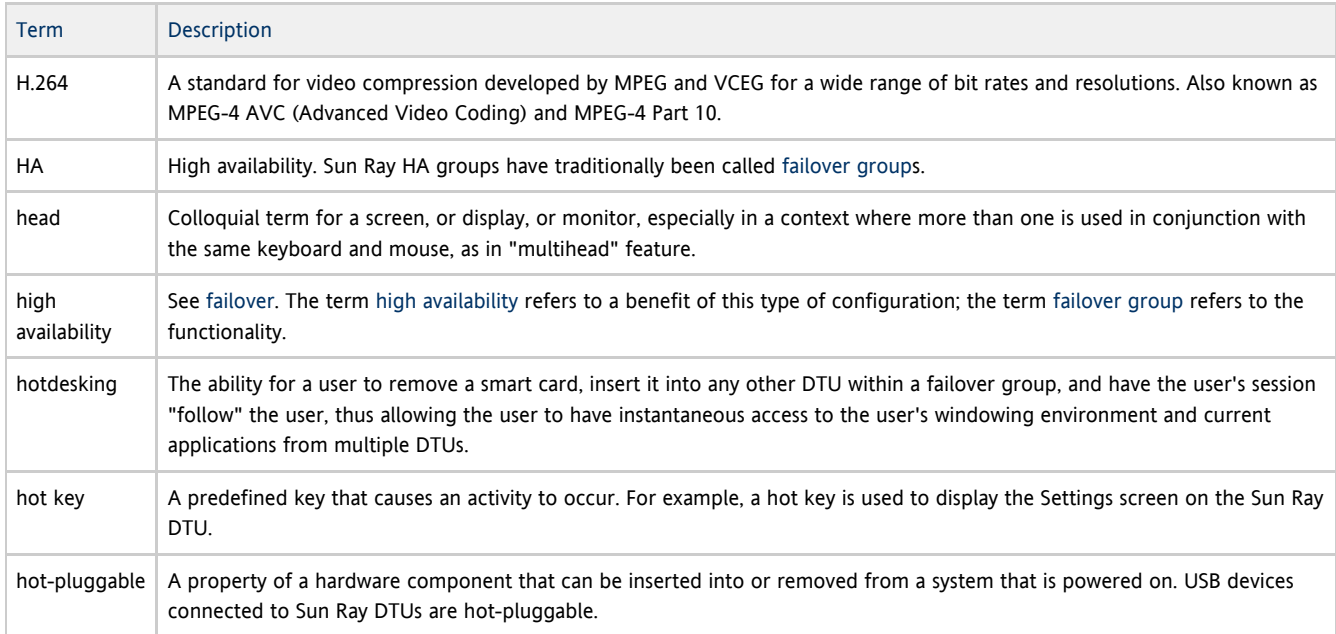

<span id="page-52-0"></span>I

<span id="page-52-5"></span>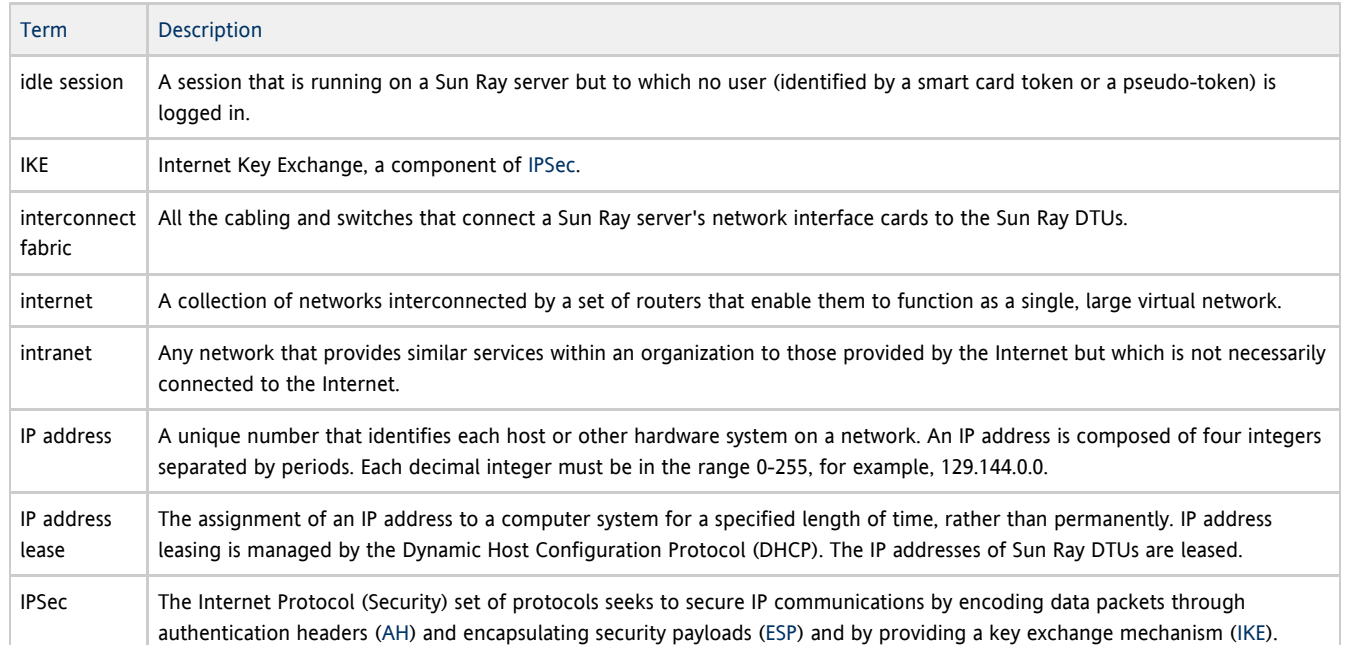

# <span id="page-52-4"></span><span id="page-52-1"></span>K

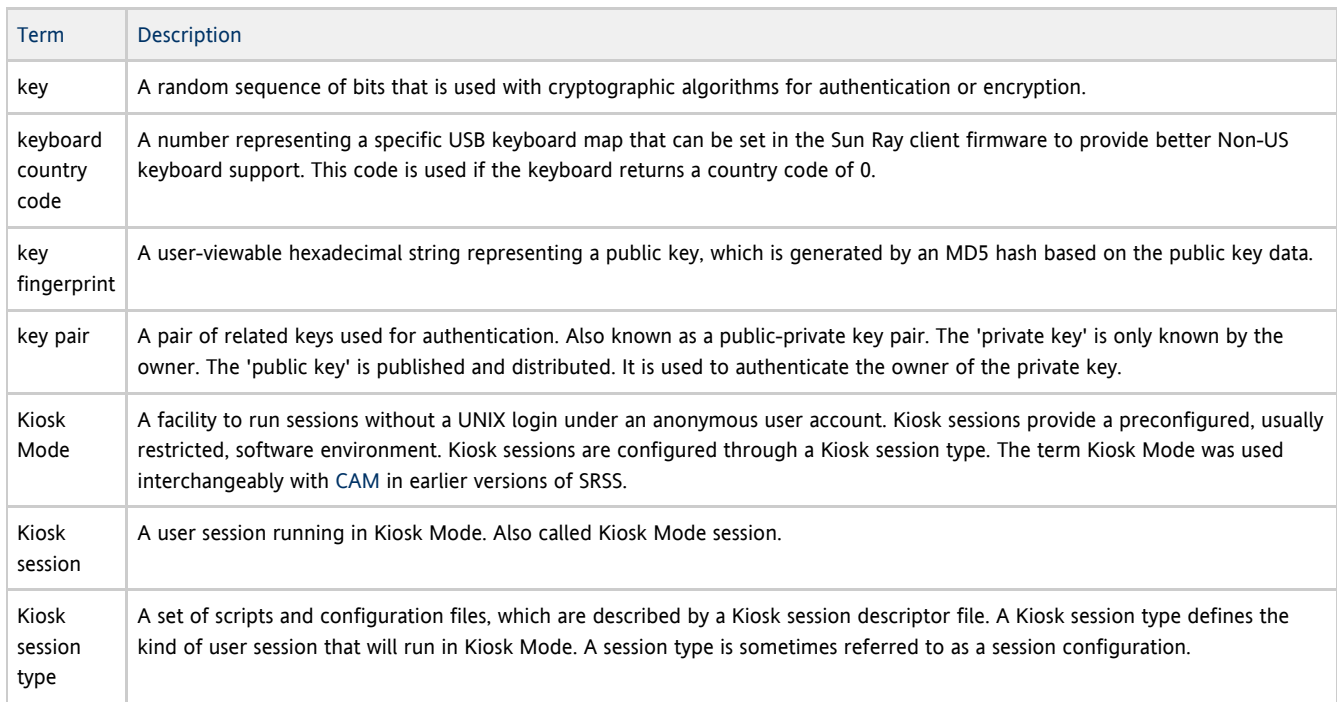

# <span id="page-52-3"></span><span id="page-52-2"></span>L

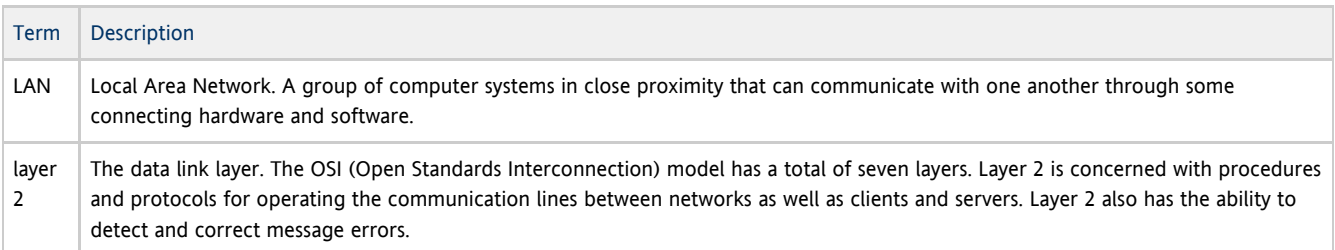

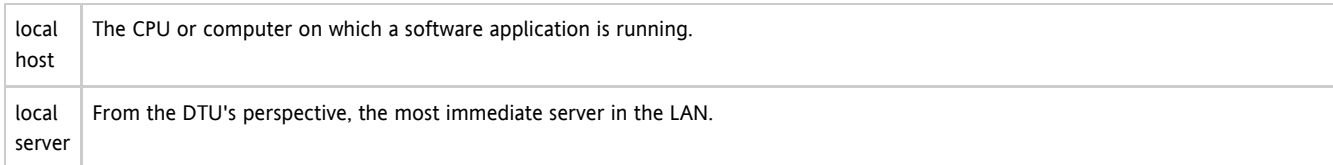

## <span id="page-53-0"></span>M

<span id="page-53-4"></span><span id="page-53-2"></span>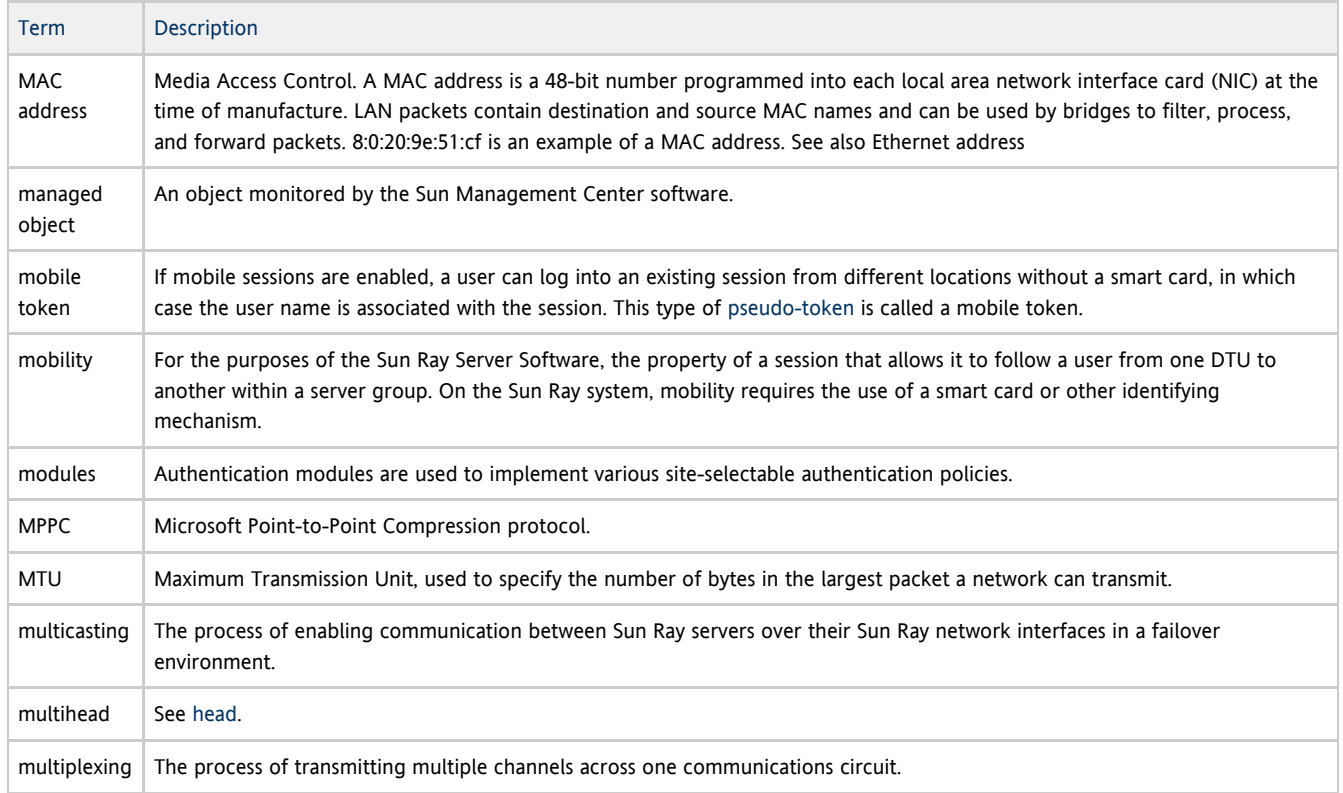

## <span id="page-53-1"></span>N

<span id="page-53-3"></span>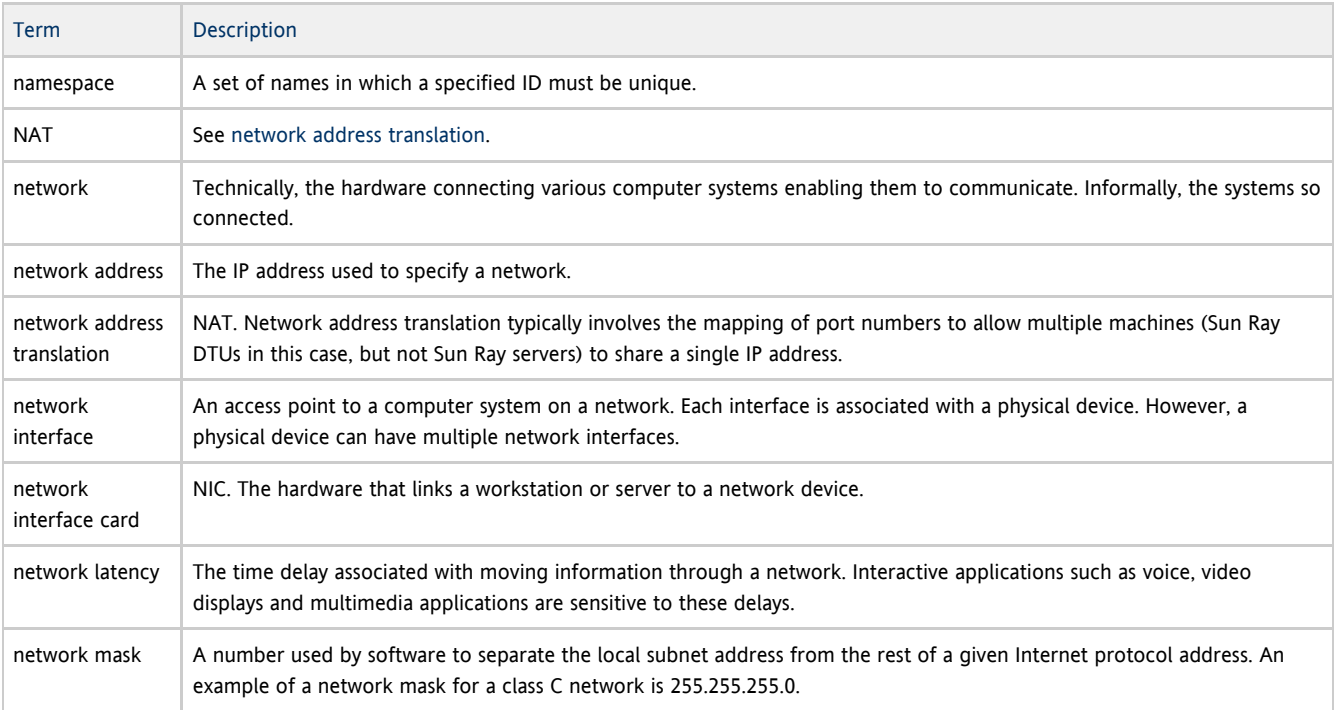

<span id="page-54-6"></span>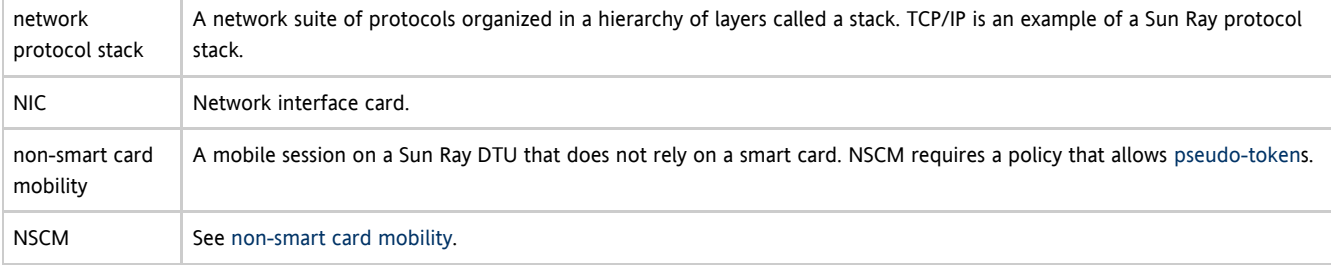

## <span id="page-54-0"></span>O

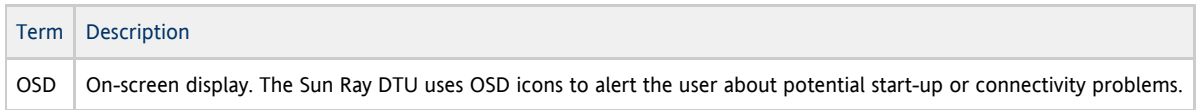

# <span id="page-54-1"></span>P

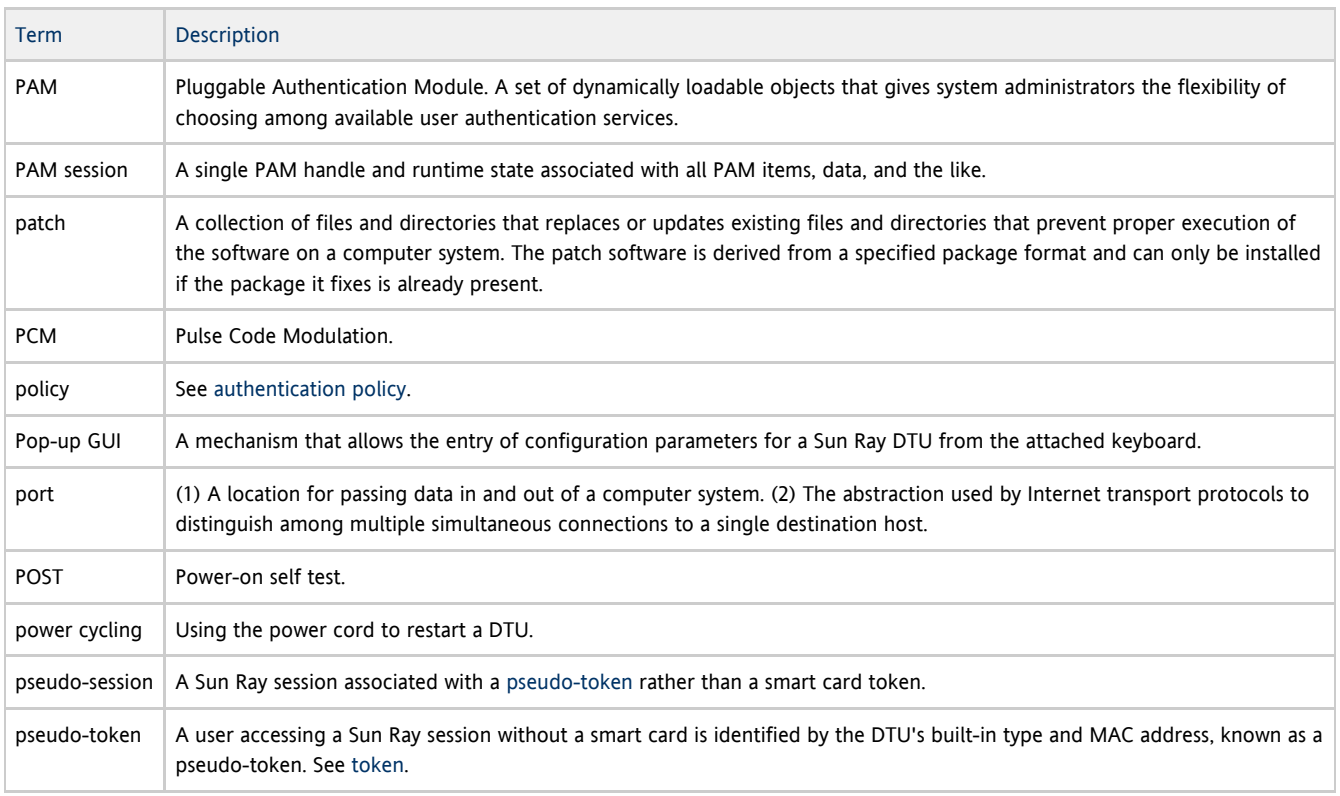

# <span id="page-54-5"></span><span id="page-54-2"></span>R

<span id="page-54-7"></span><span id="page-54-4"></span><span id="page-54-3"></span>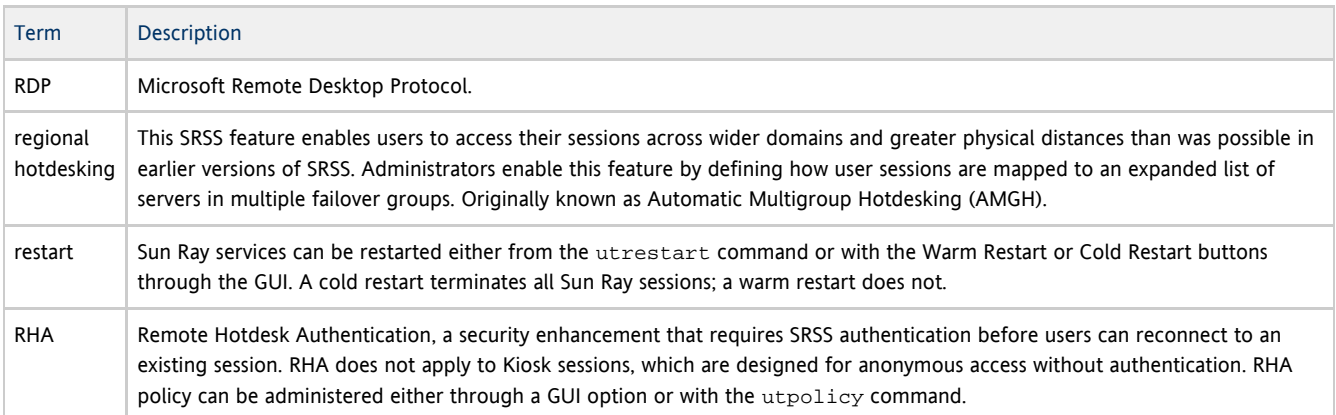

<span id="page-55-0"></span>S

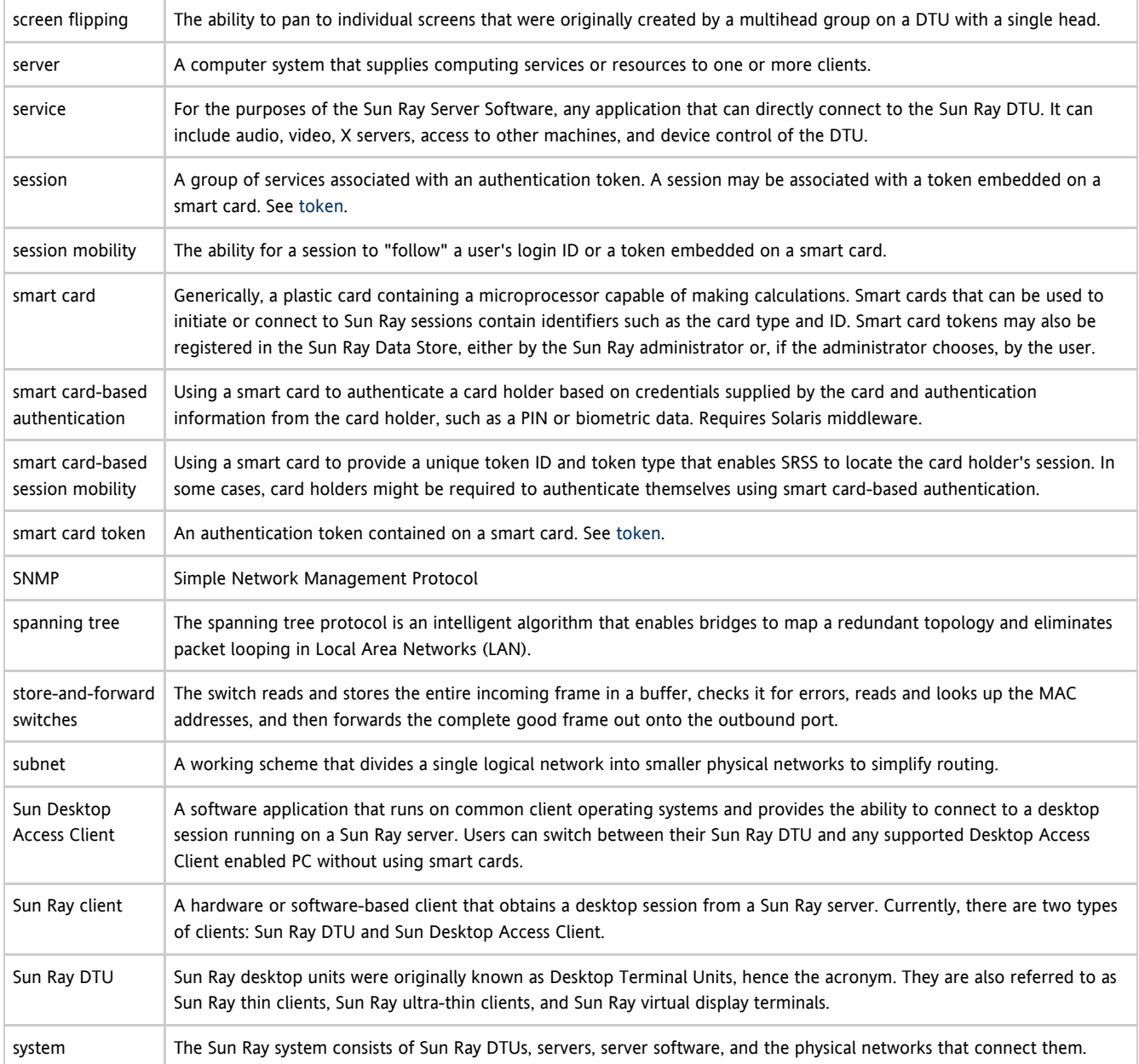

# <span id="page-55-4"></span><span id="page-55-3"></span><span id="page-55-1"></span>T

<span id="page-55-2"></span>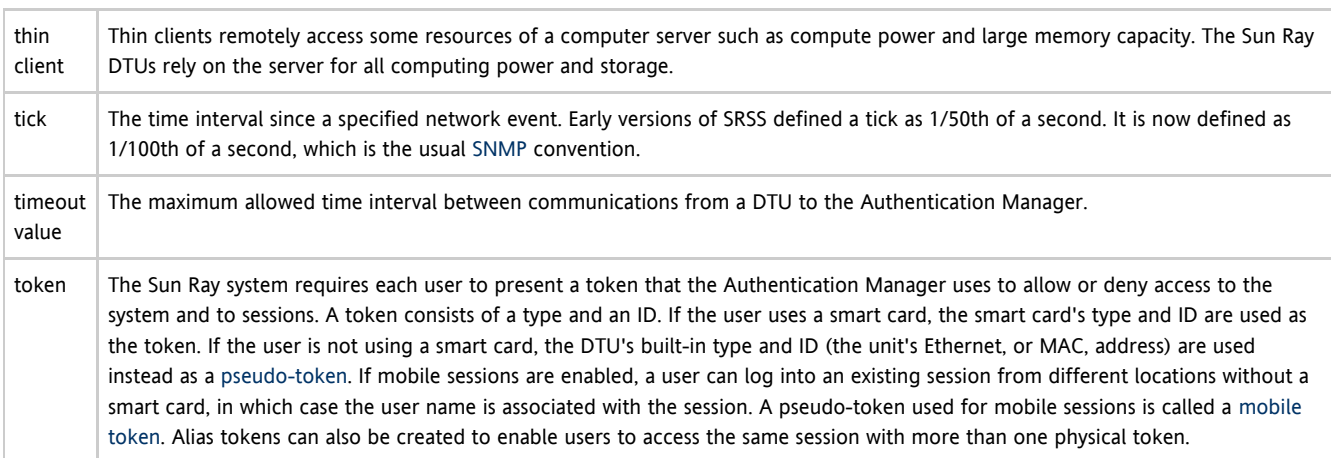

<span id="page-56-5"></span>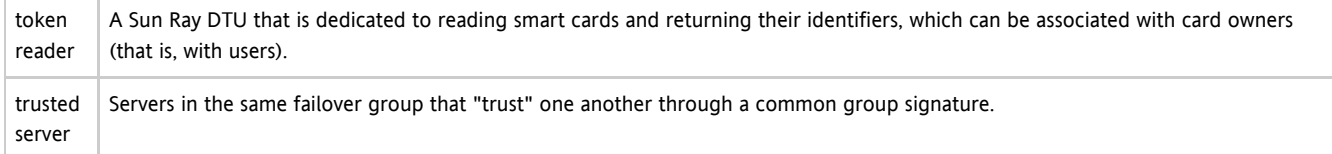

## <span id="page-56-0"></span>U

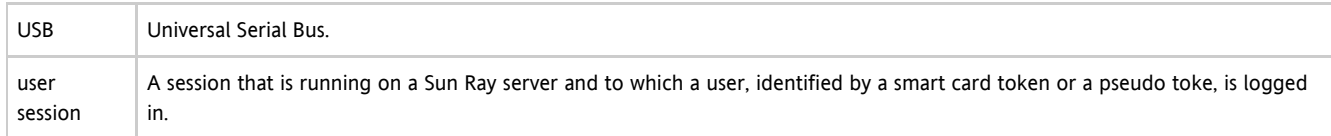

## <span id="page-56-1"></span>V

<span id="page-56-6"></span>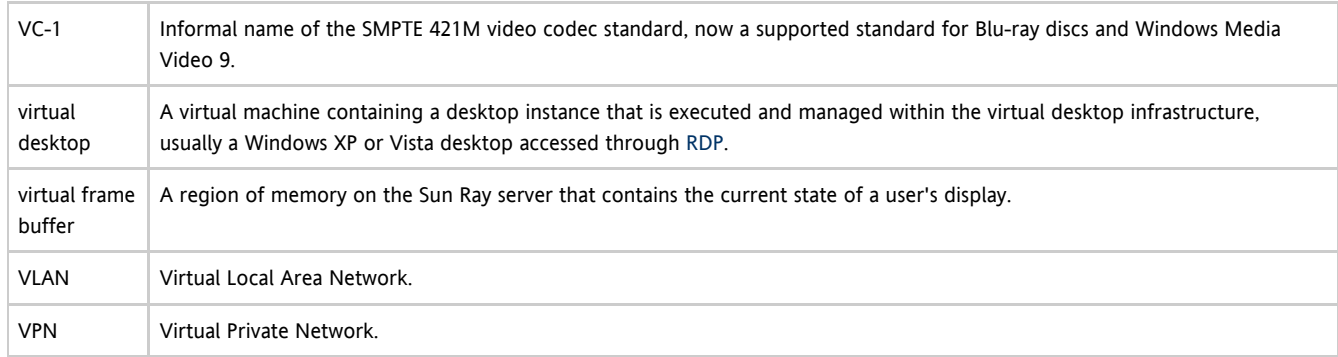

## <span id="page-56-2"></span>W

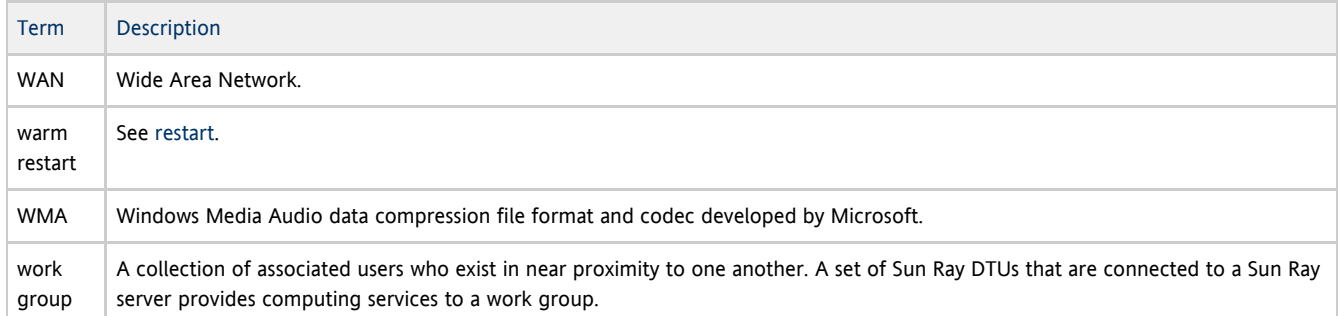

# <span id="page-56-3"></span>X

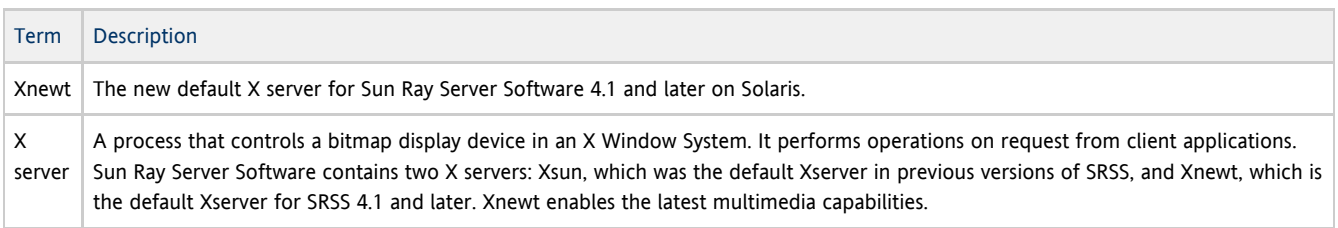

## <span id="page-56-4"></span>Y

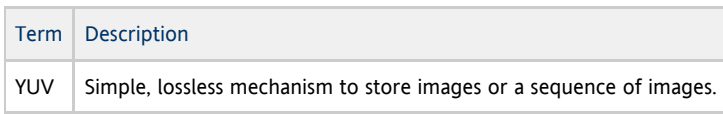